# SYRTHES 5 User Manual

I. Rupp, C. Peniguel 2021

# AVERTISSEMENT / WARNING

L'accès à ce document, ainsi que son utilisation, sont strictement limités aux personnes expressément habilitées par EDF.

EDF ne pourra être tenu responsable, au titre d'une action en responsabilité contractuelle, en responsabilité délictuelle ou de tout autre action, de tout dommage direct ou indirect, ou de quelque nature qu'il soit, ou de tout préjudice, notamment, de nature financier ou commercial, résultant de l'utilisation d'une quelconque information contenue dans ce document.

Les données et informations contenues dans ce document sont fournies "en l'état" sans aucune garantie expresse ou tacite de quelque nature que ce soit.

Toute modification, reproduction, extraction d'éléments, réutilisation de tout ou partie de ce document sans autorisation préalable écrite d'EDF ainsi que toute diffusion externe à EDF du présent document ou des informations qu'il contient est strictement interdite sous peine de sanctions.

The access to this document and its use are strictly limited to the persons expressly authorized to do so by EDF.

EDF shall not be deemed liable as a consequence of any action, for any direct or indirect damage, including, among others, commercial or financial loss arising from the use of any information contained in this document.

This document and the information contained therein are provided "as are" without any warranty of any kind, either expressed or implied.

Any total or partial modification, reproduction, new use, distribution or extraction of elements of this document or its content, without the express and prior written consent of EDF is strictly forbidden. Failure to comply to the above provisions will expose to sanctions.

| EDF R&D  SYRTHES 5 User Manual | Version 1 |
|--------------------------------|-----------|
|--------------------------------|-----------|

# Abstract

This document is the user manual of version 5 of the SYRTHES thermal code. It presents the scope of the code and the available diverse functions. The first chapters address the phenomena which can be modeled with SYRTHES.

SYRTHES includes a graphic interface which enables the user to become familiar with all the parameters necessary for the code. The different windows are described and the nature and meaning of each parameter is detailed.

A methodology for the application of SYRTHES and its method of calculation are proposed herein.

| EDF R&D | SYRTHES 5<br>User Manual | Version 1 |  |
|---------|--------------------------|-----------|--|
|---------|--------------------------|-----------|--|

# **Executive Summary**

This document is the user manual of the thermal code syrthes version 5.

# Contents

|   | Abst | tract . | EMENT<br>Summary          |       |       |                 |       |       |       |       |               |     |  |  | <br> |  |  |  |  | <br>1<br>2<br>3 |
|---|------|---------|---------------------------|-------|-------|-----------------|-------|-------|-------|-------|---------------|-----|--|--|------|--|--|--|--|-----------------|
| 1 | Intr | oducti  | ion                       |       |       |                 |       |       |       |       |               |     |  |  |      |  |  |  |  | 9               |
| 2 | Son  | ne info | rmation                   | co    | nce   | rnin            | ıg tl | his d | docı  | ıme   | $\mathbf{nt}$ |     |  |  |      |  |  |  |  | 10              |
|   | 2.1  | For w   | hom is th                 | iis r | nanı  | aal w           | vritt | en? . |       |       |               |     |  |  | <br> |  |  |  |  | 10              |
|   | 2.2  | Organ   | ization of                | f th  | ıe m  | anua            | ıl .  |       |       |       |               |     |  |  | <br> |  |  |  |  | 10              |
|   | 2.3  |         | omplete i                 |       |       |                 |       |       |       |       |               |     |  |  |      |  |  |  |  | 11              |
| 3 | The  | ermal o | conduction                | on    | : fu  | ncti            | ons   | and   | l sp  | ecifi | cit           | ies |  |  |      |  |  |  |  | 12              |
|   | 3.1  |         | nal condu                 |       |       |                 |       |       |       |       |               |     |  |  | <br> |  |  |  |  | 12              |
|   |      | 3.1.1   | Simulate                  |       |       |                 |       |       |       |       |               |     |  |  |      |  |  |  |  | 12              |
|   |      | 3.1.2   | Geometr                   |       | _     |                 |       |       |       |       |               |     |  |  |      |  |  |  |  | 13              |
|   |      |         | 3.1.2.1                   |       |       | $_{ m sian}$    |       |       |       |       |               |     |  |  |      |  |  |  |  | 13              |
|   |      |         | 3.1.2.2                   |       |       | mme             |       |       |       |       |               |     |  |  |      |  |  |  |  | 14              |
|   |      |         | 3.1.2.3                   |       |       | nens            |       |       |       |       |               |     |  |  |      |  |  |  |  | 14              |
|   |      |         | 3.1.2.4                   |       |       | $f th \epsilon$ |       |       |       |       |               |     |  |  |      |  |  |  |  | 15              |
|   |      | 3.1.3   | Material                  |       |       |                 |       |       |       |       |               | -   |  |  |      |  |  |  |  | 15              |
|   |      |         | 3.1.3.1                   |       |       | rials           |       |       |       |       |               |     |  |  |      |  |  |  |  | 16              |
|   |      |         | 3.1.3.2                   |       |       | trop            |       |       |       |       |               |     |  |  |      |  |  |  |  | 16              |
|   |      |         | 3.1.3.3                   |       |       | tropi           |       |       |       |       |               |     |  |  |      |  |  |  |  | 17              |
|   |      | 3.1.4   | Initial co                |       |       |                 |       | _     |       |       |               |     |  |  |      |  |  |  |  | 18              |
|   |      | 3.1.5   | Boundar                   |       |       |                 |       |       |       |       |               |     |  |  |      |  |  |  |  | 18              |
|   |      | 3.1.6   | Volumet                   |       |       |                 |       |       |       |       |               |     |  |  |      |  |  |  |  | 21              |
|   |      | 3.1.7   | Contact                   | res   | sista | nces            |       |       |       |       |               |     |  |  | <br> |  |  |  |  | 21              |
| 4 | The  | rmal r  | radiation                 | n: f  | dinc  | tion            | าลท   | d sr  | neci: | ficit | es            |     |  |  |      |  |  |  |  | 23              |
| • | 4.1  |         | alities                   |       |       |                 |       | _     |       |       |               |     |  |  |      |  |  |  |  | 23              |
|   | 4.2  |         | $\operatorname{reatment}$ |       |       |                 |       |       |       |       |               |     |  |  |      |  |  |  |  | 23              |
|   | 4.3  |         | tion                      |       |       |                 |       |       |       |       |               |     |  |  |      |  |  |  |  | 24              |
|   | 4.4  |         | etries                    |       |       |                 |       |       |       |       |               |     |  |  |      |  |  |  |  | 24              |
|   | 4.5  |         | cal proper                |       |       |                 |       |       |       |       |               |     |  |  |      |  |  |  |  | 25              |
|   | 4.6  |         | dary cond                 |       |       |                 |       |       |       |       |               |     |  |  |      |  |  |  |  | 25              |
|   | 4.7  |         | radiation                 |       |       |                 |       |       |       |       |               |     |  |  |      |  |  |  |  | 26              |
|   |      | 4.7.1   | Calculat                  |       |       |                 |       |       |       |       |               |     |  |  |      |  |  |  |  | 26              |
|   |      | 4.7.2   | Shade .                   |       |       |                 |       |       |       |       |               |     |  |  |      |  |  |  |  | 27              |
|   |      | 4.7.3   | Horizon                   |       |       |                 |       |       |       |       |               |     |  |  |      |  |  |  |  | 27              |
|   |      | 4.7.4   | Example                   |       |       |                 |       |       |       |       |               |     |  |  |      |  |  |  |  |                 |

| EDF R&D | SYRTHES 5   | Version 1 |
|---------|-------------|-----------|
|         | User Manual | version i |

| 5  | Hea 5.1    | at and mass transfer: function and specificities                    |
|----|------------|---------------------------------------------------------------------|
|    | 0.1        | Physical model                                                      |
|    |            | 5.1.2 Dry air mass conservation equation                            |
|    |            | 5.1.3 Heat conservation equation                                    |
|    | 5.2        | List of symbols                                                     |
| 6  | 0D         | Fluid Model                                                         |
| 7  | 1 <b>D</b> | Fluid Model                                                         |
| 8  | Cou        | upling with a thermal hydraulic code                                |
|    |            |                                                                     |
| 9  | 9.1        | neral Environment Organization of the input data and the results    |
|    | 9.1        | 9.1.1 Data files                                                    |
|    |            | 9.1.2 Result files                                                  |
|    |            | 9.1.3 Storage/Memory file for view factors                          |
|    |            | 9.1.4 Coupling SYRTHES with a thermal hydraulic code                |
|    | 9.2        | Creating a mesh for SYRTHES                                         |
|    | 9.3        | Visualize SYRTHES results                                           |
|    | g. J       | 9.3.1 Conversion of Syrthes results to Ensightformat                |
|    |            | 9.3.2 Conversion of results to MED format                           |
|    |            |                                                                     |
| 10 |            | ta files relative to SYRTHES Geometric Files                        |
|    | 10.1       |                                                                     |
|    |            | 10.1.1 Conduction mesh                                              |
|    |            | 10.1.2 Radiation mesh                                               |
|    |            | 10.1.3 1D fluid flow mesh                                           |
|    | 10.0       | 10.1.4 Formats of the mesh files                                    |
|    |            | Parameter files                                                     |
|    | 10.3       | 3 Standard weather data file                                        |
|    |            | 10.3.1 Contents of the weather data file                            |
|    | 10.4       | 10.3.2 Example of use                                               |
|    | 10.4       | User data files                                                     |
| 11 |            | erpreted functions                                                  |
|    | 11.1       | What can be defined with the interpreted functions?                 |
|    | 11.2       | ! How to define a function?                                         |
|    | 11.3       | 3 Interpreted functions in SYRTHES                                  |
| 10 | Der        | competer file                                                       |
| 14 |            | cameter file Consequities concerning the data file quather data and |
|    |            | Generalities concerning the data file syrthes_data.syd              |
|    |            | ? Genaralities concerning the tables in the syrthes.gui interface   |
|    |            | 3 Home window                                                       |
|    | 12.4       | Control of window                                                   |
|    |            | 12.4.1 Time management tab                                          |
|    | 10 5       | 12.4.2 Solver information tab                                       |
|    |            | Window: File Names                                                  |
|    | 12.6       | Parameters for conduction                                           |
|    |            | 12.6.1 Window: Initial conditions                                   |
|    |            | 12.6.2 Window: Boundary conditions                                  |
|    |            | 12.6.2.1 Heat exchange tab                                          |
|    |            | 12.6.2.2 Flux tab                                                   |
|    |            | 12.6.2.3 <b>Dirichlet</b> tab                                       |

| EDF R&D | SYRTHES 5   | Vancian 1 |
|---------|-------------|-----------|
|         | User Manual | Version 1 |

|        | 12.6.2.4 Contact resistance tab .                     |                   |              |       | <br> | <br> | <br>   |   | 62       |
|--------|-------------------------------------------------------|-------------------|--------------|-------|------|------|--------|---|----------|
|        | 12.6.2.5 <b>Infinite radiation</b> tab                |                   |              |       |      |      |        |   | 63       |
|        | 12.6.3 <b>Physical properties</b> window              |                   |              |       | <br> | <br> | <br>   |   | 63       |
|        | 12.6.3.1 <b>Isotropic</b> tab                         |                   |              |       |      |      |        |   | 64       |
|        | 12.6.3.2 Orthotropic tab                              |                   |              |       |      |      |        |   | 65       |
|        | 12.6.3.3 Anisotropic tab                              |                   |              |       |      |      |        |   | 66       |
|        | 12.6.4 Volumetric conditions window                   |                   |              |       |      |      |        |   | 67       |
|        | 12.6.5 Window: <b>periodicity</b>                     |                   |              |       |      |      |        |   | 68       |
| 19.7   | 7 Management of code output: <b>Output</b> windo      | * * * * * *       |              |       | <br> | <br> | <br>   | • | 71       |
| 14.1   | Management of code output. Output while               | W                 |              |       | <br> | <br> | <br>٠. | • |          |
|        | 12.7.1 Management of intermediary results             |                   |              |       |      |      |        |   | 71       |
|        | 12.7.2 Field of maximum temperatures                  |                   |              |       |      |      |        |   | 72       |
|        | 12.7.3 <b>Probes</b> tab                              |                   |              |       | <br> | <br> | <br>   |   | 72       |
|        | 12.7.4 Surface balance tab and Volume b               |                   |              |       |      |      |        |   | 73       |
| 12.8   | Parameters for radiation                              |                   |              |       | <br> | <br> | <br>   |   | 75       |
|        | 12.8.1 Window: <b>Spectral parameters</b>             |                   |              |       | <br> | <br> | <br>   |   | 75       |
|        | 12.8.2 Window: View Factors                           |                   |              |       | <br> | <br> | <br>   |   | 75       |
|        | 12.8.3 Window: View Factors - symmetr                 |                   |              |       |      |      |        |   | 78       |
|        | 12.8.4 Window: Material Radiation Prop                |                   |              |       |      |      |        |   | 79       |
|        | 12.8.5 Window: Boundary conditions .                  |                   |              |       |      |      |        |   | 80       |
|        | 12.8.6 Window: Boundary conditions - in               |                   |              |       |      |      |        |   | 81       |
|        | · · · · · · · · · · · · · · · · · · ·                 | _                 | _            |       |      |      |        |   | 82       |
|        | 12.8.7 Window: Boundary conditions - I                |                   |              |       |      |      |        |   |          |
| 40.0   | 12.8.8 Window: Boundary conditions - P                |                   |              |       |      |      |        |   | 83       |
| 12.9   | Parameters for models of humidity                     |                   |              |       |      |      |        |   | 84       |
|        | 12.9.1 <b>Control</b> window                          |                   |              |       |      |      |        |   | 85       |
|        | 12.9.2 Window: <b>Humidity</b> - <b>Inital condit</b> |                   |              |       |      |      |        |   | 87       |
|        | 12.9.3 Window: <b>Humidity</b> - <b>Material pro</b>  |                   |              |       |      |      |        |   | 88       |
|        | 12.9.4 Window: <b>Humidity - Coupled Box</b>          | ındary (          | ${f Condit}$ | tions | <br> | <br> | <br>   |   | 89       |
|        | 12.9.5 Window: <b>Humidity</b> - <b>Contact resi</b>  | $\mathbf{stance}$ |              |       | <br> | <br> | <br>   |   | 91       |
|        | 12.9.6 Window: Humidity - Volumetric s                |                   |              |       |      |      |        |   | 92       |
| 12.1   | 0 Window: Conjugate Heat Transfer                     |                   |              |       |      |      |        |   | 93       |
|        |                                                       |                   |              |       |      |      |        |   |          |
| 13 Dat | ta for heat and mass transfers                        |                   |              |       |      |      |        |   | 95       |
| 13.1   | Data in the file syrthes_data.syd                     |                   |              |       | <br> | <br> | <br>   |   | 95       |
|        | 13.1.1 General data                                   |                   |              |       |      |      |        |   | 95       |
|        | 13.1.2 Manage the precision of the solvers            |                   |              |       |      |      |        |   | 95       |
|        | 13.1.3 Definition of materials                        |                   |              |       |      |      |        |   | 95       |
|        | 13.1.4 Boundary conditions                            |                   |              |       |      |      |        |   | 95       |
| 19 0   |                                                       |                   |              |       |      |      |        |   | 95       |
| 10.2   | <del></del>                                           |                   |              |       | <br> | <br> | <br>   |   |          |
|        | 13.2.1 Data structure                                 |                   |              |       |      |      |        |   | 95       |
|        | 13.2.2 How are the properties of the materia          |                   |              |       |      |      |        |   | 96       |
|        | 13.2.3 How are the diverse functions used?            |                   |              |       |      |      |        |   | 97       |
|        | 13.2.4 How can a new material be defined?             |                   |              |       | <br> | <br> | <br>   |   | 97       |
|        | 13.2.4.1 To create the new material                   |                   |              |       | <br> | <br> | <br>   |   | 97       |
|        | 13.2.4.2 To use the new material in s                 | SYRTHES :         | run .        |       | <br> | <br> | <br>   |   | 98       |
|        |                                                       |                   |              |       |      |      |        |   |          |
|        | RTHES 0D fluid model                                  |                   |              |       |      |      |        |   | 99       |
| 14.1   | Generalities                                          |                   |              |       | <br> | <br> | <br>   |   | 99       |
| 14.2   | 2 <b>0D</b> fluid geometrie window                    |                   |              |       | <br> | <br> | <br>   |   | 99       |
|        | 3 0D fluid boundary conditions window .               |                   |              |       |      |      |        |   | 100      |
|        | 1 0D fluid physical properties window                 |                   |              |       |      |      |        |   | 100      |
|        | 6 <b>OD fluid volumetric conditions</b> window        |                   |              |       |      |      |        |   | 101      |
|        | 5 0D fluid radiation properties window .              |                   |              |       |      |      |        |   | 102      |
| 11.0   | 14.6.1 Radiation cavities                             |                   |              |       |      |      |        |   | $10^{2}$ |
|        | 14.6.2 Fluid Radiative properties                     |                   |              |       |      |      |        |   |          |
|        | 14.0.4 Finia itanianiye biobernes                     |                   |              |       | <br> | <br> | <br>   |   | 1 U 2    |

| EDF R&D | SYRTHES 5   | Vargion 1 |
|---------|-------------|-----------|
|         | User Manual | Version 1 |

| 15        | SYF  | RTHES 1D fluid flow                                                                       | 104   |
|-----------|------|-------------------------------------------------------------------------------------------|-------|
|           | 15.1 | Generalities                                                                              | . 104 |
|           | 15.2 | 1D fluid geometrie window                                                                 | . 104 |
|           | 15.3 | 1D fluid initial conditions window                                                        | . 105 |
|           | 15.4 | 1D fluid boundary conditions window                                                       | . 105 |
|           |      | 15.4.1 Defining coupling region                                                           | . 106 |
|           |      | 15.4.2 Inlets: defining a circuit with inlet/outlet and a flow rate                       | . 106 |
|           |      | 15.4.3 Delta Pressure: defining a circuit with inlet/outlet and a difference of pressure. | . 108 |
|           |      | 15.4.4 Closed loop: defining a closed loop                                                | . 108 |
|           |      | 15.4.5 Thermal closed loop: defining a closed loop with thermal effects                   | . 109 |
|           |      | 15.4.6 Heat exchange                                                                      |       |
|           |      | 15.4.7 Flux condition                                                                     |       |
|           | 15.5 | 1D fluid physical properties window                                                       |       |
|           |      | 15.5.1 Defining fluid properties                                                          |       |
|           |      | 15.5.2 Gravity: Defining the gravity values                                               |       |
|           | 15.6 | 1D fluid volumetric conditions window                                                     |       |
|           |      | 15.6.1 Thermal source term                                                                |       |
|           |      | 15.6.2 Head losses: Defining linear head losses                                           |       |
|           |      | 15.6.3 Defining singular head losses                                                      |       |
|           | 15.7 | 1D fluid time step window                                                                 |       |
|           |      | •                                                                                         |       |
| <b>16</b> |      | r functions                                                                               | 115   |
|           |      | Description of the variables included in the user functions                               |       |
|           | 16.2 | Functions of file user.c                                                                  |       |
|           |      | 16.2.1 Reading a specific data file: user_read_myfile()                                   |       |
|           |      | 16.2.2 Writing additional variables in the result file: user_add_var_in_file()            | . 117 |
|           |      | 16.2.3 Definition of a specific transformation of periodicity: user_transfo_perio()       |       |
|           | 16.3 | Functions of the file user_cond.c                                                         |       |
|           |      | 16.3.1 Initialization of the temperature: user_cini()                                     | . 117 |
|           |      | 16.3.2 Physical characteristics: user_cphyso()                                            |       |
|           |      | 16.3.3 Boundary conditions: user_limfso()                                                 |       |
|           |      | 16.3.4 Volumetric source terms: user_cfluvs()                                             |       |
|           |      | 16.3.5 Contact resistance: user_rescon()                                                  |       |
|           | 16.4 | Functions for file user_ray.c                                                             |       |
|           |      | 16.4.1 Function user_ray()                                                                | . 119 |
|           |      | 16.4.2 Function user_solaire()                                                            |       |
|           |      | 16.4.3 Function user_propincidence()                                                      |       |
|           | 16.5 | Functions to assist with parallel computations                                            |       |
|           |      | 16.5.1 Calculation of a sum                                                               |       |
|           |      | 16.5.2 Calculation of a minimum or a maximum of a variable                                | . 120 |
| 17        | Dogs | ult files                                                                                 | 122   |
| 11        |      | Result files: additionnal                                                                 |       |
|           | 11.1 | 17.1.1 Contents of additional files                                                       |       |
|           |      | 17.1.1 Contents of additional mes                                                         |       |
|           |      | 17.1.2 Findspie  17.1.3 How to write variables in an additional file?                     |       |
|           |      | 17.1.3 How to write variables in an additional me:                                        | . 120 |
| 18        | Do a | a thermal calculation with SYRTHES                                                        | 124   |
|           |      | Introduction                                                                              | . 124 |
|           |      | Preliminary phase: set a SYRTHES environment                                              |       |
|           |      | Running calculation with SYRTHES interface                                                |       |
|           |      | Run a manual calculation (without the syrthes.gui)                                        |       |
|           |      | 18.4.1 Step 1: Create a new calculation case                                              |       |
|           |      | 18.4.2 Step 2: Create a mesh and convert it to SYRTHES format                             |       |
|           |      | 18.4.3 Step 3: Filling in the data file syrthes_data.syd                                  |       |
|           |      | · · · · · · · · · · · · · · · · · · ·                                                     |       |

| EDE D&D | SYRTHES 5   | Vargion 1 |
|---------|-------------|-----------|
| EDF R&D | User Manual | Version 1 |

| 18.4.4 Step 4 (optional): User functions                    |                                                                                                    |
|-------------------------------------------------------------|----------------------------------------------------------------------------------------------------|
| 18.4.5 Step 4: Create an executable program and run syrthes | 129                                                                                                    |
| 18.4.6 Step 5: Visualize the results                        | 130                                                                                                    |
| 18.5 Do a follow-up calculation                             | 130                                                                                                    |
|                                                             |                                                                                                    |
|                                                             |                                                                                                    |
|                                                             |                                                                                                    |
|                                                             |                                                                                                    |
| 10.9 Calculating with a CFD code coupled to STRTIES         | 102                                                                                                    |
| Conclusion                                                  | 133                                                                                                    |
| SYRTHES FILE FORMATS                                        | 134                                                                                                    |
| A.1 Description of the geometry file: file.syr              | 134                                                                                                    |
|                                                             |                                                                                                    |
|                                                             |                                                                                                    |
|                                                             |                                                                                                    |
|                                                             |                                                                                                    |
|                                                             |                                                                                                    |
| A.0 Surface of volume paramee, 111e.11u                     | 130                                                                                                    |
| SYRTHES keywords file: syrthes_data.syd                     | 140                                                                                                    |
| Physical quantities and units of measurement                | 147                                                                                                    |
| Internet links                                              | 148                                                                                                    |
|                                                             | 18.4.5 Step 4: Create an executable program and run syrthes 18.4.6 Step 5: Visualize the results 18.5 Do a follow-up calculation 18.6 Emergency stop of syrthes calculation 18.7 Analysis of the results 18.8 The generation of syrthes meshes 18.9 Calculating with a CFD code coupled to syrthes  Conclusion  Syrthes FILE FORMATS A.1 Description of the geometry file: file.syr A.2 Result files: file.res A.3 Transient result file: file.rdt A.4 Additional result file: file.add A.5 Time record history probe results: file.his A.6 Surfface or volume balance: file.flu  Syrthes keywords file: syrthes_data.syd  Physical quantities and units of measurement |

| EDF R&D | SYRTHES 5   | Version 1 |
|---------|-------------|-----------|
| EDF R&D | User Manual | version i |

# Introduction

In numerous industrial processes, thermal phenomena play a preponderant role in the mechanical structure of materials.

In the case of thermal shocks, for example, when certain components are subjected to brusque or significant variations of temperature. The resulting differential expansions can cause mechanical stress which provokes the appearance of fissures and cracks.

For a long time, the study of these phenomena and the optimization of procedures have relied on experience and parametric trial studies. Independent of the often elevated cost, the experimental approach has only led to a limited number of locations where the quantitative values are accessible (in fact, only where sensors can be placed).

With the advent of increasingly powerful computers, it is now more interesting to propose numeric tools which enable the simulation of phenomena having an impact on the different systems of the industrial process. Indeed, a flexible tool, well-adapted to the understanding of the phenomena and to parametric studies is now available.

It is with this objective that the Syrthes code of thermal conduction and radiation has been developed SYRTHES.

The manual includes the essential functions offered by SYRTHES for simulation as well as the method to apply them.

| EDF R&D | SYRTHES 5   | Version 1 |
|---------|-------------|-----------|
| EDF R&D | User Manual | version i |

# Some information concerning this document

The purpose of this document is to render the SYRTHES code of thermal solid and radiation easier and more pleasant to use.

The different functions of the code as well as the input data are described.

Moreover, SYRTHES includes a particular function which enables it to be interfaced with a CFD code for the simulation of industrial configurations where the fluid and solid interact thermally. SYRTHEScan be coupled with the CFD Code *Code\_Saturne* [1].

# 2.1 For whom is this manual written?

The manual targets the occasional user with a good knowledge of pre- and post-processors having been trained, even minimally, on the SYRTHES solid thermal code.

In cases of use when coupled with a thermal hydraulic code, it is assumed that the user also has excellent knowledge of the latter. Complete beginners are advised to have some training, even if short, on how to best deal with thermal problems using this tool. If not, the user can start by following the tutorial and doing the case studies which are provided in the distribution.

# 2.2 Organization of the manual

This manual has been divided into diverse chapters having different objectives. The detailed table of contents (at the beginning of the manual), the index, as well as the structure of the document are meant to facilitate the search and access of desired information. The recapitulative tables in the appendix can also contribute to either directly answer user questions or to indicate where a more detailed explanation can be found.

Chapter 3 is very general with the objective of presenting the full potential of SYRTHES and to evoke some general principles used by the code designers. Reading it can be useful for any inexperienced user or by users with questions concerning the adequacy between the possibilities offered by this version of the code and the problem they would like to treat. In addition, the second part of the chapter is important as it outlines certain conventions and methodologies which are used in SYRTHES.

Chapter 9 describes the architecture of the software which can help the user organize the simulation. In particular, this chapter outlines the different files and tools which are used both up and downstream

| Accessibilité : EDF R&D SA | Page 10/152 | ©EDF 2021 |
|----------------------------|-------------|-----------|
|----------------------------|-------------|-----------|

| EDF R&D | SYRTHES 5<br>User Manual | Version 1 |
|---------|--------------------------|-----------|
|---------|--------------------------|-----------|

of a calculation. It describes in detail the utility programs used to produce the files in the different post-processor formats.

Chapter 10 concerns data files used during a calculation. Chapter 12 is entirely devoted to the input of the parameters for the calculation, this being a major step in the successful completion of a study. All the parameters and their impact on the calculation are explained in detail.

Chapter 16 concerns the user functions. Note that in numerous cases it is not necessary to employ these functions, the use of keywords or of the function "interprétée" being sufficient. Each of these functions is described in detail.

Chapter 18 offers a possible methodology to do a calculation. Users may thus find valuable information assembled in the chapter to develop the most appropriate working method of their own.

Finally, the appendix includes the description of the formats of different Syrthes data and result files as well as recapitulative tables which synthesize the input and give the user rapid access to the information.

# 2.3 How complete is this manual?

The objective of this manual is to describe the use of SYRTHES, not to describe the numerical methods used or to give all the elements necessary to the extension of SYRTHESfunctions.

When Syrthes calculations are coupled with a CFD code, it is assumed that the user has recourse to the appropriate manuals relative to the CFD code (for example [1]).

Those interested in an overview of the methods used in SYRTHES can consult, among others, [8]. This reference describes certain theoretical and numerical aspects used in version 1.0. The fundamental equations and basic numerical methods remain applicable in the current version of the code.

Diverse configurations illustrating the code application domain can be found on the SYRTHES code web site [4] and in the validation manual [3].

| EDF R&D | SYRTHES 5   | Version 1 |
|---------|-------------|-----------|
| EDF R&D | User Manual | version i |

# Thermal conduction: functions and specificities

The objective of this chapter is to give a precise idea of the potentialities of the SYRTHEScode in the domain of thermal conduction.

To begin, the physical phenomena which have been taken into consideration will be discussed followed by the choices of modeling which have been made. Finally, the principle conventions used in SYRTHES can be found in this chapter.

Thus, this chapter should be referred to:

- to verify if the problem to be treated is covered in the scope of application of this version
- to understand certain mechanisms affecting the modeling
- to become familiar with the convention that has been chosen
- to find information on the principles used and the functioning of the graphical user interface (GUI)

The objective of this chapter is not to explain how a function works and even less the underlying theory, but to make apparent its existence. The elements and operations relative to the implementation are addressed in the following chapters of this document.

## 3.1 Thermal conduction

The different capabilities of SYRTHES are described succinctly, highlighting the advantages and disadvantages of each. Readers should be warned against the apparent complexity upon a first reading. Indeed, it must be emphasized that in the majority of cases only one aspect or more likely a small part of the possibilities offered will be concerned.

The different possibilities are classed in ascending order of difficulty and of probability of occurrence.

### 3.1.1 Simulated phenomena

When different parts of a solid body have different temperatures, the heat spreads from the "hot" regions to the "cold" ones. This transfer is essentially done in three different ways:

- conduction (heat is transferred within the material itself)
- convection (heat is transferred by the displacement of one part of the body to other parts of the same body)

| Accessibilité : EDF R&D SA | Page 12/152 | ©EDF 2021 |
|----------------------------|-------------|-----------|
|----------------------------|-------------|-----------|

• radiation (heat is transferred at a distance by electromagnetic radiation)

Convection is taken into account by the CFD code. Conduction and radiation in a transparent environment are treated by the SYRTHEScode. The study can be made by taking radiation into consideration in a semi-transparent environment if the CFD code includes such a possibility.

The application of a theorem can establish, for a solid, the following type of equation:

$$\rho C_p \frac{\partial T}{\partial t} = -div \ \vec{q} + \Phi$$

Where  $\rho$  is the volumetric mass and  $C_p$  is the specific heat of the material. The temperature T is unknown. The left side of the equation constitutes the time dependence of the phenomenon, the right side characterizes the way in which the heat is propagated in a continuous environment ( $\vec{q}$  represents the heat flux),  $\Phi$  is here a volumetric source term.

This equation is applicable to the phenomenon of heat transmission in an environment with a single behavior. At the domain boundary, several types of phenomena can be separately or simultaneously present. For the modeling of phenomena, a panoply of boundary conditions is offered to the user and is detailed in a paragraph at the end of this chapter.

This equation can take diverse forms depending on the approximations that the user is ready to make relative to the case. Cases where the geometric characteristics restrict the dimension of the simulation to 2 (Cartesian or axisymmetrical) are particularly detailed.

# 3.1.2 Geometrical aspects

Fundamentally, space is three-dimensional. Occasionally, the phenomenon acts independently following one direction in space. Very often, the validity of an approximation is directly related to the experience of the user. It is thus tempting to resolve the phenomenon in only the corresponding sub-space, which greatly reduces the difficulty (and the cost) of the study.

From this perspective (and to avoid hampering the possibilities of interfacing with CFD codes), SYRTHES can also execute Cartesian 2-dimensional and axisymmetrical simulations.

#### 3.1.2.1 Cartesian bidimensional simulations

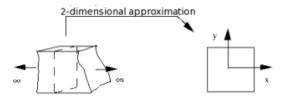

Figure 3.1: Bidimensional approximation

The equation is thus written in a 2-dimensional space (x,y), therefore the temperature, physical property of the materials, boundary conditions and all relative elements to the simulation are dependent on only two spatial variables. The discretization of the equation (2-1) is done on a finite element 3-node triangular mesh (given by the user) generated, for example, by SIMAIL or IDEAS-MS. Only right angles of the triangles can be used.

#### 3.1.2.2 Axisymmetrical bidimensional simulations

Other cases exploit the fact that in certain problems revolution symmetry exists in one part. It is, for example, impossible to differentiate the behavior, geometry or solicitation of one slice from another. Thermal phenomenon is thus calculated in a plane whose thickness is assumed to be null, the 3-dimensional aspect being integrated implicitly in the equation itself. There again, reducing the problem from 3-dimensional to 2-dimensional space leads to calculations that are significantly less complex yet as exact, providing of course, that the basic hypothesis is indeed valid.

In Syrthes either the Ox or Oy axis of axisymmetry can be chosen.

There again, the discretization depends on the same 3-node triangular elements.

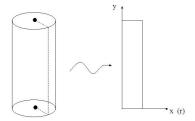

Figure 3.2: Axisymmetric approximation

#### 3.1.2.3 Tridimensional simulations

When the space of the resolution is compatible with the space of the phenomenon, no restriction or approximation is necessary. The discretization is done with the 4-node non-structured tetrahedral mesh with planar faces. The tetrahedral mesh is generated by SIMAIL or IDEAS-MS or any other software providing that the information relative to the geometry conforms to one of the two formats or to the SYRTHES format (Cf. 17).

### 3.1.2.4 List of the finite elements accepted by SYRTHES

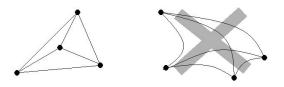

Figure 3.3: Tetrahedrons used by syrthes in 3D

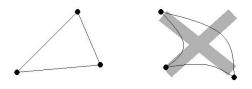

Figure 3.4: 2D Triangles used by Syrthes in 2D or as radiation elements in 3D

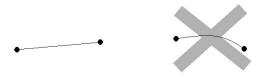

Figure 3.5: Segments used by SYRTHES as radiation elements in 2D

### 3.1.3 Materials handled

All bodies transfer heat. Nevertheless, their conductive behavior can vary considerably from one material to another. It is necessary, therefore, to differentiate the materials which impact the problem. Sometimes, their behavior even becomes dependent in a continuous fashion on the space, for example, in cases where their characteristics depend on local variables. Often, it is the local temperature which modifies the characteristics of the material. In this case, the equation (2-1) will become necessarily non-linear, but the variation of the characteristics defining the material is, most of the time, slow (in time). Thus, the characteristics corresponding to the local temperature of the preceding time step can be used.

| Accessibilité : EDF R&D SA | Page $15/152$ | ©EDF 2021 |
|----------------------------|---------------|-----------|
|----------------------------|---------------|-----------|

| EDF R&D | SYRTHES 5   | Version 1 |
|---------|-------------|-----------|
| EDI R&D | User Manual | version i |

Density, heat capacity, and conductivity are among the properties which define a conductive environment. For example:

- $\rho = rho(x, y, z, t, T, \dots)$
- $C_p = C_p(x, y, z, t, T, \dots)$
- $k = k(x, y, z, t, T, \dots)$

These properties are defined simply by keywords if they are constant or if they are expressed as a function. In the most complex cases, a user function (cphyso.c) is available to define for each element of the domain these different properties.

For modeling, the flux (a fundamentally continuous quantity) is linked to the local temperature gradient by the intermediary of the conductivity (noted k). Depending on the material, this quantity is either a scalar or a matrix. The following paragraphs examine the different possibilities that can occur.

#### 3.1.3.1 Materials with isotropic behavior

This case is most frequently encountered. It corresponds to a solid which, when subjected to contact at one point, diffuses this heat isotropically in space (the isothermal heat contours form concentric circles in 2 dimensions and spheres in 3 dimensions). This can be interpreted as a co-linearity of flux and temperature gradient. The expression of the flux is therefore expressed by the classic Fourier Law:

$$\vec{q} = -k \quad \overrightarrow{grad} T$$

Thus, only one scalar value needs to be defined in each node of the mesh (and likewise, only one scalar value when the conductivity is identical throughout the domain). This choice is certainly the most economical in terms of memory space and allows for the most complicated calculations. This choice represents the vast majority of applications.

### 3.1.3.2 Orthotropic Properties

Occasionally, heat in a body is not propagated isotropically, meaning that subsequent to contact with one point in space, there will be one principal direction of heat transmission. This can be the case in composite materials, or materials. When conductive properties of the material are aligned with the reference axes, material behavior is said to be orthotropic.

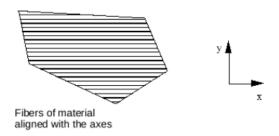

Figure 3.6: Example of material with orthotropic behavior

Conductivity is then represented by a matrix such as the following:

$$K = \begin{pmatrix} k_{xx} & 0 & 0\\ 0 & k_{yy} & 0\\ 0 & 0 & k_{zz} \end{pmatrix}$$

In this matrix, each coefficient ( $k_{xx}$  for example) remains variable in time, space,... and can depend on all the accessible local parameters.

### 3.1.3.3 Anisotropic properties

The functions of the previous cases can be applied to anisotropic materials, meaning when different conductive behaviors of a material cannot be aligned relative to the reference axes chosen for the calculation. The following figure presents a structure whose behavior can be anisotropic.

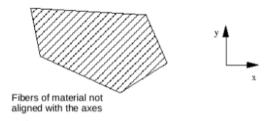

Figure 3.7: Example of material with anisotropic behavior

The conductivity is thus represented by a matrix such as that below:

$$K = \begin{pmatrix} k_{xx} & k_{xy} & k_{xz} \\ & k_{yy} & k_{yz} \\ & & k_{zz} \end{pmatrix}$$

| EDF R&D | SYRTHES 5<br>User Manual | Version 1 |
|---------|--------------------------|-----------|
|---------|--------------------------|-----------|

Remark: As the matrix is symmetrical and positive, there is always a reference point in which it can be expressed diagonally. This property is used to enter the data via the keywords when, as is often the case, the matrix of conductivity relative to the point of reference is known for the material in question. Nevertheless, the user function (user\_ cond.c(user\_ cphyso)) can program the most general possible behavior. However, use of this model necessitates more significant IT resources in terms of memory and higher calculation costs, making the distinction between the different behaviors interesting.

#### 3.1.4 Initial conditions

The temperature of the solid must be set at an initial time t (which is generally taken as the point of origin). This distribution of the temperature can be continuous or discontinuous, but physically, considering the regularizing nature of the diffusion operator, a continuous distribution appears rapidly.

Most often, the initial temperature is considered as constant throughout the domain. To facilitate the introduction of this data, a keyword allows a constant value to be imposed on the entire domain or on the defined sub-domains with the assistance of the numbers of the materials.

In the most complex cases, where the initial temperature can be defined with the aid of functions (on the domain or sub-domains), it is also possible to define them in the data file via the interpreted/interface functions (11).

As a last resort, if the treated case requires a very specific initial condition, the user function user\_cond.c (user\_initmp) designed for this purpose, can be used. Details concerning the use of keywords and the user function can be found in chapters 10 and 16.

### 3.1.5 Boundary conditions

In order to completely describe the problem and to resolve it numerically, different conditions affecting the domain boundaries must be defined. SYRTHES boundary conditions are quite classic. They are outlined in this paragraph. The boundary conditions can be of several types:

#### • **Dirichlet**(imposed temperature value)

It is considered that at the boundary, the temperature is constant or variable relative to time and space but in a continuous manner. It is a condition relatively simple to introduce even if it often constitutes an approximation. Indeed, from an experimental point of view (even in the laboratory) imposing temperature of a surface is extremely difficult.

This condition is imposed on the boundary faces of the domain; the code automatically transcribes it internally on the corresponding nodes.

The imposed temperature value can be set on all or part of the boundary. The corresponding can be identified by referencing them in the mesh generator. Similarly, if the Dirichlet condition can be expressed as a function, the function can also be input in the data file (11). If, however, the case is more complex, the user function user\_cond.c (user\_limfso), can be used (see chapter 16 for instructions).

#### • flux

Another very common boundary condition is imposed flux. The flux is imposed on the boundary faces.

Similar to Dirichlet conditions and depending on the complexity of the problem, either the keyword file can be used to input a constant value or an interface function ("interprétée") (see chapters 12 and 11). A user function can handle very complex cases. A detailed description of the use of the corresponding function user\_cond.c (user\_limfso).can be found in chapter 16.

| Accessibilité : EDF R&D SA | Page 18/152 | ©EDF 2021 |
|----------------------------|-------------|-----------|
|----------------------------|-------------|-----------|

| EDF R&D | SYRTHES 5   | Version 1 |
|---------|-------------|-----------|
| EDF R&D | User Manual | Version 1 |

### • heat exchange coeffcient

In many physical cases, the flux is proportional to the temperature difference existing between the temperature surface (noted T) and the temperature of the surrounding medium in which the solid is located (noted  $T_o$ ). The flux can thus be expressed as the form  $h(T - T_o)$ . The quantity h is generally called the heat exchange coefficient which is expressed in W/mK. In the case of a forced flow, this parameter is generally related to the local velocity of the fluid, to its nature, as well as to the local fluid characteristics.

Following the same logic, depending on the complexity of the case to be treated, either the keyword file or the GUI (see chapters 12 and 11) can be used to define the values, or a user function user\_cond.c (user\_limfso) (a description of which can be found in chapter 16. Note that two parameters are required on each face. The first is the temperature value of the external medium; the second parameter represents the heat exchange coefficient.

#### • infinite radiation

Here, a boundary condition must not be confused with the calculation of the thermal radiation in a confined medium. On the domain boundary, only the heat exchange which corresponds to the loss (or gain) by radiation of the object relative to its exterior surrounding environment is calculated.

Both the emissivity of the material and the temperature of the environment can be defined. These parameters will be the constants or the interface functions "interprétées" in the data files, or can be programmed in the user function user\_cond.c (user\_limfso).

#### • symmetry

In many studies, the domain of calculation can be advantageously reduced if it has symmetries. The calculation can thus be done on 1/2, 1/4 or 1/8 (in three dimensions) of the domain. For conduction, a condition of symmetry is equivalent to a adiabatic (zero flux) condition which does not require any particular parameters. It will not appear in the data files for conduction, but it is mandatory to specify it in cases of thermal radiation.

| EDF R&D | SYRTHES 5   | Version 1 |
|---------|-------------|-----------|
| EDF R&D | User Manual | Version 1 |

# • periodicity

The periodic boundary conditions can be applied between two faces having any orientation, the possible geometric transformation which enables them to be connected being any translation or rotation in space (or composed of rotations following the three directions in space).

Figure 3.8 illustrates how to handle a problem on a reduced domain by employing periodic boundary conditions of rotation:

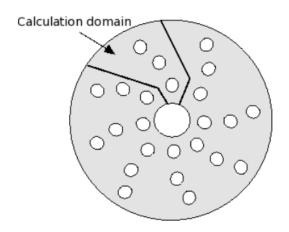

Figure 3.8: Periodicity of rotation

Note that it is possible to handle several directions of periodicity simultaneously (up to 2 in 2D and 3 in 3D) enabling very large plates having a repetitive pattern to be treated easily and exactly.

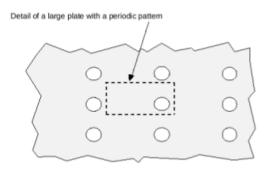

Figure 3.9: Application having periodicity in 2 directions simultaneously

| EDF R&D | SYRTHES 5   | Version 1 |
|---------|-------------|-----------|
| EDI R&D | User Manual | version i |

In the example seen in figure 3.10, the reduced calculation domain of the periodic pattern requires taking into account two directions of periodicity:

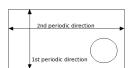

Figure 3.10: Application of a periodic case in 2 simultaneous directions

#### 3.1.6 Volumetric source terms

Sometimes, certain physical mechanisms lead to the appearance of heat within the solid itself. This is typically the case for metallic bodies submitted to electromagnetic phenomena. The resulting Joule effect can be modeled by a volumetric flux.

With SYRTHES source terms (or volumetric flux) can be imposed on the elements in all or part of the domain. They can be variable in space and time. The simple case of a constant volumetric flux on a well-identified sub-domain can be handled with the GUI and/or the keyword file (see chapter 12). The same is true for cases where the flux can be defined in the form of an interpreted (11). For more complex situations, programming of the most complex variations can be done with a user function user\_cond.c (user\_cfluvs).

#### 3.1.7 Contact resistances

In some industrial mechanisms, often solid pieces belonging to a system are composed of different materials. These materials are often glued or bolted together, and heat transfer occurs between them. A more precise study of heat transfer shows that even if the two different materials appear optically perfectly sealed, they are not sufficiently interlocked to be considered as forming one continuous medium. A small

| EDF R&D  | SYRTHES 5   | Version 1 |
|----------|-------------|-----------|
| EDI It&D | User Manual | version i |

gap of air may create a discontinuous temperature field. However, the flux remains continuous.

This type of modeling is also used to simulate a defect in a solid or the behavior of a fissure. The solid cannot therefore be considered as continuous but, likewise, it is also impossible to consider total independence between the two boundaries. Indeed, a continuous heat flux can breach the gap.

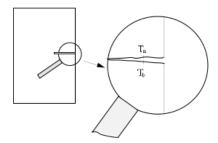

Figure 3.11: Contact resistance

The notion of contact resistance between the two pieces is thus introduced. It is, in fact, a heat exchange condition between the two faces in contact where the external condition constitutes the temperature of the face on the other side of the gap. Unlike boundary conditions previously described, temperatures of both faces remain unknown in the problem and are likely to vary at each point at each time step.

The following relationships can be noted:

$$\begin{cases} g(T_a - T_b) = k_a \ grad T \\ g(T_b - T_a) = k_b \ grad T \end{cases}$$

where  $T_a$  and  $T_b$  are unknowns in the equation.

Either the keywords file described in chapter 10 can be used to set the proper value of the contact resistance or a function describing the variation of this resistance (11). For complex configurations, the user function user\_cond.c (user\_limfso). can be employed.

**Warning:** In practice, the determination of the coefficient g may prove to be delicate. Significant empirical observation is necessary as well as a quantification of the imbrications of the two media concerned requiring a certain know-how.

| EDF R&D | SYRTHES 5   | Version 1 |
|---------|-------------|-----------|
| EDF R&D | User Manual | version i |

# Thermal radiation: function and specificities

## 4.1 Generalities

All substances continually emit electromagnetic radiation over a wide frequency band. This radiation is, in fact, related to the internal energy of the body. The higher the internal energy, the higher the electromagnetic agitation, which is accompanied by the emission of ultra-relativistic elementary particles. Inversely, the energy transmitted as electromagnetic radiation excites the electrons in the medium, thereby increasing the systems internal energy.

This mode of heat transfer is quite different from that of convection or conduction. Indeed, there is no need for a support medium<sup>1</sup>. Instead of a simple flux vector<sup>2</sup> as in the case of conduction, the radiative flux corresponds to the total of radiation emitting from all directions in space. This leads to an integral formulation. When the three heat transfer modes (convection, conduction and radiation) are coupled together, the resolution of an integro-differential equation is often very difficult.

In an enclosure, complex radiation heat exchanges are present when radiation leaves one cell to attain a position in space where it is partially reflected and emitted multiple times.

Fortunately, in numerous situations, approximations can simplify the problem while remaining rigorous. The choices as well as the restrictions of the radiation model in SYRTHES are presented below:

- treatment is limited to heat radiation in a transparent medium, that is to say radiation exchanges from surface to surface
- the solid bodies are considered to be opaque
- the solid bodies have a diffused behavior
- the solid bodies have grey behavior (at least by band)

Further details on these concepts can be seen in reference [2].

### 4.2 The treatment of thermal radiation in SYRTHES

With different approximations, often justified in most cases, and a discretization of time and space, the equation can be formulated in a matrix form.

| Accessibilité : EDF R&D SA | Page $23/152$ | ©EDF 2021 |
|----------------------------|---------------|-----------|
| Accessibilité : EDF R&D SA | Page 23/152   | ©EDF 2    |

<sup>&</sup>lt;sup>1</sup>Energy emitted in the form of radiation propagates very well in a vacuum.

<sup>&</sup>lt;sup>2</sup>This leads to the notion of differential equation.

$$\begin{pmatrix} 1 - \rho_1 F_{11} & -\rho_1 F_{12} & \cdots & -\rho_1 F_{1N} \\ -\rho_2 F_{21} & 1 - \rho_2 F_{22} & \cdots & \vdots \\ \vdots & \vdots & \ddots & \vdots \\ -\rho_N F_{N1} & \cdots & \vdots & 1 - \rho_N F_{NN} \end{pmatrix} \begin{pmatrix} J_1 \\ J_2 \\ \vdots \\ J_N \end{pmatrix} = \begin{pmatrix} E_1 \\ E_2 \\ \vdots \\ E_N \end{pmatrix}$$

In the previous system of equations,  $E_i$  represents the emittance of face i and  $\rho_i$  designates the reflectivity  $(\rho_i = 1 - \varepsilon_i, \varepsilon \text{ being the emissivity of face } i)$ .

The unknowns are the radiosity<sup>3</sup> (noted as J in the previous system) in each of the N faces composing the mesh of the radiation considered. In the previous equation, a purely geometric quantity <sup>4</sup> noted as  $F_{ij}$  appears which can be physically interpreted as the proportion of energy leaving face i and attaining face j. Thus:

$$F_{ij} = \frac{1}{S_i} \int_{x \in S_i} \int_{y \in S_i} \frac{\cos \theta_1 \cos \theta_2}{\pi r^2} V(x, y) dy dx$$

with  $S_i$  the surface of the face i, x and y being two points belonging to the faces i and j.  $\theta_1$  and  $\theta_2$  are the two angles between the normals of each face and the line of sight between the two points x and y. r is the distance between point x and y, V(x,y) is the function of visibility between points x and y. This quadruple integral is often very difficult to calculate.

# 4.3 Validation

The treatment of thermal radiation in SYRTHES was validated on a certain number of configurations.

A first step was to validate precisely the calculation of the view factors, which constitute a key point in the treatment of radiation. Comparative tests were executed on certain configurations where analytical expressions for simple cases exist. Then more complex configurations, particularly cases with occluding faces, were studied, enabling the validation of shadows. In the second phase, tests investigating the solver of the radiative system were done. Again, the solutions proposed by SYRTHES were compared with analytical case-study solutions. In all cases studied, very satisfactory results were obtained with SYRTHES.

See reference [3] for further details on the validation.

# 4.4 Geometries

As with conduction, Syrthes can handle radiation in Cartesian 2D, axisymmetrical 2D and in all 3D situations.

The treatment of axisymmetrical configurations has given way to specific developments which have enabled the reconstruction of a three-dimensional mesh for the calculation of view factors. A quick and efficient method is available which takes advantage of asymmetrical approximation. In certain applications, the domain of calculation can be advantageously reduced by taking symmetries or periodic conditions into consideration. The radiation module can deal with multiple symmetries (up to 2 in 2D, and 3 in 3D). However, the virtually reconstructed domain must be closed. In particular, two symmetrical planes facing each other are not authorized because, in that case, the domain would reproduce itself infinitely.

For periodicity, only periodicity of rotation is authorized (the only one leading to a closed domain). The 360 of the overall structure can only be divided by an integer. Thus 1/2, 1/3, 1/4, 1/5,... of the complete domain can be modeled.

<sup>&</sup>lt;sup>3</sup>The radiosity is the radiation flux which escapes from a cell.

<sup>&</sup>lt;sup>4</sup>This parameter is often called form factor or view factor.

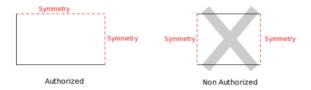

Figure 4.1: Symmetries for radiation

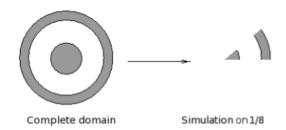

Figure 4.2: Periodicity for radiation

# 4.5 Physical properties

SYRTHES can handle heat radiation for solid gray bodies by bands. Several spectral bands can thus be defined and the spectral emissivity can be given for each of them. Emissivity can also vary with space, temperature, etc. . .

# 4.6 Boundary conditions

For radiation, the natural condition is to be in contact with a solid surface for which conductive heat transfer can be solved. However, certain configurations may necessitate the use of boundary conditions specific to heat radiation. The most frequent case corresponds to situations where the grid used for radiation does not define a closed domain, for example in the presence of inlets and outlets.

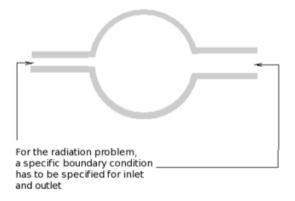

Figure 4.3: Specific boundary conditions for radiation

It is possible to set the following boundary conditions for radiation meshing:

| Accessibilité : EDF R&D SA | Page 25/152 | ©EDF 2021 |
|----------------------------|-------------|-----------|
|----------------------------|-------------|-----------|

### • coupling with conduction

This is the condition that can handle the majority of faces.

### • imposed temperature

This is the condition which is generally used to close the calculation domain of radiation.

#### • imposed flux

In cases of gray material per band, the flux must be provided for each spectral band.

## 4.7 Solar radiation

SYRTHES includes a function which can calculate heat transfer originating from solar radiation. Two approaches are proposed depending on the type of modeling desired:

- For conditions with constant sunlight it is possible to define the position of the sun (angle of sun rays relative to the calculation domain) and the value of solar flux.
- Direct and diffused sunlight flux can be provided by SYRTHES by the inclusion of a weather file. In this case, the file contains the flux received by a horizontal surface.
- SYRTHES can automatically calculate sunlight radiation relative to the geographic position and to the day of the year and time. Sunlight radiation can, moreover, be compensated by the presence of clouds.

### 4.7.1 Calculation of solar radiation

The total of solar radiation  $(\Phi)$  is obtained by the sum of the direct radiation  $(\Phi_I)$  plus the diffused radiation  $(\Phi_d)$  which is expressed in the following manner:

$$\Phi = \Phi_I + \Phi_d f df$$

fdf being the view factor relative the celestial vault.

The direct solar radiation on the ground can be described as follows:

$$I = I_0 C A \exp \frac{-B}{\sin h}$$

with

- $I_0 = 1380 \ W/m^2$ , constant solar radiation
- $C = 1 + 0.034 \cos(30(m-1) + d)$  function coefficient of the distance earth/sun (m is the number of the month of the year and d the number of the day in the month)
- A, B of the function coefficients of local conditions. Thus:
  - -A = 0.87 B = 0.17 for a clear sky,
  - -A = 0.88 B = 0.26 for a average sky,
  - -A = 0.91 B = 0.43 for an industrial zone.
- h height of the sun.

| EDF R&D | SYRTHES 5   | Version 1 |
|---------|-------------|-----------|
|         | User Manual |           |

From the direct solar radiation on the ground, it is possible to determine the normal composition of the direct solar radiation to the surface from a receptor oriented in any way:

$$\Phi_I = I(\cos h \sin i \cos(a - \gamma) + \sin h \cos i)$$

with

- h height of the sun,
- a azimuth,
- $\bullet$  i angle of the surface receptor relative to the horizontal,
- $\gamma$  angle of surface receptor relative to the south.

For diffused radiation, it is possible to define that which is received by a horizontal surface:

$$\Phi_{dh} = I_0 C \sin h (0.271 - 0.2939A \exp \frac{-B}{\sin h})$$

And then, the diffused radiation received by a surface of any orientation:

$$\Phi_d = (\frac{1 + \cos i}{2})\Phi_{dh} + a(\frac{1 - \cos i}{2})(I\sin h + \Phi_{dh})$$

#### 4.7.2 Shade

In SYRTHES, solar radiation is calculated exactly relative to the geometry which is modeled. In the case, for example, of the modeling of a group of buildings, SYRTHES automatically calculates the shade of the buildings relative to one another and to the relative position of the sun.

In certain configurations, obstacles appear that may not need to be calculated thermally but which create partial and diffused shade for the zones of interest: vegetation, particularly trees, is a typical example.

In this case, SYRTHES includes an option to define the faces of radiation which do not interact with the model of conduction but which generate shade by allowing only a part of the solar radiation to pass.

This model can be considered as a geometric homogenization to represent the zones illuminated by the spectrum but by intermittence, in much the same way as when the sun rays pass through leaves moving in the wind.

#### 4.7.3 Horizon

When considering solar radiation, it is necessary to model a domain sufficiently large so that the calculation of radiative fluxes are as realistic as possible. Indeed, taking once again the example of a group of buildings, it is necessary to model the surface of the ground around the zone of interest sufficiently so that the heat exchanges between the buildings and the earth are correctly evaluated. In fact, a calculation domain that is too restricted will lead to fewer heat exchanges with the ground resulting with a probable over- or under- evaluation of temperature.

Thus, from a thermal point of view, the calculation of the temperature under the ground far from the buildings is not often interesting and would only serve to increase the size of the mesh in the case of conduction.

To avoid this difficulty, SYRTHES includes "horizon" faces. They only appear in the radiation mesh and are not coupled to the conduction mesh. They do not participate in the heat transfer from face to face (thus the radiation calculation is not rendered more complex) but allow the definition of a ground temperature surrounding the domain and, thus, the calculation of radiation flux between the modeled surfaces and the "distant ground".

| Accessibilité : EDF R&D SA | Page 27/152 | ©EDF 2021 |
|----------------------------|-------------|-----------|
|                            |             | _         |

| EDF R&D | SYRTHES 5   | Version 1 |
|---------|-------------|-----------|
| EDF R&D | User Manual | version i |

# **4.7.4** Example

Figure 4.4 illustrates a simplified example which was used for the modeling (in 2D) of two buildings, the east side of the tallest of which is covered with trees (presence of "shade" cells). Also noteworthy is the extension of the radiation mesh by "horizon" cells to calculate the radiative exchanges with the distant ground.

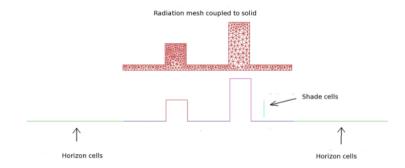

Figure 4.4: Modeling of two buildings and a wall of trees

| EDF R&D | SYRTHES 5   | Version 1 |
|---------|-------------|-----------|
| EDF R&D | User Manual | version i |

# Heat and mass transfer: function and specificities

Most of the thermal courses describe the 3 thermal transfer modes that are the conduction, convection and radiation. But, there is an another transfer mode, often forgotten: the enthalpic transfer, connected to the transfers of mass. A fluid in movement transports its heat through the space. This phenomenon is neither conduction, nor the convection, nor radiation. It is the fourth phenomenon of thermal transfer.

In its most classical applications, the thermal analysis of buildings envelopes ignores totally this phenomenon. The materials which constitute them are considered as purely conductive and completely characterized by their thermal conductivity (even if we know that for many of them, radiation in semi-transparent media contributes widely to the thermal exchange). At the boundaries, on the interface between the components of envelope and the atmospheres, the exchanges are represented as a simple mixe of convection and linearized infrared radiation.

Nevertheless, most of the materials which make up buildings' envelopes are porous. The transfers of mass can thus occur there. Besides, the most insulating materials are also the most porous, thus potentially the most permeable. So, the maximum transfers of mass (high permeability) correspond to the minimum transfers of heat (low thermal conductivity). From then on, for the extremely successful components from standard thermal point of view, those for whom the heat flux are the most low, it seems essential to examine more in detail the impact of the mass transfers on the heat transfer. To reach there, it is necessary to handle the heat flux question which allows to determine the main factors influencing the thermal performance of these components. At this stage, it is necessary to use numerical taking into account heat and mass transfers.

# 5.1 Physical model

We consider that the porous media is constituted by three phases:

- a solid phase, which is the skeleton of the material,
- a liquid phase constituted by pure water condensed in the pores of the material
- a gaseous phase which occupies the rest of the porous network.

SYRTHES supposes that the 3 phases are in equilibrium : they have the same temperature and the 2 phases of water are in equilibrium.

The model programmed in Syrthes used the 3 variables wich are:

- $\bullet$  the temperature (T)
- the partial pressure of water vapor  $(P_v)$

| Accessibilité : EDF R&D SA | Page 29/152 | ©EDF 2021 |
|----------------------------|-------------|-----------|
|----------------------------|-------------|-----------|

| EDF R&D | SYRTHES 5   | Version 1 |
|---------|-------------|-----------|
|         | Ugar Manual |           |

• the total pressure of the gas phase  $(P_t)$ 

# 5.1.1 Water mass conservation equation

## 5.1.2 Dry air mass conservation equation

$$\begin{split} &-\frac{p_t-p_v}{r_{\rm as}T}\left(\frac{\beta_p}{\rho_l}+\frac{\varepsilon}{T}\right)\frac{{\rm dT}}{{\rm dt}}-\frac{1}{r_{\rm as}T}\left(\frac{\alpha_t(p_t-p_v)}{\rho_l}+\varepsilon\right)\frac{{\rm dp}_v}{{\rm dt}}+\frac{\varepsilon}{r_{\rm as}T}\frac{{\rm dp}_t}{{\rm dt}}=\\ &\nabla.\left[\left(-\frac{\pi_v^*M_{\rm as}}{p_tM_v}\right)\vec{\nabla}p_v+\left(\rho_{\rm as}\frac{{\rm Kk_{rg}}}{\eta_t}+\frac{\pi_v^*p_vM_{\rm as}}{p_t^2M_v}\right)\vec{\nabla}p_t\right] \end{split}$$

### 5.1.3 Heat conservation equation

$$\begin{split} & \left( \rho_s C_s + \tau_v C_l - \tau_v h_p + \varepsilon \rho_v \left( C_l + \frac{\mathrm{dL}(T)}{\mathrm{dT}} \right) + \varepsilon \rho_{\mathrm{as}} C_{\mathrm{pas}} - \left( L(T) + h^m \right) \left( \frac{\beta_p p_v}{\rho_l r_v T} + \frac{\varepsilon p_v}{r_v T^2} \right) + \frac{p_t \beta_p}{\rho_l} \right) \frac{\mathrm{dT}}{\mathrm{dt}} \\ & + \left( -\tau_v h_T + \left( L(T) + h^m \right) \left( -\frac{p_v \alpha_T}{\rho_l r_v T} + \frac{\varepsilon}{r_v T} \right) + \frac{p_t \alpha_T}{\rho_l} \right) \frac{\mathrm{dp}_v}{\mathrm{dt}} \\ & - \varepsilon \frac{\mathrm{dp}_t}{\mathrm{dt}} = \\ & \vec{\nabla} \cdot \left( \lambda^* \vec{\nabla} T + \left( L(T) + h^m \right) \left( \frac{\pi_v^*}{p_t} \right) \vec{\nabla} p_v + \left( L(T) + h^m \right) \left( \omega_{\mathrm{mv}} K_t - \frac{\pi_v^* p_v}{p_t^2} \right) \vec{\nabla} p_t \right) \end{split}$$

Accessibilité : EDF R&D SA Page 30/152 ©EDF 2021

# 5.2 List of symbols

| Symbole                   | Signification                                                            | Unité           |
|---------------------------|--------------------------------------------------------------------------|-----------------|
| $c_i$                     | Titre molaire du gaz i                                                   | -               |
| $C_p$                     | Notation générique pour une chaleur massiqueà pression constante         | J/kg.K          |
| $C_p$ $C_l$               | Chaleur massique de l'eau liquide                                        | J/kg.K          |
| $C_{pas}, C_{pv}$         | Chaleur massique à pression constante de l'air sec et de la vapeur d'eau | J/kg.K          |
| $C_{pas}, C_{pv}$ $C_{s}$ | Milieu poreux : Chaleur massique du matériau sec                         | J/(kg.K)        |
| D                         | Notation générique pour une diffusivité                                  | $m^2/s$         |
| $D_v$                     | Coefficient de diffusion de la vapeur d'eau dans l'air.                  | kg/m.s          |
| $D_{as}$                  | Coefficient de diffusion de l'air sec dans l'air.                        | m kg/m.s        |
| e                         | Notation générique pour une épaisseur                                    | m               |
| f                         | Facteur de résistance à la diffusion dans un milieu poreux.              | -               |
| G                         | Notation générique pour une enthalpie libre.                             | J               |
| g                         | Notation générique pour une enthalpie libre massique.                    | J/kg            |
| $\vec{g}$                 | Notation générique pour une densité de flux                              |                 |
| $ec{g}_c$                 | Densité de flux de chaleur dans le milieu poreux                         | $W/m^2$         |
| $ec{g}_v$                 | Densité de flux de vapeur dans le milieu poreux                          | $kg/(m^2s)$     |
| $ec{g}_{ m as}$           | Densité de flux d'air sec dans le milieu poreux                          | $kg/(m^2s)$     |
| $\vec{G}_v$               | Densité de flux de vapeur dansl'air.                                     | $kg/(m^2s)$     |
| $ec{G}_{ m as}$           | Densité de flux d'air sec dansl'air.                                     | $kg/(m^2s)$     |
| Н                         | Notation générique pour une enthalpie                                    | J               |
| h                         | Notation générique pour une enthalpie massique                           | J/kg            |
| $h_{as}, h_v, h_l$        | Enthalpie massique de l'air sec, de la vapeur d'eau, de l'eau liquide    | $\rm J/kg$      |
| h <sup>m</sup>            | Chaleur de sorption de l'eau adsorbée                                    | J/kg            |
| $h_T$                     | Dérivée partielle de $h^m$ par rapport à $p_v$                           | J/kg.Pa         |
| $h_P$                     | Dérivée partielle de h <sup>m</sup> par rapport à T                      | J/kg.K          |
| $\bar{h}_{as}$            | Coefficient d'échange d'air sec                                          | $ m kg/m^2.s$   |
| $\bar{h}_c$               | Coefficient d'échange de chaleur                                         | $W/m^2.K$       |
| $\bar{h}_l$               | Coefficient d'échange d'eau liquide                                      | $kg/m^2.s.Pa$   |
| $h_v$                     | Coefficient d'échange de vapeur                                          | $kg/m^2.s$      |
| $\bar{h}_t$               | Coefficient d'échange advectif du gaz                                    | $kg/m^2.s.Pa$   |
| HR                        | Humidité relative $(p_v/p_{\rm sat})$                                    | -               |
| K                         | Perméabilité intrinsèque                                                 | $m^2$           |
| $K_t, K_l$                | Perméabilité au gaz, à l'eau liquide                                     | s               |
| $k_{rg}, k_{rl}$          | Perméabilité relative au gaz, à l'eau liquide                            | -               |
| L(T)                      | Chaleur latente d'évaporation de l'eau                                   | $\rm J/kg$      |
| m                         | Notation générique pour une masse                                        | kg              |
| $\dot{m}$                 | Débit massique                                                           | $\mathrm{kg/s}$ |
| $m_{as}$                  | Masse d'air sec                                                          | kg              |
| $m_v$                     | Masse de vapeur d'eau                                                    | kg              |
| $m_l$                     | Masse d'eau liquide                                                      | kg              |
| M                         | Rapport entre la masse molaire de l'air sec et celle de la vapeur d'eau  | -               |
| $M_{as}$                  | Masse molaire de l'air sec                                               | kg/mol          |
| $M_v$                     | Masse molaire de l'eau                                                   | kg/mol          |

| p                       | Notation générique d'une pression (Notation générique d'un périmètre)                                          | Pa (m)      |
|-------------------------|----------------------------------------------------------------------------------------------------|-------------|
| $p_{as}, p_v$           | Pression partielle d'air sec, de vapeur d'eau                                                                  | Pa          |
| $P_l$                   | Pression liquide                                                                                               | Pa          |
| $p_{sat}$               | Pression de vapeur saturante                                                                                   | Pa          |
| $p_t$                   | Pression totale de la phase gazeuse                                                                            | Pa          |
| R                       | Constante des gaz parfaits                                                                                     | J/mol.K     |
| $r_v$                   | Constante des gaz parfaits pour la vapeur d'eau $(r_v = R/M_v)$                                                | J/kg.K      |
| $r_{as}$                | Constante des gaz parfaits pour l'air sec $(r_{as} = R/M_{as})$                                                | J/kg.K      |
| S                       | Notation générique pour une surface                                                                            | $m^2$       |
| Т                       | Notation générique pour une température                                                                        | K           |
| t                       | Notation générique pour le temps                                                                               | s           |
| U                       | Notation générique pourl'énergie interne                                                                       | J           |
| u                       | Notation générique pour une énergie interne massique                                                           | $J/m^3$     |
| V                       | Notation générique pour un volume                                                                              | $m^3$       |
| W                       | Notation générique pour un travail.                                                                            | J           |
| $\alpha_T$              | Pente de l'isotherme de sorption $\left(\alpha_t = \left(\frac{\partial \tau_v}{\partial p_v}\right)_T\right)$ | $kg/m^3.Pa$ |
| $\beta_P$               | Dérivée partielle de l'isotherme de sorption par rapport à T                                                   | $kg/m^3.K$  |
| $\varepsilon$           | Porosité                                                                                                    | -           |
| λ                       | Notation générique pour une conductivité thermique                                                             | W/m.K       |
| $\lambda^*$             | Conductivité thermique du matériau humide                                                                      | W/m.K       |
| Λ                       | Chaleur totale de changement d'état de l'eau. $\Lambda = L(T) + h^m$                                           | J/kg        |
| $\pi$                   | Perméabilité à la vapeur d'eau (formule $\vec{g}_v = -\pi \vec{\nabla} p_v$ )                                  | s           |
| П                       | Notation générique pour une perméance $(\pi/e)$                                                                | s/m         |
| $\pi_{air}$             | Perméabilité à la vapeur d'eau de l'air (formule $ec{g}_v = -\pi_{ m air} ec{ abla} p_v$ )                     | s           |
| $\pi_{app}$             | Perméabilité à la vapeur d'eau apparente (formule $\vec{g}_v = -\pi_{\mathrm{app}} \vec{\nabla} p_v$ )         | S           |
| $\pi_{as}^*$            | Coefficient de diffusion de l'air sec (formule $\vec{g}_{as,diff} = -\pi_{as}^* \vec{\nabla}(p_{as}/p_t)$      | kg/(ms)     |
| $\pi_v^*$               | Coefficient de diffusion de la vapeur d'eau (formule $\vec{g}_{v,diff} = -\pi_v^* \vec{\nabla}(p_v/p_t)$       | kg/(ms)     |
| $\mu$                   | Facteur de résistance à la vapeur d'eau ( $\mu^* = \frac{\pi_a^*}{\pi_a^*}$ )                                  | -           |
| $\eta_l$                | Viscosité dynamique de l'eau liquide                                                                           | Pa.s        |
| $\frac{\eta_t}{\eta_t}$ | Viscosité dynamique de la phase gazeuse                                                                        | Pa.s        |
| $\omega_{mi}$           | Titre massique du gaz i $\left(\frac{\rho_i}{\alpha_i}\right)$                                                 | -           |
| ρ                       | Notation générique pour une masse volumique                                                                    | $kg/m^3$    |
| $\rho_{as}$             | Masse volumique partielle de l'air sec                                                                         | $kg/m^3$    |
| $\frac{\rho_l}{\rho_l}$ | Masse volumique de l'eau liquide                                                                               | $kg/m^3$    |
| $\rho_s$                | Masse volumique du matériau sec.                                                                               | $kg/m^3$    |
| $\frac{\rho_v}{\rho_v}$ | Masse volumique partielle de la vapeur d'eau                                                                   | $kg/m^3$    |
| $\rho_t$                | Masse volumique totale d'un gaz                                                                                | $kg/m^3$    |
| $\tau_v$                | Taux d'humidité (masse d'eau par unité de volume de milieu poreux).                                            | $kg/m^3$    |

Accessibilité : EDF R&D SA Page 32/152 ©EDF 2021

| EDF R&D | SYRTHES 5   | Vension 1 |
|---------|-------------|-----------|
|         | User Manual | Version 1 |

# 0D Fluid Model

This model allows to take into account the effect of fluid cavities in a global thermal problem.

Several cavities can be present. Cavities are modelled with a 0D model which can take into account advection exchanges (using a heat exchange coefficient given by the user) but also radiative exchange in case of non-transparent media.

Notice that in case of non-transparent media, the radiative model has to be activated in SYRTHES, and Gebhart factors must be used to calculate radiative exchanges.

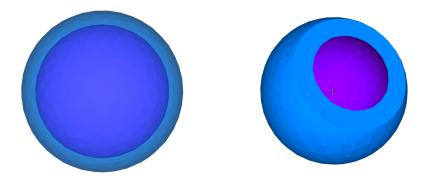

Figure 6.1: Example of a spheric cavity filled with air

In that case, if the temperature of the outside boundary of the ball increases, we have to take into account the air volume inside the ball for with the temperature will increase too. But only a global computation of the air temperature is required to be conservative.

The 0D fluid model is well adapted to that situation. The air is represented by only 1 point. Physical properties of fluid and volume of the cavity are attach to the point so we can calculated the energy transfers between the inner boundaries of the ball and the air.

# 1D Fluid Model

Many industrial thermal processes involve conjugate heat transfer between fluid and solid. For complex geometries and fluid flows, SYRTHES can be coupled with a CFD code (Code\_Saturne for example). This allows to mnodelize exactly thermal exchanges between fluid and solid and to compute temperature into the solid as well as into the fluid. But, in return, one has to build a complete fluid mesh and then to deal generally with very long CPU time.

In some cases, it is reasonnable to assume that fluid flow has a 1D behaviour. The SYRTHES 1D fluid model is dedicated to take into account fluid flows which can be considered as unidirectionnal. SYRTHES use a 1D mesh to compute the flow (velocity and temperature) and fluid/solid thermal exchanges are taken into account.

Note that the 1D fluid model can be used only with 3D solid meshes.

An typical example is given below: a heat exchanger.

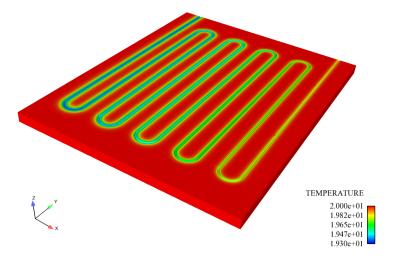

Figure 7.1: Fluid inside a tube

# Coupling with a thermal hydraulic code

To understand multi-physical phenomena, SYRTHES can be used in association with a thermal hydraulic code. This will enable a better comprehension of the boundary conditions for the fluid or for the solid.

When doing a numerical simulation of a phenomenon, it is necessary to model and solve the phenomenon inside the concerned domain and also to take into consideration the boundary conditions at the interface. Most of the time, boundary conditions of a solid are relatively unknown or are very difficult to understand. Taking into account the fluid domain can, in many cases, eliminate this difficulty or, at least, reduce it significantly. For example, when a pipe is thermally insulated, imposing an adiabatic (zero flux) condition on the exterior surface is quite rigorous. On the contrary, if the material is thick or if a transient thermal evaluation is done, imposing an adiabatic condition at the fluid/solid interface could lead to a significant error.

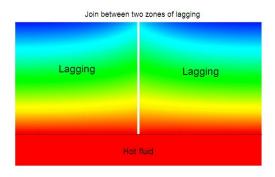

Figure 8.1: Modeling of a thermally insulated pipe

Another example of an application is the modeling of thermal transients.

The thermal interaction between fluid and solid is fundamental in cases of thermal shocks, which are very frequent in industrial processes (nuclear hydraulics for example). Consider the case of a thermal shock (significant and rapid increase of the fluid temperature) in a piping system. The thermal inertia of the solid will lead to a gradual increase of temperature of the surface, and inversely a partial cooling of the fluid. After a certain length, the impact of the shock may be spread over the pipe and be considerably reduced. At the end of the pipe, the thermal load is significantly lower which can become compatible with safety requirements, unlike the very conservative attitude concerning a surface without thermal inertia.

| Accessibilité : EDF R&D SA | Page 35/152 | ©EDF 2021 |
|----------------------------|-------------|-----------|
|----------------------------|-------------|-----------|

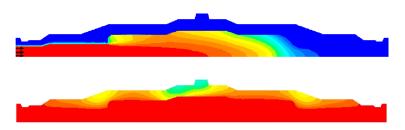

Figure 8.2: Reduction of a thermal shock due to thermal inertia

In certain cases, interest in simulating a fluid/solid thermal coupling is in gaining knowledge about the solid temperature field. Within this context, the simulation of thermal coupling with the fluid provides better boundary conditions at the interface for the solid calculations.

This can be the case in the cooling process of a metallic object by water jets, air jets or by natural convection. A classic approach consists of approximating the effect of the fluid by heat exchange laws. Unfortunately, imposing these coefficients may lead to significant errors of measurement where local parameters of the fluid temperature and the associated heat exchange coefficient are difficult to determine.

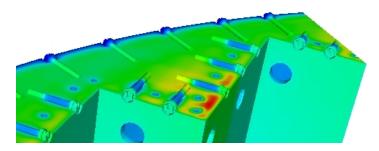

Figure 8.3: Example: cooling of the internal baffle structure of a nuclear reactor

At the conclusion of the coupled calculations, the thermal results can be transferred to a mechanical code to determine the mechanical stresses originating from thermal phenomena. SYRTHES can give the results in MED format [5] [7] (via a specific utility program avalable in the SYRTHES package: syrthes4med30), which can then be read, for example, by the mechanical code Code\_Aster.

# Chapter 9

# General Environment

This chapter gives an outline of SYRTHES architecture and the tools that accompany it. In the first paragraph, an overview is given. In the second paragraph, the organization of the kernel of the code is described as well as its input and output files.

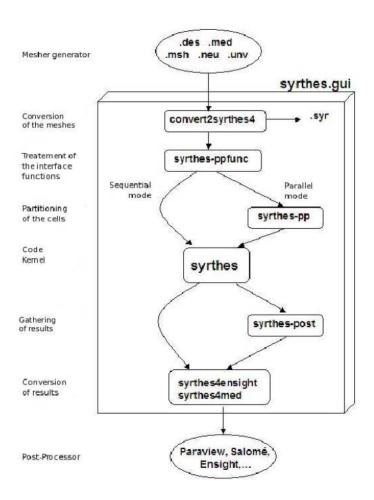

Figure 9.1: Flow chart of the SYRTHES program

| EDF R&D | SYRTHES 5   | Version 1 |
|---------|-------------|-----------|
| EDF R&D | User Manual | version i |

Thermal radiation is presented as a SYRTHES *module* to differentiate the treatments of transfer by conduction and by radiation (in a closed medium) during the use of the code. In this way, the general functioning of the code is not overloaded. A unique keyword activates thermal radiation in a closed medium.

Once this is activated, complementary data must be provided. On the contrary, if the module is not activated, the keywords will simply not be read (note that it is not necessary to delete the data file).

This approach is particularly flexible when evaluating the importance of radiation transfer in a given problem: a calculation restricted only to conduction is directly possible from the calculation "conduction+radiation" simply by deactivating the radiation calculation in the data file.

# 9.1 Organization of the input data and the results

The general structure of the functioning of SYRTHESis presented in figure 9.2.

The parts indicated on the table in dashed lines are indicative of the radiation module.

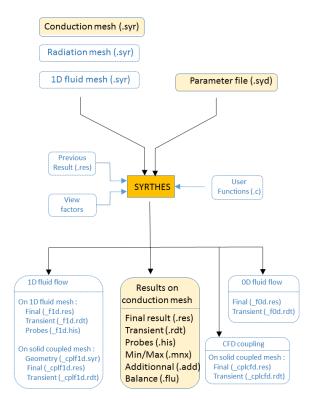

Figure 9.2: Flow chart of SYRTHES functioning

The organization of the files is presented in the form seen in figure ??.

The complete description of these files is found in chapters 10, 16 and in appendix 17.

| Accessibilité : EDF R&D SA | Page 38/152 | ©EDF 2021 |
|----------------------------|-------------|-----------|
|----------------------------|-------------|-----------|

| EDF R&D | SYRTHES 5<br>User Manual | Version 1 |
|---------|--------------------------|-----------|
|---------|--------------------------|-----------|

# 9.1.1 Data files

The input files necessary for the SYRTHES code are the following:

- \*.syr: a geometric file containing the non-structured mesh of the solid domain. This file contains, among others, the list of elements, the coordinates of the nodes, the references for the elements, etc... This file is in Syrthesformat. Paragraph?? examines possible tools to generate such a file. In calculations with radiation, an other geometric file is necessary to describe the radiating surface. In calculations with 1D fluid flow, an other geometric file is necessary to describe the fluid flows.
- syrthes\_data.syd: a file with diverse keywords (for the choice of options), the calculation parameters, the numerical criteria associated with the resolution, the physical conditions and the boundary conditions. Even if the name of this file is traditionally syrthes\_data.syd, it is not imposed and can be changed as necessary.
- Optional user source files (user.c,user\_cond.c,user\_ray.c, user\_hmt.c, user\_f1d.c, user\_f0d.c) which are useful to define complex conditions. Chapter 16 describes these functions.

# 9.1.2 Result files

SYRTHES generates a certain number of result files relative to the options chosen for the simulation. All the names of the file results have the same prefix and are distinguished by their extension:

- .res: **result file** containing the principle variables of the calculation in each node of the mesh. It is the temperature for a calculation of conduction/radiation. If the model of heat and mass transfer is activated, they are the temperature, the vapor pressure and the total pressure.
- .rdt: **transient**: similar to the previous result file but containing the results in several time steps defined by the user.
- .his: **probes file**: for tracking the evolution of the temperature over time (and also the vapor pressure and the total pressure) on a limited number of points defined by the user (probes).
- .mnx: minimum and maximum file: at each time step, SYRTHES calculates the minimum and maximum of a certain number of variables. These values are saved in columns in the file.
- .flu: heat balance file: if the user requests it in the data file, it is possible to calculate the surfacic heat balance and/or the volumetric heat balance at each time step. The values are displayed in the listing file but also in this file which can later be used to trace curves.
- .add: additional file: This file is optional. It enables the user to save certain variables or parameters in the file which can then be visualized in the post-processor. The structure of this file is identical to that of a traditional result file. Parameters calculated on the mesh nodes as well as parameters calculated on the elements can be saved here.

Additional results when 1D fluid flow model is activated:

- \_fld.res: **final result file** containing the variables of 1D fluid flow model on the 1D fluid mesh (velocity and temperature)
- \_fld.rdt: **transient**: similar to the previous result file but containing the results in several time steps defined by the user.
- fld.his: probes file: for tracking the evolution of the temperature over time
- \_cplf1d.syr: **geometric file** containing the geometry of the surfacic elements of the conduction mesh coupling with 1D fluid flow.

| Accessibilité : EDF R&D SA | Page $39/152$ | ©EDF 202 |
|----------------------------|---------------|----------|
| Accessibilité : EDF R&D SA | Page 39/152   | ©EDF     |

| EDF R&D  SYRTHES 5  User Manual  Vers. | ion 1 |
|----------------------------------------|-------|
|----------------------------------------|-------|

- \_cplf1d.res: **final result file** containing the temperature and heat exchange coefficients used as boundary condition for the conduction solver
- \_cplf1d.rdt: **transient**: similar to the previous result file but containing the results in several time steps defined by the user.

Additional results when 0D fluid model is activated:

- fod.res: final result file containing the temperature of the fluid cavities at the las time step
- \_f0d.rdt: **transient**: similar to the previous result file but containing the results during the transient

Additional results when CFD coupling is activated:

- \_cplcfd.res: **final result file** containing the temperature and heat exchange coefficients calculated by the CFD code and interpolated on the solid to be used as boundary condition by the conduction solver
- \_cplcfd.rdt: **transient**: similar to the previous result file but containing the results in several time steps defined by the user.

# 9.1.3 Storage/Memory file for view factors

This file (mesh.fdf) is only used in calculations for the coupling of conduction + radiation. It is not directly exploitable by the user but stores information very expensive to calculate. In the initial phase, it is necessary to calculate the geometric parameters quantities which are the view factors, generally considered as being costly with a large number of mesh cells. The total number of view factors is n(n-1)/2 if n is the number of independent cells.

SYRTHES includes an option to save the parameters in the file which avoids the recalculation of the parameters for subsequent calculations. Indeed, these parameters are purely geometrical and remain constant if the geometry does not change.

# 9.1.4 Coupling SYRTHES with a thermal hydraulic code

In the case of coupling SYRTHES with a CFD code, the file organization remains unchanged. The files relative to the fluid code are simply added to the SYRTHES directory. A specific script will simultaneously launch both the fluid and solid applications using MPI [6] (see chapter 8).

# 9.2 Creating a mesh for SYRTHES

As for any industrial calculations, the large volume of data for the calculation absolutely necessitates the use of eficient pre- and post- processors.

The mesh of finite elements of the solid domain can be done with any mesh generator: the structures of the data issued from the mesher must be compatible with those accepted by SYRTHES.

Currently, SYRTHES includes a conversion tool convert2syrthes4 which automatically recognizes files formatted in GAMBIT, GMSH, IDEAS-MS, SALOME, SIMAIL. convert2syrthes4: conversion of a mesh file to SYRTHES format convert2syrthes4 -m geo.xxx [-r geo.syr]

```
ightharpoonup geo.xxx: name of mesh file (.neu, .msh, .unv, .med, .des)
```

 $\triangleright$  geo.syr: name of mesh file converted to SYRTHES format (if the name is not provided, it will automatically be named geo.syr).

| Accessibilité : EDF R&D SA | Page 40/152 | ©EDF 2021 |
|----------------------------|-------------|-----------|
|----------------------------|-------------|-----------|

| EDF R&D | SYRTHES 5   | Version 1 |
|---------|-------------|-----------|
| EDI R&D | User Manual | version i |

The use of all other mesh generators is possible on the condition that they are compatible with the SYRTHES format (see the format of files in Appendix A).

# 9.3 Visualize SYRTHES results

Whatever the option retained, SYRTHES always provides a result file containing the value of temperature at each mesh node.

Utility programs transform these results into SYRTHES format in a data base compatible with diverse post-processors.

The format of syrthes result files are given in Appendix A.

# 9.3.1 Conversion of SYRTHES results to Ensightformat

syrthes2ensight: transformation of a syrthes file to an Ensight data base formatted enquotecase.

```
use: syrthes4ensight -m geo.syr -r resu1.res -o fich ensight
```

- $\triangleright$  geo.syr: name of SYRTHESgeometric file,
- $\triangleright$  result.res: name of SYRTHESresult file. This file can be either the result file (.res) containing only one time step or the transient file (.rdt) which will treat n time steps.
- ▷ fich\_ensight: name of the file in Ensightformat

Note that this file format can then be read by Ensight and paraview Paraview.

# 9.3.2 Conversion of results to MED format

**syrthes4med30:** transformation of a Syrthes file to a med data base Med [9]. Use: *syrthes2tomed -m geo.syr -r resu1.res -o fichier.med* 

- ▷ *geo.syr*: name of SYRTHES geometric file
- ▷ resu1.res: name of SYRTHES result file
- ▷ fichier.med: name of file containing the mesh and results in MED format

| EDF R&D | SYRTHES 5   | Vergion 1 |
|---------|-------------|-----------|
| EDF R&D | User Manual | Version 1 |

# Chapter 10

# Data files relative to SYRTHES

To do a calculation, SYRTHES requires at least a parameter file, where the case and the numerical choices can be precisely defined, and a geometric file for the description of the calculation domain.

# 10.1 Geometric Files

## 10.1.1 Conduction mesh

This file is mandatory. This file contains the mesh of the solid domain as well as diverse references applied on the nodes, the boundary edges in 2D or faces in 3D of the mesh.

The solid mesh being unstructured, SYRTHES requires necessary information: a table of node coordinates, the connectivity of the volumetric mesh and the connectivity of the boundary mesh.

The mesh must be composed exclusively of the following:

- 3-node triangles in two dimensions (triangles with straight sides), and 2-node edges for the boundary
- 4-node tetrahedrons in three dimensions (tetrahedrons with planar surfaces), and 3-node triangle for the boundary

### 10.1.2 Radiation mesh

When the thermal radiation calculation is activated, a second mesh must be provided to SYRTHES which is also unstructured.

SYRTHES requires necessary information: a table of node coordinates and the connectivity of the mesh with references of the elements.

The surfacic mesh is composed exclusively of the following:

- 2-node segments in two dimensions
- 3-node triangles in three dimensions

Note that the conduction and radiation meshes are totally independent and that it is absolutely not necessary that they are coincident (conformal) (but they can be as well).

| .ccessibilité : EDF R&D SA | Page 42/152 | ©EDF 2021 |
|----------------------------|-------------|-----------|
|----------------------------|-------------|-----------|

# 10.1.3 1D fluid flow mesh

When the 1D fluid flow model is activated, a specific mesh must be provided to SYRTHES which is also unstructured.

This model is only avalaible in 3D.

SYRTHES requires necessary information: a table of node coordinates and the connectivity of the mesh with references of the elements.

The 1D mesh is composed exclusively by 2-node segments.

Note that this mesh and conduction mesh are not necessary coincident (but they can be as well).

## 10.1.4 Formats of the mesh files

SYRTHES 4 only authorizes one type of mesh: the SYRTHES format. This format is described the appendix.

To obtain a mesh in this format, SYRTHES includes a file conversion tool.

This utility convert2syrthes accepts the input from the following formats:

- SALOME mesh generator files in med format (extension .med),
- SIMAIL mesh generator files (extension .des),
- IDEAS-MS mesh generator files (extension .unv),
- GMSH mesh generator files (extension .msh),
- GAMBIT mesh generator files (extension .neu),

The identification of the file format is made by the extension which is given to the name of the geometric file. This extension is thus imposed and mandatory.

# 10.2 Parameter files

This file contains all the user parameters to do a calculation. The following chapter is entirely devoted to it. It is generally named syrthes\_data.syd.

# 10.3 Standard weather data file

For calculations in which meteorological conditions must be input, it is possible to provide SYRTHES with a complementary weather file.

The name of this file is provided by the SYRTHES parameter filesyrthes\_data.syd.

FICHIER METEO=If the name of the file is provided, it will be automatically read when the calculation starts running and the information read can be used in the user functions of the filesuser.c, user\_cond.c, user\_hmt.c and user\_ray.c.

### 10.3.1 Contents of the weather data file

In this file, the data is provided in columns. The first line is particular: it indicates the number of columns in the file

The weather file is read line by line, regardless of the number of columns.

Generally, each line corresponds to an instant and on the same line different variables of this instant are found.

| Accessibilité : EDF R&D SA | Page 43/152 | ©EDF 2021 |
|----------------------------|-------------|-----------|
|----------------------------|-------------|-----------|

Below is an example of a weather file:

```
3

0 20 5.1

300 22 5.5

600 24 5.3

900 23 6.2

1200 21 5.8
```

In this example, the first line indicates that each line is composed of three variables. After that, on each line is given: the time in seconds, the exterior temperature and the wind velocity.

After having read the file, the data are stored in the meteo structure of the Meteo type. The number of lines in the chart is stored in the variable meteo.nelem.

The following table summarizes the content of the weather file and provides the variables in which information is stored in SYRTHES.

This data can then be used in the different user functions.

# 10.3.2 Example of use

An example of the use of data provided in a weather data file is described below (on the basis of the example presented above). This represents only a fraction of the user function user\_limfso available in the file user\_cond.c.

For this example, a condition for heat exchange on the boundary of the domain is imposed. The heat exchange coefficient is set at  $10 W/(m^2 K)$ , the exterior temperature is provided by the weather file.

In the data file syrthes\_data.syd, a heat exchange condition is imposed on the boundary of reference 1:

```
CLIM_T_PROG= COEF_ECH 1
```

The function user\_limfso of the file user.c is programmed in the following way:

# 10.4 User data files

Certain calculations can necessitate the use of particular data originating, for example, from measurements or from calculations done in other disciplines having an impact on the thermal modeling.

In this case, SYRTHES includes a pre-programmed function to read data from a file provided by the user regardless of the format. The user function can be modified according to the file content.

The file will be read by the function user\_ read\_ myfile of the file user.c.

The read data will be stored in the structure myfile. The following fields are also included in this structure:

- myfile.actif: activation of the reading of a personal file
- myfile.nbvar: number of variables to read
- myfile.nelem: number of values per variable
- myfile.var[myfile.nbvar][myfile.nelem]: values of the variables

After having input the number of variables and the number of values per variable to read in section 1 of the function, the reading of the file is then programmed in section 3 in the file format.

| EDF R&D | SYRTHES 5<br>User Manual | Version 1 |
|---------|--------------------------|-----------|
|---------|--------------------------|-----------|

# Chapter 11

# Interpreted functions

As seen in previous chapters, SYRTHES can handle variable physical characteristics (boundary conditions, physical properties,...). In a great number of cases the variations of these parameters are expressed in the form of functions dependent on space, time and temperature.

To facilitate the definition of these variation functions and to limit the programming of the user functions to very specific and complex configurations, SYRTHES defines these functions directly in the data file syrthes.data.syd.

# 11.1 What can be defined with the interpreted functions?

SYRTHES accepts interpreted functions for the following parameters:

- $\bullet$  Initial conditions of temperature, vapor pressure and total pressure
  - keyword CINI T FCT=
  - keyword CINI PV FCT=
  - keyword CINI PT FCT=
- Temperature boundary conditions
  - Heat exchange condition (value of the exterior temperature and of the heat exchange coefficient)

```
keyword CLIM_T_FCT =
```

- Dirichlet Condition (value of the imposed temperature) keyword CLIM  $\,$  T  $\,$  FCT=  $\,$
- Flux Condition (value of the surface flux) keyword CLIM T FCT=
- Physical properties
  - for isotropic materials
     keyword CPHY MAT ISO FCT=

| EDF R&D | SYRTHES 5   | Vancion 1 |
|---------|-------------|-----------|
| EDF R&D | User Manual | Version 1 |

```
    for orthotropic materials
    keyword CPHY_MAT_ORTHO_2D_FCT=
    keyword CPHY MAT ORTHO 3D FCT=
```

- for anisotropic materials
   keyword CPHY\_MAT\_ANISO\_2D\_FCT=
   keyword CPHY MAT ANISO 3D FCT=
- Volumetric flux on temperature, vapor pressure and total pressure keyword CVOL\_T\_FCT= keyword CVOL\_PV\_FCT= keyword CVOL\_PT\_FCT=

# 11.2 How to define a function?

A function is an expression which can use all the mathematical symbols and functions known in programming language C. It cannot include the space character which is considered as a delimiter. The variables which can be present in the expression are the following (upper and lower cases must be respected!):

- tt: physical time (in seconds)
- T: temperature (in degrees C)
- x,y,z (z is only allowable in 3 dimensions): the coordinates of the node or of the center of a cell (in meters)

**Example:** definition of properties of an isotropic material where the volumetric mass and the heat capacity are constant but where the conductivity is defined by an interpreted function.

```
CPHY_MAT_ISO_FCT= 7700 460. 0.07223+0.005211*tt-1.197e-5*tt*tt 24 23 26
```

# 11.3 Interpreted functions in SYRTHES

Once the functions have been defined in the user data file *syrthes.data*, a specific pre-processor (ppfonc\_syrthes) interprets and generates the corresponding C functions.

Generally, this phase is hidden to the user because it is integrated in the script/command to run SYRTHES. The command for manual use of the pre-processor is provided:

```
ppfonc_syrthes syrthes_data.syd
```

Once the code has finished being executed, the file (util\_fct.c) is made available which will be taken into account at the moment of the execution of the code.

| Accessibilité : EDF R&D SA | Page 47/152 | ©EDF 2021 |
|----------------------------|-------------|-----------|
|----------------------------|-------------|-----------|

| EDF R&D | SYRTHES 5   | Vension 1 |
|---------|-------------|-----------|
|         | User Manual | Version 1 |

# Chapter 12

# Parameter file

Generally, the SYRTHES parameter file is named *syrthes\_data.syd*, which is not imposed and can be changed whenever desired. However, for convience and clarity, this appellation will be used in this document.

This file is made up of keywords with default values which must be input.

# 12.1 Genaralities concerning the data file syrthes\_data.syd

This file is input through the user interface syrthes.gui.

By following the different interface rubrics, the input data are defined. All data are stored in the file syrthes\_data.syd which will be read by SYRTHES.

The syrthes\_data.syd file is a text file composed of keywords. Even if it is generally automatically filled by the syrthes.gui interface, it is nevertheless possible to input in it by using a simple "text editor". This is interesting in particular cases, for example, parametric calculations which may require a large number of calculations by modifying only some of the input parameters. The sequence of the calculations can managed automatically by running the users own script.

For this reason, the description of input data via the user interface is described in this chapter, but by specifying the corresponding keyword in the file syrthes\_data.syd.

Below are all the notations useful for the functioning of the syrthes\_data.syd file:

- The order of keywords is random,
- The keywords, nevertheless, are grouped by theme and generally preserve the proposed order to maintain a certain logic in the file,
- SYRTHES then reads the file sequentially: if a keyword appears several times it is the last value read which will be used for the calculation,
- For a given keyword, all the parameters must be provided on the same line,
- All lines starting with the character "/" are comments,
- Keywords that are not used can be deleted from the file
- Keywords relative to radiation (ie. keywords in the paragraph Data for Radiation "DONNEES POUR LE RAYONNEMENT" are not read unless the keyword "PRISE EN COMPTE DU RAYONNEMENT CONFINE=" was previously positioned to "oui"),

| Page $48/152$ | ©EDF 2021     |
|---------------|---------------|
|               | Page $48/152$ |

| EDF R&D | SYRTHES 5   | Version 1 |
|---------|-------------|-----------|
| EDI R&D | User Manual | version i |

- Keywords relative to humidity transfer (ie. key words in the paragraph "DONNEES COMPLE-MENTAIRES POUR LES TRANSFERTS COUPLES" Complementary data for coupled transfers are not read unless the keyword "MODELISATION DES TRANSFERTS D HUMIDITE=" was previously positioned to "oui".
- Most of the parameters have default values.

Once placed in the directory corresponding to the case being studied, SYRTHES graphic interface will be launched by typing:

syrthes.gui

# 12.2 Genaralities concerning the tables in the syrthes.gui interface

For the functioning of SYRTHES several types of variables must be read. It is possible to distinguish a part of the parameters by simply defining a value. It is possible, for example, to cite the definition of the value of the time step: SYRTHES accepts a real value which will define the latter.

But there are also more complex data such as the initial conditions, boundary conditions and physical conditions. Input data in the code, a list of conditions must be provided. In these cases, syrthes.gui will propose a definition of the values in a table. Figure 12.1 shows an example of such.

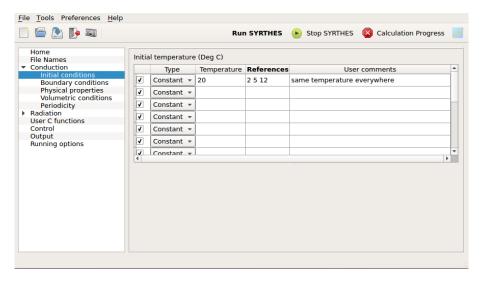

Figure 12.1: syrthes.gui - Window: Example of a table

The definition of initial conditions will now be considered.

The mesh was planned in consequence and contains different zones where the elements have different references.

Three types of conditions are possible:

- Constant: the value of the condition is constant, it is a real value. In this case, the value of the condition, and the list of references of the elements of the mesh where it is applied, must be provided and a comment can be added if desired.
- Function: the value of the condition can be expressed in the form of an interface function "interprétée" and can be written relative to the variables t (time), T (temperature), x, y, z (spatial

| Accessibilité : EDF R&D SA | Page 49/152 | ©EDF 2021 |
|----------------------------|-------------|-----------|
|----------------------------|-------------|-----------|

coordinates). In this case, it is necessary to provide the function which is expressed by using exclusively the variables cited t, T, x, y, z (respect the upper and lower cases) and the list of references of elements of the mesh where it is applied. A comment can be added if necessary.

• **Program**: the value of the condition is complex (interpolation in a file for example) and it will be directly programmed in the user source files. The references of elements of the mesh where it is applied must be provided, and a comment can be added if desired.

Figure shows an example:

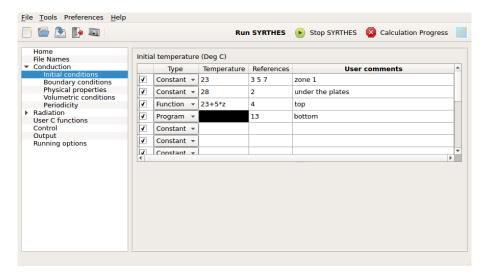

Figure 12.2: syrthes.gui - Window: Example where different types of conditions are used

### Non-utilization of certain conditions

By default, all the conditions defined are active and will be taken into consideration in the calculation. This is reflected in the window where the beginning of each line is checked (presence of an X).

In certain cases, certain conditions may not want to be taken into consideration without deleting them from the file (to reactivate them later). In this case, the  $\sqrt{}$  must simply be deactivated at the beginning of the line: the condition will be written in the user comments section of the data file and will not be taken into consideration for the calculation.

An example is seen in figure 12.3: for reference 2; the initial temperature of  $28^{\circ}C$  was deactivated and recorded in the above line as  $23^{\circ}C$  (reference 2 is seen in the comments as "low temperature zone").

The input of data will now be described by using the syrthes. guiinterface windows.

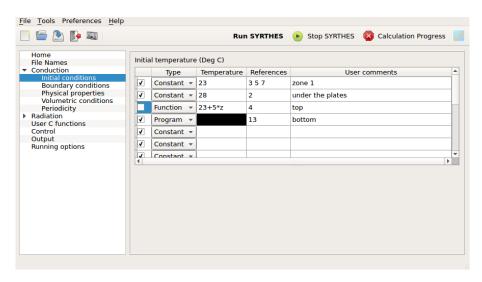

Figure 12.3: syrthes.gui - Window: example with partial deactivation of conditions

# 12.3 Home window

The home window appears at the startup of the interface:

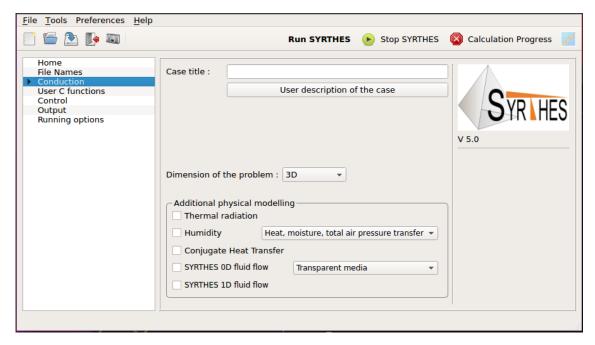

 $\label{eq:Figure 12.4: Syrthes.gui - Window: Home}$ 

The following data must be provided:

| ▷ Case title               |                                                                               |  |
|----------------------------|-------------------------------------------------------------------------------|--|
| Description                | It is possible to entitle the study here.                                     |  |
| Keyword                    | TITRE ETUDE=                                                                  |  |
| Value                      | String of characters                                                          |  |
| Default                    |                                                                               |  |
|                            |                                                                               |  |
| ▶ User descripti           | ion of the case                                                               |  |
| Description                | It is possible to add a comment for the description of the study here         |  |
| Keyword                    | non-applicable                                                                |  |
| Value                      | _                                                                             |  |
| Default                    |                                                                               |  |
|                            |                                                                               |  |
| ▷ Dimension of the problem |                                                                               |  |
| Description                | Definition of the dimension of the study which can be in 3 dimensions (3D), 2 |  |
|                            | dimensions                                                                    |  |
| Keyword                    | DIMENSION DU PROBLEME=                                                        |  |
| Value                      | 2D CART or 2D AXI OX or 2D AXI OY or 3D                                       |  |
| Default                    | $oxed{3	ext{D}}$                                                              |  |

Finally, it is possible to activate the different physical models in SYRTHES:

| > Thermal radiation |                                           |
|---------------------|-------------------------------------------|
| Description         | Activation of the thermal radiation model |
| Keyword             | PRISE EN COMPTE DU RAYONNEMENT CONFINE=   |
| Value               | OUI or NON                                |
| Default             | NON                                       |

| ▶ Humidity  |                                                                             |
|-------------|-----------------------------------------------------------------------------|
| Description | Activation of of transfers coupled with mass and temperature. Two models    |
|             | are available: models with 2 equations (temperature and vapor pressure) and |
|             | models with 3 equations (temperature, vapor pressure and total pressure)    |
| Keyword     | MODELISATION DES TRANSFERTS D HUMIDITE=                                     |
| Value       | 0, 2  or  3                                                                 |
| Default     | 0                                                                           |

# 12.4 Control of window

The adjustment of the parameters for the calculation pilot can be done in this window.

It has two tabs. The first (Time management) is for the management of time, and the second (Solver information) is to control iterative solver parameters.

# 12.4.1 Time management tab

In general it is the management of time that is dealt with here.

SYRTHES is, above all, based on an unsteady algorithm. A convergence of the usteady algorithm is used for research in a steady state.

In numerous cases, the calculation is not made in only one run. A first calculation is done, the results are analyzed and a new calculation is launched taking as the initial parameters the results from the first calculation. It is a *sequence of calculations*.

In other cases, a system usually in a steady state which is suddenly subjected to a transient might need to be studied. In this case, the steady state will be calculated first before the starting of the transient. In this case, a sequence of calculations will be executed but it will be equally possible to "reset" the physical time to start the transient to t=0 for example.

| ▷ Restart calculation |                                                                                     |  |
|-----------------------|-------------------------------------------------------------------------------------|--|
| Description           | A sequence of calculations, it is necessary to later provide the result file of the |  |
|                       | first calculation as the input data.                                                |  |
| Keyword               | SUITE DE CALCUL=                                                                    |  |
| Value                 | OUI or NON                                                                          |  |
| Default               | NON                                                                                 |  |

| ▷ Setting a new restart time |                                                                                    |  |
|------------------------------|------------------------------------------------------------------------------------|--|
| Description                  | In the case of a sequence of calculations, it is possible to redefine the physical |  |
|                              | start time (adjustment for example)                                                |  |
| Keyword                      | SUITE: NOUVEAU TEMPS INITIAL=                                                      |  |
| Value                        | If real < 0: no modification, time restart is done according to time indicated     |  |
|                              | on the next file                                                                   |  |
| Value                        | If real $> 0$ : the physical time is reset to this value                           |  |
| Default                      | -1                                                                                 |  |

| EDF R&D | SYRTHES 5   | Version 1 |
|---------|-------------|-----------|
|         | User Manual | version i |

# Management of time and of time steps.

The number of time steps is indicated in a global way on the totality of the calculation. Thus, if 150 time steps have been done during the first calculation and that 200 more are needed during subsequent calculations, the number of time steps to indicate will be 350. In this way, the chronology of calculations can be conserved and the management of the sequence will be easier.

Three time steps options are possible:

- constant: the same time step will be used throughout the calculation, only one value needs to be provided to the code.
- automatic: the time step is calculated automatically by the SYRTHES function of the gradient of the temperature. In this case, an initial time step needs to be input and the maximum of temperature variation authorized between two successive time steps. Finally, a maximum value of the time step is requested in order to set it when the convergence is attained.
- by blocks: several constant time steps can be defined during the calculation. For example, the first ten time steps are of 1.5s, the next 30 time steps are of 0.5s, and the 100 subsequent time steps are at 1s.

| ▷ Global number of time steps |                                                  |  |
|-------------------------------|--------------------------------------------------|--|
| Description                   | Number of time steps at which the code will stop |  |
| Keyword                       | NOMBRE DE PAS DE TEMPS SOLIDES=                  |  |
| Value                         | integer > 0                                      |  |
| Default                       |                                                  |  |

| ▶ Time step: Constant    |                                  |  |
|--------------------------|----------------------------------|--|
| ▶ Time step (in seconds) |                                  |  |
| Description              | Choice of one constant time step |  |
| Keyword                  | PAS DE TEMPS SOLIDE=             |  |
| Value                    | real > 0                         |  |
| Default                  |                                  |  |

| ▷ Time step: Automatic |                                                                      |  |
|------------------------|----------------------------------------------------------------------|--|
| Description            | Choice of one automatic time step, based on the temperature gradient |  |
| Keyword                | PAS DE TEMPS SOLIDE=SOLID TIME STEP                                  |  |
| Value                  | _                                                                    |  |
| Keyword                | PAS DE TEMPS AUTOMATIQUE=                                            |  |
| Value                  | gradient T max (real $> 0$ ), max time step (real $> 0$ )            |  |
| Default                |                                                                      |  |

| ▶ Time step: By blocks |                                                             |  |
|------------------------|-------------------------------------------------------------|--|
| Description            | Choice of a constant time step per block                    |  |
| Keyword                | PAS DE TEMPS MULTIPLES=                                     |  |
| Value                  | Iteration value (whole $> 0$ ), max time step (real $> 0$ ) |  |
| Default                |                                                             |  |

## 12.4.2 Solver information tab

The equation of heat in a solid is resolved with an iterative method of a preconditioned conjugated gradient type.

| Accessibilité : EDF R&D SA | Page 54/152 | ©EDF 2021 |
|----------------------------|-------------|-----------|
|----------------------------|-------------|-----------|

| EDF R&D SYRTHES 5 User Manual | Version 1 |
|-------------------------------|-----------|
|-------------------------------|-----------|

The precision of the resolution can be adjusted. A compromise between the desired precision and the calculation time necessary to resolve it is found with two values designed for this effect.

It is necessary, here, to point out a technical point: the stop test of the iterative method employed is based on three criteria:

- the maximum number of iterations given,
- a criterion of absolute convergence ( $||Ax b|| < \varepsilon_{abs}$ ),
- a criterion of relative convergence  $(\frac{\|Ax-b\|\|}{\|x_n\|} < \varepsilon_{rel})$  where  $x_n$  is the result of the resolution to the preceding time step.xs.

The algorithm stops:

- when the number of maximum iterations is attained,
- when the two criteria of convergence are respected.

In this way, the solver can be completed piloted:

- to request a very exact precision: by imposing a very strict criterion of absolute convergence and a sufficiently large number of iterations,
- to request a less precise and/or to limit the number of iterations.

When the resolution of the coupled transfers is activated, similar criteria are used for the vapor pressure and total pressure variables.

| ▷ Solver precision |                                                                                     |  |
|--------------------|-------------------------------------------------------------------------------------|--|
| Description        | Precision requested to the iterative solver of the linear system for the resolution |  |
|                    | of conduction                                                                       |  |
| Keyword            | NOMBRE ITERATIONS SOLVEUR TEMPERATURE=                                              |  |
| Value              | integer > 0                                                                         |  |
| Default            | 100                                                                                 |  |
| Keyword            | NOMBRE ITERATIONS SOLVEUR PRESSION DE VAPEUR=                                       |  |
| Value              | integer > 0                                                                         |  |
| Default            | 100                                                                                 |  |
| Keyword            | NOMBRE ITERATIONS SOLVEUR PRESSION TOTALE=                                          |  |
| Value              | integer > 0                                                                         |  |
| Default            | 100                                                                                 |  |

| ▶ Maximum number of iterations |                                                                                |  |
|--------------------------------|--------------------------------------------------------------------------------|--|
| Description                    | maximum number of iterations authorized for the iterative solver of the linear |  |
|                                | system for the resolution of conduction                                        |  |
| Keyword                        | PRECISION POUR LE SOLVEUR TEMPERATURE=                                         |  |
| Value                          | real > 0                                                                       |  |
| Default                        | $10^{-5}$                                                                      |  |
| Keyword                        | PRECISION POUR LE SOLVEUR PRESSION DE VAPEUR=                                  |  |
| Value                          | real > 0                                                                       |  |
| Default                        | $10^{-5}$                                                                      |  |
| Keyword                        | PRECISION POUR LE SOLVEUR PRESSION TOTALE=                                     |  |
| Value                          | real > 0                                                                       |  |
| Default                        | $10^{-5}$                                                                      |  |

| Accessibilité : EDF R&D SA | Page 55/152 | ©EDF 2021 |
|----------------------------|-------------|-----------|
|----------------------------|-------------|-----------|

| EDF R&D | SYRTHES 5   | Version 1 |
|---------|-------------|-----------|
|         | User Manual | version i |

# 12.5 Window: File Names

This window provides the names of the SYRTHES data and result files. The first frame is dedicated to the data files.

- Conduction mesh: It is necessary to input at least the name of the mesh for the resolution of the conduction. Note that if the mesh file is not in SYRTHESformat, the syrthes.gui interface will automatically use the converter of format1 to have a mesh file in SYRTHESformat<sup>1</sup>.
- Radiation mesh: In the case where the thermal radiation is activated in the principle window, the name of the radiation mesh must also be input.
- Restart File: In the case of sequential calculations, it is necessary to input the name of the results file from which the new calculation can be launched. Only the prefix must be given.
- Weather data: Optionally, a weather data file can be input including values that can be used in the boundary conditions for example.

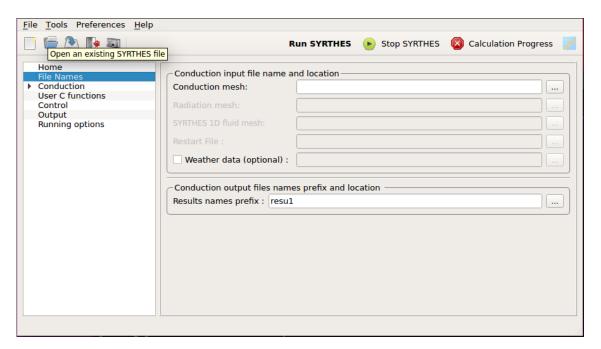

Figure 12.5: syrthes.gui - Window: File Names

The second frame is dedicated to the Results Names files.

• Results names prefix: the prefixes of the result files are defined here. All the general files per code will take this prefix and can then be distinguished by the extensions.

Warning: if an existing prefix name is input, the former results will be deleted by the new calculation.

 $^{1}9.2$ 

| ▷ Conduction mesh |                                                     |  |
|-------------------|-----------------------------------------------------|--|
| Description       | Name of the conduction mesh                         |  |
| Keyword           | MAILLAGE CONDUCTION=                                |  |
| Value             | String of characters without spaces                 |  |
| Default           | _                                                   |  |
| ▶ Radiation me    | sh                                                  |  |
| Description       | Name of the radiation mesh file                     |  |
| Keyword           | MAILLAGE RAYONNEMENT=                               |  |
| Value             | String of characters without spaces                 |  |
| Default           | _                                                   |  |
| ⊳ Restart file    |                                                     |  |
| Description       | Name of the file for sequencial calculations        |  |
| Keyword           | PREFIXE DU RESULTAT PRECEDENT POUR SUITE DE CALCUL= |  |
| Value             | String of characters without spaces                 |  |
| Default           | _                                                   |  |
| ▶ Weather data    |                                                     |  |
| Description       | Name of weather data file                           |  |
| Keyword           | FICHIER METEO=                                      |  |
| Value             | String of characters without spaces                 |  |
| Default           |                                                     |  |

| ▶ Results names prefix |                                                     |
|------------------------|-----------------------------------------------------|
| Description            | Prefixe that will be used for all the results files |
| Keyword                | PREFIXE DES FICHIERS RESULTATS=                     |
| Value                  | String of characters without spaces                 |
| Default                |                                                     |

# 12.6 Parameters for conduction

# 12.6.1 Window: Initial conditions

Definition of the initial conditions: The initial temperature of all the nodes of the mesh must be input.

If, and only if, the initialization is identical in the entire domaine (either a uniform temperature, the same function throughout, or an initial condition programmed for the entire domain), the list of references of the elements concerned can be reduced to "-1" meaning "all the elements".

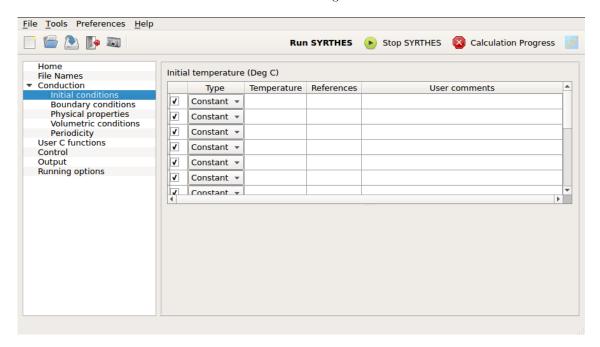

Figure 12.6: syrthes.gui - Window Conduction - Initial conditions

| ▷ Initial conditions |                                    |
|----------------------|------------------------------------|
| Description          | Initial temperature in $^{\circ}C$ |
| Keyword              | CINI_T= temperature references     |
| Value                | Real                               |
| Default              | T=20                               |
| Keyword              | CINI_T_FCT= temperature references |
| Value                | function $T(x,y,z,t,T)$            |
| Default              | T=20                               |
| Keyword              | CINI_T_PROG= references            |
| Value                | user.c(user_cini) to program       |
| Default              | T=20                               |

# 12.6.2 Window: Boundary conditions

Definition of the boundary conditions: This window includes 5 tabs which define the boundary conditions according to their type.

For each boundary condition, the list of references of the boundary faces concerned by this condition is provided.

| Accessibilité : EDF R&D SA | Page 58/152 | ©EDF 2021 |
|----------------------------|-------------|-----------|
|----------------------------|-------------|-----------|

Remark 1: all boundary faces for which no boundary condition is specified will automatically be considered as adiabatic (zero flux).

Remark 2: for the resolution of the conduction in SYRTHES an adiabatic (zero flux) condition of (or of symmetry) is not required to be explicitly imposed. This part of the domain boundary should simply be left without a boundary condition.

# 12.6.2.1 Heat exchange tab

Heat exchange boundary condition: An exterior temperature (in  ${}^{\circ}C$ ) and a heat exchange coefficient  $(W/m^2/{}^{\circ}C)$  must be input.

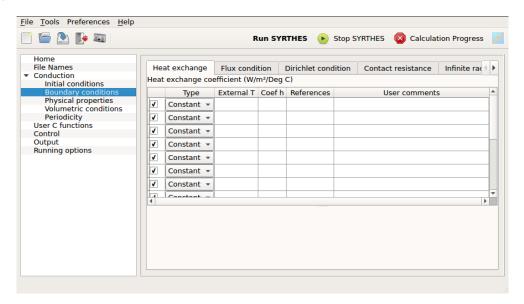

Figure 12.7: syrthes.gui - Window: Boundary conditions - Heat Exchange

| ▷ Boundary conditions - Exchange |                                                      |
|----------------------------------|------------------------------------------------------|
| Description                      | Boundary condition of Heat Exchange                  |
| Keyword                          | CLIM_T= COEF_ECH T h references                      |
| Value                            | Real, Real                                           |
| Default                          | T = 20, H = 0                                        |
| Keyword                          | CLIM_T_FCT= COEF_ECH T h references                  |
| Value                            | 2 functions $T(x, y, z, t, T)$ et $h(x, y, z, t, T)$ |
| Default                          | $\mid T{=}20, \ {{	t H}}{=}0$                        |
| Keyword                          | CLIM_T_PROG= COEF_ECH References                     |
| Value                            | user.c(user_limfso) to program                       |
| Default                          | T=20, H=0                                            |

### 12.6.2.2 Flux tab

Flux boundary condition: The flux in  $W/m^2$  must be input.

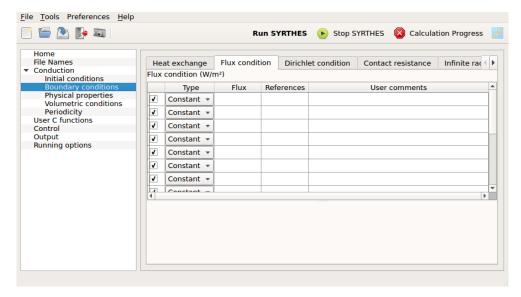

Figure 12.8: syrthes.gui - Window: Boundary conditions - Flux

| ▷ Boundary conditions - Flux |                                  |  |
|------------------------------|----------------------------------|--|
| Description                  | Boundary condition of type Flux  |  |
| Keyword                      | CLIM_T= FLUX Flux references     |  |
| Value                        | Real                             |  |
| Default                      | $\varphi = 0$                    |  |
| Keyword                      | CLIM_T_FCT= FLUX Flux references |  |
| Value                        | function $varphi(x, y, z, t, T)$ |  |
| Default                      | $\varphi = 0$                    |  |
| Keyword                      | CLIM_T_PROG= FLUX references     |  |
| Value                        | user.c(user_limfso) to program   |  |
| Default                      | $\varphi = 0$                    |  |

### 12.6.2.3 Dirichlet tab

Dirichlet boundary condition: An imposed temperature in  ${}^{\circ}C$ must be input here.

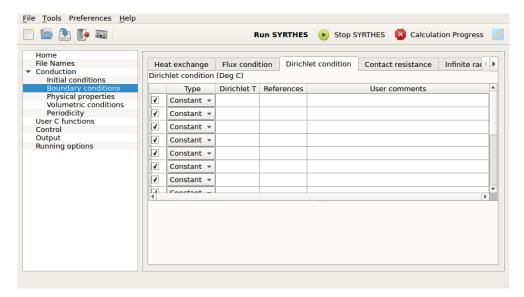

Figure 12.9: syrthes.gui - Window: Boundary conditions - Dirichlet

| ▷ Boundary conditions - Dirichlet |                                                 |  |
|-----------------------------------|-------------------------------------------------|--|
| Description                       | Boundary condition of type imposed temperature  |  |
| Keyword                           | CLIM_T = DIRICHLET temperature references       |  |
| Value                             | Real                                            |  |
| Default                           | T = 0                                           |  |
| Keyword                           | CLIM_T_FCT= DIRICHLET $T(x,y,z,t,T)$ References |  |
| Value                             | function                                        |  |
| Default                           | T=0                                             |  |
| Keyword                           | CLIM_T_PROG= DIRICHLET references               |  |
| Value                             | user.c(user_limfso) to program                  |  |
| Default                           | T = 0                                           |  |

### 12.6.2.4 Contact resistance tab

Contact resistance boundary condition: The value of the contact resistance must be input here in  $W/m^2/^{\circ}C$  and the references of the two groups of faces between which the contact resistance will be applied. Note that in the data file syrthes.data the two reference groups are separated by "-1".

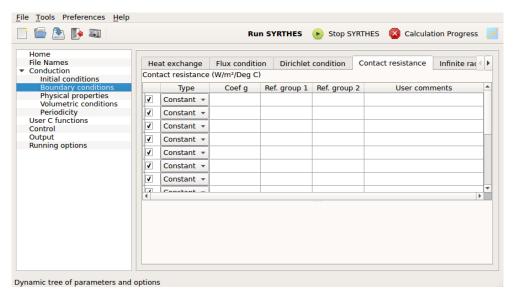

Figure 12.10: syrthes.gui - Window: Boundary conditions - Contact resistance

| ▷ Boundary conditions - Contact resistance |                                                                   |
|--------------------------------------------|-------------------------------------------------------------------|
| Description                                | Boundary condition of type imposed temperature                    |
| Keyword                                    | CLIM_T= RES_CONTACT $g$ ref_groupe_1 -1 ref_groupe_2              |
| Value                                      | Real                                                              |
| Default                                    | G=0                                                               |
| Keyword                                    | CLIM_T_FCT= RES_CONTACT $g(x,y,z,t,T)$ Resistance ref_groupe_1 -1 |
|                                            | ref_groupe_2                                                      |
| Value                                      | function $g(x, y, z, t, T)$                                       |
| Default                                    | G=0                                                               |
| Keyword                                    | CLIM_T_PROG= RES_CONTACT ref_groupe_1 -1 ref_groupe_2             |
| Value                                      | user.c(user_limfso) to program                                    |
| Default                                    | G=0                                                               |

### 12.6.2.5 Infinite radiation tab

Infinite radiation boundary condition: The value of the emissivity of the surface and the infinite temperature ( ${}^{\circ}C$ ) must be input here.

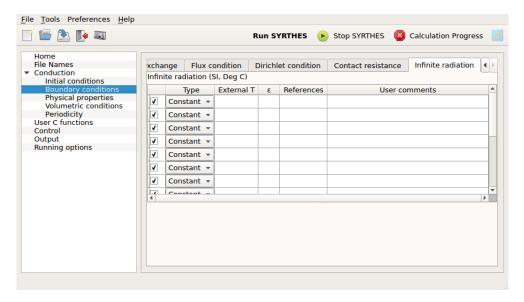

Figure 12.11: syrthes.gui - Window: Boundary conditions - Infinite radiation

| ▷ Boundary conditions - Infinite radiation |                                                        |
|--------------------------------------------|--------------------------------------------------------|
| Description                                | Boundary condition of type Infinite radiation          |
| Keyword                                    | CLIM_T= RAY_INFINI $arepsilon$ $T_{\infty}$ References |
| Value                                      | $Real \in [0, 1], real$                                |
| Default                                    | $\varepsilon = 0,  \mathrm{T} = 20$                    |
| Keyword                                    | CLIM_T_FCT= RAY_INFINI $arepsilon$ References          |
| Value                                      | 2 function $f(x, y, z, t, T)$                          |
| Default                                    | $\varepsilon = 0, T = 20$                              |
| Keyword                                    | CLIM_T_PROG= RAY_INFINI references                     |
| Value                                      | user.c(user_limfso) to program                         |
| Default                                    | $\varepsilon = 0,  \mathrm{T} = 20$                    |

# 12.6.3 Physical properties window

Definition of the physical properties of materials:

This window includes three tabs which define isotropic, orthotropic and anisotropic materials within the same domain of calculation.

If, and only if, the domain is only composed of one single material, the list of references of the elements concerned can be reduced to "-1". If not, for each material, the list of references of elements concerned by this condition will be provided.

# 12.6.3.1 Isotropic tab

Definition of materials with isotropic behavior: the thermal conductivity will thus be defined by a scalar (possibly variable in time and space) on the elements.

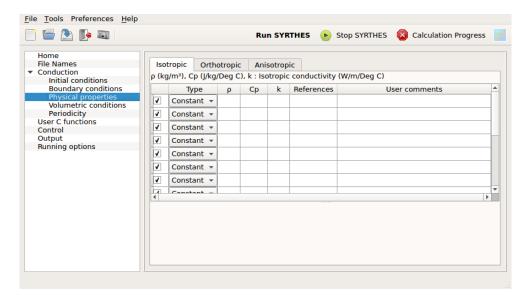

Figure 12.12: syrthes.gui - Window: Physical properties - Isotropic

Isotropic solids are defined by:

- $\triangleright$  the volumetric mass  $\rho$   $(kg/m^3)$
- $\triangleright$  the heat capacity  $C_p$   $(J/kg\,K)$
- $\triangleright$  the thermal conductivity k (W/mK)

| ▷ Physical properties - Isotropic - Type=Constant |                                                           |  |
|---------------------------------------------------|-----------------------------------------------------------|--|
| Description                                       | Isotropic materials with properties defined by a constant |  |
| Keyword                                           | CPHY_MAT_ISO= $\rho$ $C_p$ $k$ references                 |  |
| Value                                             | 3  real > 0                                               |  |
| Default                                           | 7700 460 25                                               |  |
| ▶ Physical prop                                   | erties - Isotropic - Type=Function                        |  |
| Description                                       | Isotropic materials with properties defined by a function |  |
| Keyword                                           | CPHY_MAT_ISO_FCT= $ ho$ $C_p$ $k$ references              |  |
| Value                                             | 3 functions $f(x, y, z, t, T)$                            |  |
| Default                                           | 7700 460 25                                               |  |
| ▶ Physical properties - Isotropic - Type=Program  |                                                           |  |
| Description                                       | Isotropic materials with programmed properties            |  |
| Keyword                                           | CPHY_MAT_ISO_PROG= REFERENCES                             |  |
| Value                                             |                                                           |  |
| Default                                           | 7700 460 25                                               |  |

### 12.6.3.2 Orthotropic tab

Definition of materials with orthotropic behavior: the thermal conductivity will thus be defined by a diagonal matrix (the terms of which can vary in time and space) on the elements. Orthotropic solids are defined by:

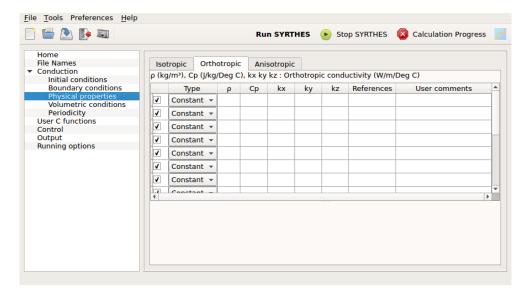

Figure 12.13: syrthes.gui - Window Physical properties - Orthotropic

Orthotropic solids are defined by:

- $\triangleright$  volumetric mass  $\rho$   $(kg/m^3)$
- $\triangleright$  heat capacity  $C_p$  (J/kg K)
- $\triangleright$  thermal conductivity (W/mK) It is necessary to give 2 or 3 values (respectively in 2D and 3D): The conductivity following the direction x, y and possibly z.

| ▷ Physical properties - Orthotropic - Type=Constant |                                                                 |  |
|-----------------------------------------------------|-----------------------------------------------------------------|--|
| Description                                         | Orthotropic materials with properties defined by a constant     |  |
| Keyword 2D                                          | CPHY_MAT_ORTHO_2D= $ ho$ $C_p$ $k_x$ $k_y$ REFERENCES           |  |
| Keyword 3D                                          | CPHY_MAT_ORTHO_3D= $ ho$ $C_p$ $k_x$ $k_y$ $k_z$ REFERENCES     |  |
| Value                                               | 4  or  5  real > 0                                              |  |
| Default                                             | $rho = 7700 \ C_p = 460 \ k_x = 25 \ k_y = 25 \ k_z = 25$       |  |
| ▶ Physical prope                                    | erties - Orthotropic - Type=Function                            |  |
| Description                                         | Orthotropic materials with properties defined by a function     |  |
| Keyword 2D                                          | CPHY_MAT_ORTHO_2D_FCT= $ ho$ $C_p$ $k_x$ $k_y$ REFERENCES       |  |
| Keyword 3D                                          | CPHY_MAT_ORTHO_3D_FCT= $ ho$ $C_p$ $k_x$ $k_y$ $k_z$ REFERENCES |  |
| Value                                               | 4 or 5 functions $f(x, y, z, t, T)$                             |  |
| Default                                             | $rho = 7700 \ C_p = 460 \ k_x = 25 \ k_y = 25 \ k_z = 25$       |  |
| ▶ Physical properties - Orthotropic - Type=Program  |                                                                 |  |
| Description                                         | Orthotropic materials with programmed properties                |  |
| Keyword 2D                                          | CPHY_MAT_ORTHO_2D_PROG= REFERENCES                              |  |
| Keyword 3D                                          | CPHY_MAT_ORTHO_3D_PROG= REFERENCES                              |  |
| Value                                               |                                                                 |  |
| Default                                             | 7700 460 25                                                     |  |

# 12.6.3.3 Anisotropic tab

Definition of materials with anisotropic behavior: the thermal conductivity will thus be defined by a symmetrical matrix  $3 \times 3$  in 3 dimensions or  $2 \times 2$  in 2 dimensions (the terms of which can vary in time and space) on the elements of the mesh.

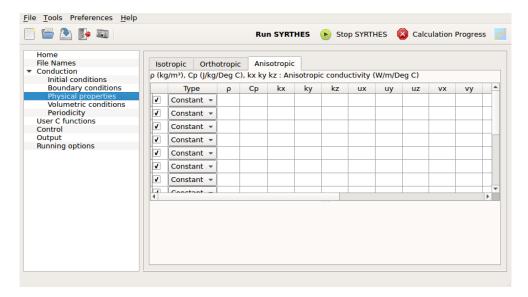

Figure 12.14: syrthes.gui - Window Physical properties - Anisotropic

Anisotropic solids are defined by:

- $\triangleright$  volumetric mass  $\rho$   $(kg/m^3)$
- $\triangleright$  specific heat capacity  $C_p$  (J/kg K)
- $\triangleright$  thermal conductivity: in 2 dimensions conductivity is defined following the axes x and y of the local point of reference of the solid then the angle of rotation around axis z. In 3 dimensions, the conductivity follows the axes x, y and z of the local point of reference of the solid.

The conductivity is difined by the point of reference, then the componements of the three axes of the local point of reference in the global reference point.

Figure 12.15 illustrates an example of the definition of anisotropic conductivity in the case of a disk. The ellipsoides indicate the type of heat propogation relative to the definition of the conductivity. In both cases, the conductivity is 25 W/mK in the first direction and 5 W/mK in the second.

If the studied reference is aligned with the point of reference in the first case (figure on the left), a  $45^{\circ}$  angle, in contrast, would be indicated around z in the second case.

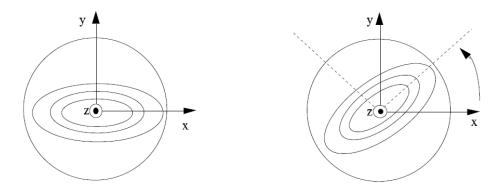

Figure 12.15: Anisotropic conductivity in 2 dimensions

| ▷ Physical properties - Anisotropic - Type=Constant |                                                                                                    |  |
|-----------------------------------------------------|----------------------------------------------------------------------------------------------------|--|
| Description                                         | Anisotropic c materials with properties defined by a constant                                          |  |
| Keyword 2D                                          | CPHY_MAT_ANISO_2D= $ ho$ $C_p$ $k_x$ $k_y$ $	heta$ references                                          |  |
| Keyword 3D                                          | CPHY_MAT_ANISO_3D= $ ho$ $C_p$ $k_x$ $k_y$ $k_z$ $u_x$ $u_y$ $u_z$ $v_x$ $v_y$ $v_z$ $w_x$ $w_y$ $w_z$ |  |
|                                                     | REFERENCES                                                                                             |  |
| Value                                               | 4  or  5  real > 0                                                                                     |  |
| Default                                             | $rho = 7700 \ C_p = 460 \ k_x = 25 \ k_y = 25 \ k_z = 25$                                              |  |
|                                                     | $u_x = 1$ $u_y = 0$ $u_z = 0$ $v_x = 0$ $v_y = 1$ $v_z = 0$ $w_x = 0$ $w_y = 0$ $w_z = 1$              |  |
| ▶ Physical prope                                    | rties - Anisotropic - Type=Function                                                                    |  |
| Description                                         | Anisotropic materials with properties defined by a function                                            |  |
| Keyword 2D                                          | CPHY_MAT_ANISO_2D_FCT= $ ho$ $C_p$ $k_x$ $k_y$ REFERENCES                                              |  |
| Keyword 3D                                          | CPHY_MAT_ANISO_3D_FCT= $ ho$ $C_p$ $k_x$ $k_y$ $k_z$ REFERENCES                                        |  |
| Value                                               | 4 or 5 functions $f(x, y, z, t, T)$ , 1 angle or 3 vecteurs                                            |  |
| Default                                             | $u_x = 1$ $u_y = 0$ $u_z = 0$ $v_x = 0$ $v_y = 1$ $v_z = 0$ $w_x = 0$ $w_y = 0$ $w_z = 1$              |  |
|                                                     | $rho = 7700 \ C_p = 460 \ k_x = 25 \ k_y = 25 \ k_z = 25$                                              |  |
| ▷ Physical properties - Anisotropic - Type=Program  |                                                                                                    |  |
| Description                                         | Anisotropic materials with programmed properties                                                       |  |
| Keyword 2D                                          | CPHY_MAT_ANISO_2D_PROG= REFERENCES                                                                     |  |
| Keyword 3D                                          | CPHY_MAT_ANISO_3D_PROG= REFERENCES                                                                     |  |
| Value                                               | _                                                                                                    |  |
| Default                                             | 7700 460 25                                                                                            |  |

# 12.6.4 Volumetric conditions window

Definition of Source Terms in  $W/m^3$ :

If, and only if, the source term is identical throughout the entire domain (either a constant value for all the elements, a source term defined by the same function throughout, or a source term programmed for the entire domain), the list of references of the elements concerned can be reduced to "-1", meaning "all the elements".

Figure 12.16: syrthes.gui - Window Volumetric conditions

| ▷ Volumetric conditions - Type=Constant |                                                                            |  |
|-----------------------------------------|----------------------------------------------------------------------------|--|
| Description                             | Definition of a constant Source Term                                       |  |
| Keyword                                 | CVOL_T $\Phi$ references                                                   |  |
| Value                                   | real                                                                       |  |
| Default                                 | $\Phi = 0$                                                                 |  |
| ▷ Volumetric conditions - Type=Function |                                                                            |  |
| Description                             | Definition of a Source Term by an interface function: fonction interprétée |  |
| Keyword                                 | CVOL_T_FCT $\Phi$ references                                               |  |
| Value                                   | function $f(x, y, z, t, T)$                                                |  |
| Default                                 | $\Phi = 0$                                                                 |  |
| Description                             | Definition of a programmed Source Term                                     |  |
| Keyword                                 | CVOL_T_PROG $\Phi$ references                                              |  |
| Value                                   |                                                                            |  |
| Default                                 | $\Phi = 0$                                                                 |  |

# 12.6.5 Window: periodicity

Paragraph 3.1.5 has details concerning the treatment of periodicity.

It is possible to define periodicity of translation and rotation. It is also possible to define more than one periodicity. In 2 dimensions up to 2 periodicities of translation of can be defined. In 3 dimensions, it is possible to have up to 3 periodicities of translation or one periodicity of translation + one periodicity of rotation.

## • translation

In this case, the translation of the vector  $(V_x, V_y, V_z)$  must be input enabling the passage from boundary 1 to boundary 2; then the list of references for boundary 1, followed by the list of references for boundary 2. In the case where the data file syrthes.data is filled directly, note that the two lists must be separated by a "-1".

Either of the two boundaries can be named "boundary 1" or "boundary 2" for the definition of the periodic frontiers. The denomination is not imposed and it is the definition of the translation vactor which must be coherent with the choice that was made. Thus, in the below example, it is the right

| EDF R&D | SYRTHES 5<br>User Manual | Version 1 |
|---------|--------------------------|-----------|
|---------|--------------------------|-----------|

boundary that was chosen to be named "boundary 1", the translation vector will consequently be negative. It is during the definition of the list of references the nodes belonging to boundary 1 and boundary must be implicitly defined.

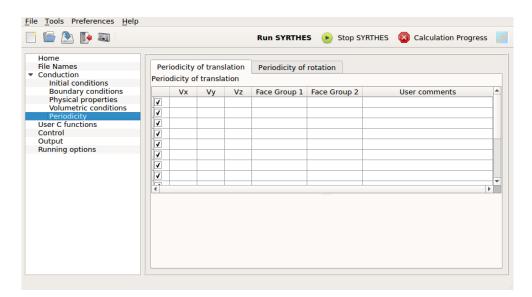

Figure 12.17: syrthes.gui - Window: Periodicity-Periodicity of translation

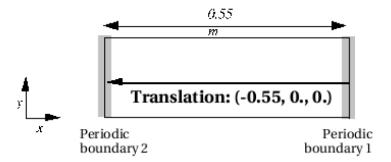

Figure 12.18: Definition of a translation

### • 2-dimensional rotation

In this case, it is manadatory that the rotation is around a colinear z axis. Information to input: the coordinates of the center of the rotation  $(P_x \text{ and } P_y)$  and the angle in degrees (the angle is considered positive in the trigonometric sense).

- the coordinates of the center of the rotation  $(P_x \text{ and } P_y)$
- the angle in degrees (the angle is considered positive in the trigonometric sense)
- the references of the faces which describe boundary 1, then the references of the faces which describe boundary 2

# • 3-dimensional rotation

In this case, the following information must be input:

- an invariant point of P
- an A vector defining the axis in rotation
- the angle of the rotation around this axis
- the references of the faces which describe boundary 1, then which describe boundary 2

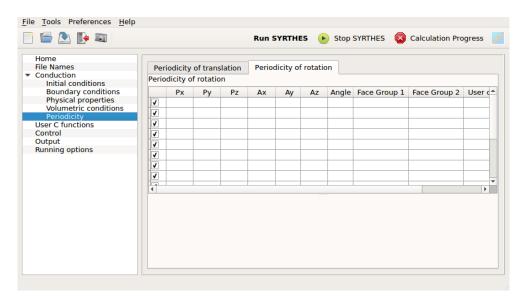

Figure 12.19: syrthes.gui - Window: Periodicity - Periodicity of rotation

| ▶ Periodicity of rotation    |                                                                                               |  |
|------------------------------|-----------------------------------------------------------------------------------------------|--|
| Description                  | Declaration of a periodicity of rotation                                                      |  |
| Keyword 2D                   | CLIM= PERIODICITE 2D R $P_x$ $P_y$ $	heta$ ref_groupe1 -1 ref_groupe2                         |  |
| Keyword 2D                   | CLIM= PERIODICITE 3D R $P_x$ $P_y$ $P_z$ $A_x$ $A_y$ $A_z$ $	heta$ ref_groupe1 -1 ref_groupe2 |  |
| Value                        | 3 or 7 real                                                                                   |  |
| Default 2D                   | $P_x = 0 \ P_y = 0 \ \theta = 0$                                                              |  |
| Default 3D                   | $P_x = 0$ $P_y = 0$ $P_z = 0$ $A_x = 1$ $A_y = 0$ $A_z = 0$ $\theta = 0$                      |  |
| ▶ Periodicity of translation |                                                                                               |  |
| Description                  | Declaration of a periodicity of translation                                                   |  |
| Keyword 2D                   | CLIM= PERIODICITE_2D T $V_x$ $V_y$ ref_groupe1 -1 ref_groupe2                                 |  |
| Keyword 2D                   | clim= periodicite_3d t $V_x$ $V_y$ $V_z$ ref_groupe1 -1 ref_groupe2                           |  |
| Value                        | 2 or 3 real                                                                                   |  |
| Default 2D                   | $P_x = 0 \ P_y = 0 \ \theta = 0$                                                              |  |
| Default 3D                   | $P_x = 0 P_y = 0 P_z = 0 A_x = 1 A_y = 0 A_z = 0 \theta = 0$                                  |  |

To summarize, make sure that the geometric transformation enables the first group of references to be transformed into the second group.

# 12.7 Management of code output: Output window

# 12.7.1 Management of intermediary results

At the end of the calculation, SYRTHES provides a result file containing the values of the calculated variables (temperature and others) in each node of the mesh. In the case of the study of a transient or simply to evaluate the convergence of stable-state calculations, access to the entire temperature field (and other variables in the case of coupled transfers) may be required at different moments of the transient.

This option will thus activate the recording of the intermediary results in the "transient" file (.rdt). The frequency of the recording of these intermediary results can be done in three different ways:

• by setting an iteration frequency: a whole n must be defined and the recording will be executed every n time steps,

- by setting a frequency in seconds: a real dt must be defined and the recording will be executed every dt seconds
- by setting a list of instants (in seconds) for which recorded results are needed. If an instant requested does not correspond to a time step, the field is interpolated between instants n > 1 and n.

| ▷           |                                                                                |
|-------------|--------------------------------------------------------------------------------|
| Description |                                                                                |
| Keyword     | PAS DES SORTIES CHRONO SOLIDE ITERATIONS $= n$                                 |
| Value       | integer $> 0$ or $-1$                                                          |
| Default     | -1                                                                             |
| ▷           |                                                                                |
| Description |                                                                                |
| Keyword     | PAS DES SORTIES CHRONO SOLIDE SECONDES $=dt$                                   |
| Value       | real > 0                                                                       |
| Default     |                                                                                |
| ▷           |                                                                                |
| Description |                                                                                |
| Keyword     | $  	ext{INSTANTS SORTIES CHRONO SOLIDE SECONDES} = t_1 \ t_2 \ t_3 \ \dots   $ |
| Value       | List of real > 0 and ascending coordinates                                     |
| Default     | _                                                                              |

### 12.7.2 Field of maximum temperatures

During a calculation, the maximum temperature attained in each node of the mesh may be required. The field obtained here is not, therefore, physical but representative of the maximum temperature which was attained during the transient for each of the nodes.

It is possible, then, to verify that a criterion of maximum temperature was never passed during the transient.

| ▷ Maximum temperature field |                                                                |  |
|-----------------------------|----------------------------------------------------------------|--|
| Description                 | Maximum temperature fields                                     |  |
| Keyword                     | ECRITURE DU CHAMP DE TEMPERATURES MAXIMALES DANS LE FICHIER DE |  |
|                             | RESULTATS                                                      |  |
| Value                       | OUI or NON                                                     |  |
| Default                     | NON                                                            |  |

#### 12.7.3 Probes tab

In the case of large meshes, it is sometimes difficult (for reasons of disk space) to save numerous successive time steps. Consequently, it is particularly interesting to be able to follow the evolution of the temperature in a limited number of points: on the one hand, it can be possible to observe the temperature variations (and other variables in the case of coupled transfers) in strategic points of the domain and, on the other hand, to facilitate the appreciation of the convergence of the calculations.

These points can, for example, correspond to "numerical probes" to follow the evolution of each time step.

A probe is defined by its coordinates. If this does not correspond to a node of the mesh, the values of the variables will be interpolated to the coordinates of the probe.

The values of the probes are saved in the "history" (.his) file. The format of the file is discussed in Appendix A.

| Accessibilité : EDF R&D SA | Page 72/152 | ©EDF 2021 |
|----------------------------|-------------|-----------|
|----------------------------|-------------|-----------|

The frequency of the backup of the values of the probes is defined in seconds. If the value of the frequency is inferior to the value of the time step, SYRTHES will make a record at each time step. There is no time interpolation.

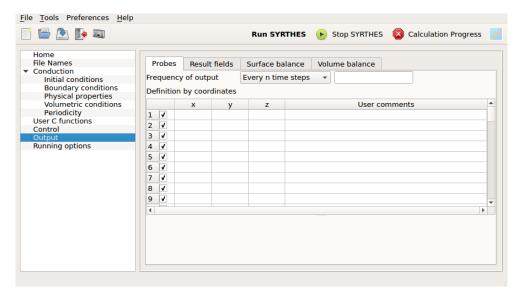

Figure 12.20: syrthes.gui - Window Output, Probes tab

| $\triangleright$            |                                     |  |
|-----------------------------|-------------------------------------|--|
| Description                 | Frequency of output                 |  |
| Keyword                     | HIST= FREQ frequency                |  |
| Value                       | real(frequency in seconds)          |  |
| Default                     | 1                                   |  |
| ▶ Definition by coordinates |                                     |  |
| Description                 | Definition of the probe coordinates |  |
| Keyword                     | $	ext{HIST} = 	ext{COORD } x y z$   |  |
| Value 2D                    | 2 real                              |  |
| Value 3D                    | 3 real                              |  |
| Default                     | _                                   |  |

#### 12.7.4 Surface balance tab and Volume balance tabs

SYRTHES can provide balance results, either on the cell boundaries (surface balance results) or on the volumetric elements (volumetric balance results).

In both cases, the list of the references must be input and SYRTHES will provide in return the fluxes on all of the cells or elements concerned by these references. It is possible to define several groups of references for results of portions of boundaries or domains.

The results are provided in the listing in Watt.

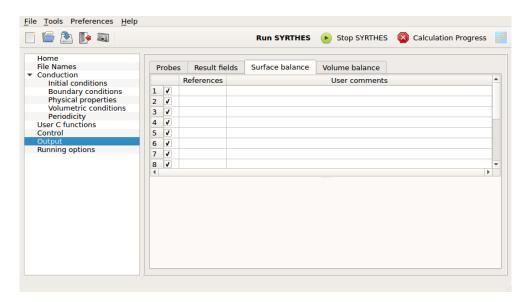

Figure 12.21: syrthes.gui - Window: Output, Surface balance tab

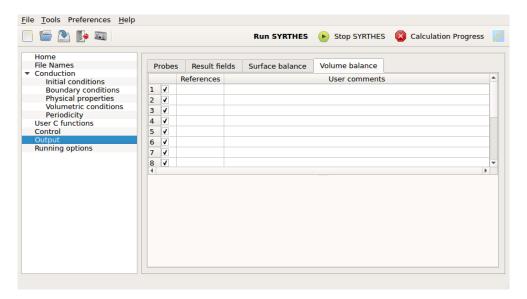

Figure 12.22: syrthes.gui - Window: Output, Volume balance tab

| ▷ Surface balance |                         |            |  |
|-------------------|-------------------------|------------|--|
| Description       |                         |            |  |
| Keyword           | BILAN FLUX SURFACIQUES= | references |  |
| Value             |                         |            |  |
| Default           | _                       |            |  |
| ⊳ Volume balan    | ▷ Volume balance        |            |  |
| Description       |                         |            |  |
| Keyword           | BILAN FLUX VOLUMIQUES=  | references |  |
| Value             |                         |            |  |
| Default           |                         |            |  |

### 12.8 Parameters for radiation

The window only appears if the confined radiation option is activated on the Home interface window.

#### 12.8.1 Window: Spectral parameters

This window corresponds to the definition of wavelength intervals of each of the spectral bands which will be used during a radiation calculation if at least one of the materials has gray per band radiation behavior. All of the spectral bands are defined in this table. Note that in this table, the bands are joined and ordered, encompassing the entire range of the spectrum. By default, the number of spectral bands possible is 100, which is already quite considerable and is never reached in usual configurations. Numerically, by default the shortest wavelength is considered to be  $10e^{-10}m$  and the longest around 10m. In the majority of configurations, gray radiation (only one band) corresponds to the entire spectrum, meaning section of wavelength  $[10e^{-10}m, 10m]$ .

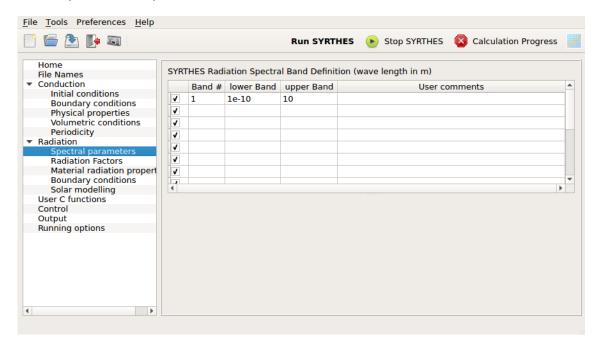

Figure 12.23: syrthes.gui - Window: Definition of spectral bands

| ▷ Definition of radiation spectral band |                                                |  |
|-----------------------------------------|------------------------------------------------|--|
| Description                             | number and maximum, minimum limits of the band |  |
| Keyword                                 | RAYT $=$ BANDE LBD $1$ LBD $2$                 |  |
| Value                                   | integer real $> 0$ . real $> 0$ .              |  |
| Default                                 | $1 \ 10e^{-10} \ 10.$                          |  |

#### 12.8.2 Window: View Factors

This window corresponds to the data necessary for the calculation of view factors. The approach adopted by Syrthes for the treatment of confined radiation is based on the radiosity. This is done through the calculation of a purely geometric quantity, the view factors. The view factor between two cells corresponds to the fraction of the hemispheric flux leaving the first cell and arriving at the second. From a numercal point of view, this corresponds to a complex calculation of quadruple integral for each independent couple of cells considered. The number of these view factors is thus potentially considerable because it depends on square of the number of cells.

| Accessibilité : EDF R&D SA | Page 75/152 | ©EDF 2021 |
|----------------------------|-------------|-----------|
|----------------------------|-------------|-----------|

For this reason, the view factors are proposed to be stored. It is the object of the first keyword which has two possible choices:

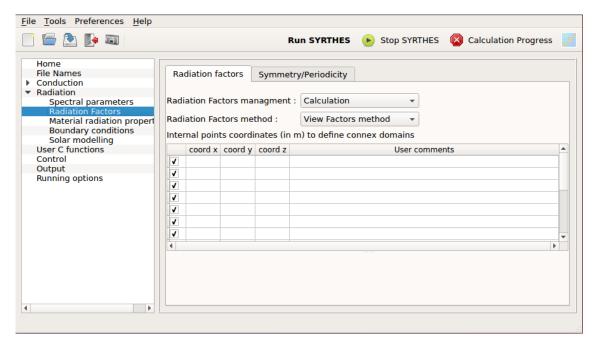

Figure 12.24: syrthes.gui - Window: View Factor

| ▷ View Factor Management |                                            |  |
|--------------------------|--------------------------------------------|--|
| Description              | Choice between calculation or reading      |  |
| Keyword                  | LECTURE DES FACTEURS DE FORME SUR FICHIER= |  |
| Value                    | OUI or NON                                 |  |
| Default                  | NON                                        |  |

The table in this window corresponds to the definition of the internal points which can identify the hollow cavities within which radiation from surface to surface will be applied. It is indeed impossible from only one or several known surfaces to know where the exterieur and interior are located. Moreover, most meshes have the problem of orientation of the boundary cells. Defining the interior points of the biomorphic/undulating volumes in which the radiation can propagate by multiple reflections enables the reorientation of the cells of the surfacic radiation mesh. In two dimensions, the coordinates of the points (x,y) are to be given in meters. In three dimensions, the coordinates (x,y,z) are to be given in meters. A certain rigor is necessary to enter non-ambiguous coordinates.

| > View Factor Management |                                    |  |
|--------------------------|------------------------------------|--|
| Description              | Coordinates of the interior points |  |
| Keyword                  | RAYT = Px Py (Pz in 3D)            |  |
| Value                    | real real(real in 3D)              |  |
| Default                  | No default value                   |  |

To take an example, the 2D problem described in figure 12.25 corresponds to the following keywords:

RAYT = VOLUME CONNEXE 0.5 0.5 RAYT = VOLUME CONNEXE 1.5 0.5

| Accessibilité : EDF R&D SA | Page 76/152 | ©EDF 2021 |
|----------------------------|-------------|-----------|
|----------------------------|-------------|-----------|

| EDF R&D | SYRTHES 5   | Vension 1 |
|---------|-------------|-----------|
|         | User Manual | Version 1 |

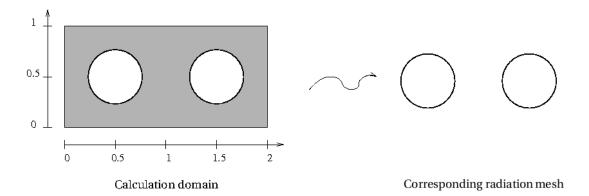

Figure 12.25: Example of the definition of interior points in 2D

#### 12.8.3 Window: View Factors - symmetry and periodicity

This window corresponds to the data necessary to calculate the view factors in certain particular configurations. When a problem includes one or more symmetries both in the behavior as well as in the boundary conditions, it is more interesting to work on a reduced portion of the domain. The data input at the moment of the calculations of the view factors must be specified. Note that, indeed the radiation being a phenomenon of thermal transfer of the integral type (in contrast to the differential behavior of conduction and convection), it is necessary to consider closed cavities. For this reason, in case of symmetry, it is necessary to describe precisely the different symmetries and that these symmetries lead, mandatorily by reconstruction, to "closed" volumes.

Figure 12.26 shows an acceptable situation on the left (by specifying 2 symmetries), whereas the modeling on the right (corresponding to a canal infinitely long which will be troncated) is not acceptable.

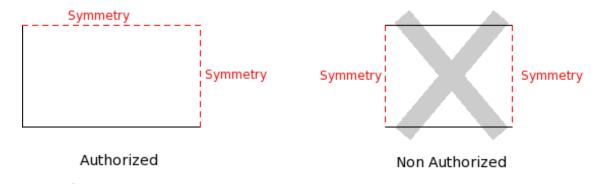

Figure 12.26: Example of acceptable and unacceptable configurations

The corresponding window is the following:

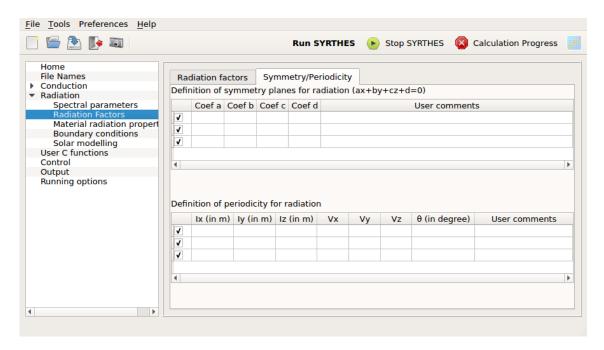

Figure 12.27: syrthes.gui - Window: Definitions of periodicity and symmetry planes for radiation

| EDF R&D SYRTH<br>User Ma | Version I |
|--------------------------|-----------|
|--------------------------|-----------|

The maximum number of symmetries in 2D is 2, and in 3D is 3. The real coefficients defining the symmetry planes must be input.

| ▷ Symmetry in | ⊳ Symmetry in 2D                                   |  |
|---------------|----------------------------------------------------|--|
| Description   | Coefficients of the symmetry plane ax+by+c=0 in 2D |  |
| Keyword       | RAYT= SYMETRIE_2D A B C                            |  |
| Value         | real real                                          |  |
| Default       | NO DEFAULT VALUE                                   |  |

| ▷ Symmetry in | ⊳ Symmetry in 3D                                      |  |
|---------------|-------------------------------------------------------|--|
| Description   | Coefficients of the symmetry plane ax+by+cz+d=0 in 2D |  |
| Keyword       | RAYT= SYMETRIE_3D A B C D                             |  |
| Value         | real real real                                        |  |
| Default       | No default value                                      |  |

For the periodicity, the requirements for the closing of the space are the same. The periodicity in 2D and in 3D is input differently. In 2D, simply an invariant point and an angle of rotation are input. The indicated angle must equal 360° when multiplied by a whole number. The maximum number of periodicity is 1 in 2D. The input data in 3D are: an invariant point, a direction vector corresponding to the norm normale of the plane considered, and the angle of rotation expressed in degrees. The indicated angle must equal 360° when multiplied by a whole number. The maximum number of periodicity in 3D is 2.

| ▶ Periodicity in | ▶ Periodicity in 2D                                      |  |
|------------------|----------------------------------------------------------|--|
| Description      | Coefficients of periodicity                              |  |
| Keyword          | RAYT = PERIODICITE_3D IX IY IZ VX VY VZ TETA (IN DEGREE) |  |
| Value            | real real real real real                                 |  |
| Default          | NO DEFAULT VALUE                                         |  |

#### 12.8.4 Window: Material Radiation Properties

This window corresponds to the specification of the radiative properties of materials. In this version of SYRTHES, radiation is not considered to be semi-transparent, which necessitates that the emmisivity  $\varepsilon$  is provided for each material (per spectral band  $9\lambda$ ) if several bands have been defined). Spectral reflectivity is automatically deducted from the emissivity by the formula:

$$\rho_{\lambda} = 1 - \varepsilon_{\lambda}$$

In the interface, for each material, the following information must be input: the number of the band (by default 1 if gray radiation), the emissivity which is by definition a number strictly between 0. and 1., a list corresponding to all the references of the surfacic radiation mesh cells being considered (respectively linear in 2D).

Information for the keywords is the same but the values of the following must be input explicitly: emissivity ( $\varepsilon$ ), transmissivity (mandatorily at 0 due to the opaque nature of the material taken into consideration in this version of SYRTHES), and the reflectivity ( $\rho_{lambda} = 1 - \varepsilon_{lambda}$ ). Coherence between the emissivity and the reflectivity must be assured. For any material given, all the spectral bands "bandes spectrales déclarées" must be input.

| ▷ Material Rad | ▷ Material Radiation Properties                           |  |
|----------------|-----------------------------------------------------------|--|
| Description    | Definition of the emissivity per band                     |  |
| Keyword        | RAYT= ETR BANDE EMISSIVITE TRANSMITIVITE REFLECTIVITE     |  |
| Value          | integer $0 < \text{real} <= 1$ . $0 < \text{real} <= 1$ . |  |
| Default        | 1 1. 0. 0. Corresponding to a black body                  |  |

| Page 79/152 ©EDF 2021 |         |
|-----------------------|---------|
| Page 79/152 ©El       | DF 2021 |

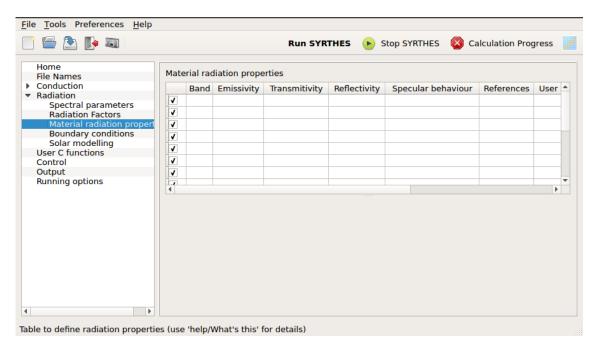

Figure 12.28: syrthes.gui - Window: Definition of material radiation properties

## 12.8.5 Window: Boundary conditions

This window gathers the different radiative boundary conditions to apply to a surfacic radiation mesh. It includes several tabs according to the conditions to apply. The first window corresponds to conduction and radiation coupling.

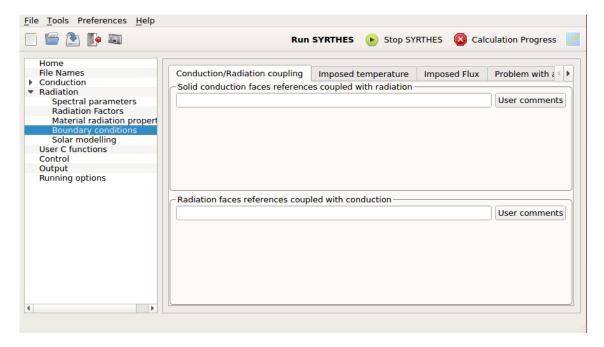

Figure 12.29: syrthes.gui - Window: Radiation Boundary Conditions

It is characterized by two frames: the first concerns the face references of the conduction mesh which are coupled to the radiation, thus, a list of integers separated by blanks. Because this list can be long, a frame to write explicative comments is proposed optionally.

| EDF R&D | SYRTHES 5   | Version 1 |
|---------|-------------|-----------|
| EDF R&D | User Manual | version i |

The second frame contains information symmetrical to the first to know the face references of the radiation mesh which are coupled to the conduction mesh, thus, a list of integers separated by blanks. Because this list can be long, a frame to write explicative comments is proposed optionally.

The corresponding keywords are the following:

| ▷ Conduction/I | ▷ Conduction/Radiation Coupling                                      |  |
|----------------|----------------------------------------------------------------------|--|
| Description    | Definition of the face references of conduction coupled to radiation |  |
| Keyword        | CLIM= COUPLAGE_RAYONNEMENT REF1 REF2                                 |  |
| Value          | liste d'integers                                                     |  |
| Default        | NO DEFAULT VALUE                                                     |  |

| ▶ Radiation/Co | ▷ Radiation/Conduction Coupling                                      |  |
|----------------|----------------------------------------------------------------------|--|
|                | Definition of the faces references of radiaton coupled to conduction |  |
| Keyword        | CLIM_RAYT = COUPLAGE_CONDUCTION REF1 REF2                            |  |
| Value          | list of integers                                                     |  |
| Default        | No default value                                                     |  |

### 12.8.6 Window: Boundary conditions - imposed temperature

In certain cases, it is necessary to impose a temperature directly on the faces of the radiation mesh. This can help to avoid the meshing of the adjacent solid or when it has an unknown form. This can also correspond to configurations where the solid wall is non-existant (the door of an open over) but for which the considered radiative space must be absolutely closed.

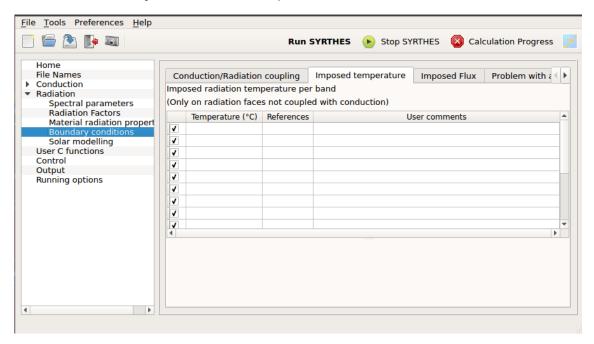

Figure 12.30: syrthes.gui - Window: Imposed radition temperature

The input data are the temperature (in  ${}^{\circ}C$ ), the face references of the radiation mesh on which is applied the imposed temperature. Warning: these faces cannot be coupled with conduction.

| ▶ Imposed radia | ▶ Imposed radiation temperature                                    |  |
|-----------------|--------------------------------------------------------------------|--|
| Description     | Definition of the radiative faces at imposed temperature and value |  |
| Keyword         | CLIM_RAYT= COUPLAGE_CONDUCTION T (IN °C) REF                       |  |
| Valeur          | real > 273.15 list of integers                                     |  |
| Defaut          | NO DEFAULT VALUE                                                   |  |

#### 12.8.7 Window: Boundary conditions - Imposed Flux

This window corresponds to the flux directly imposed on the cells of the radiation. This functionality is used for example, to specify an adiabatic condition, meaning that the flux exchange is zero (without having necessarily to mesh a solid wall). In the case where the flux is not zero, the situation can become complex relative to the data specifications when several spectral bands are considered, limiting this option to specialists. Indeed, the proportion of the radiative flux imposed for each of the spectral bands considered must be input. The keywords to input are thus: the number of the spectral band, the flux per band, the list of references of the surfacic radiation mesh. In the case of a gray configuration (which represents the vast majority of cases), only one band is present per cell, and thus only the flux needs to be imposed.

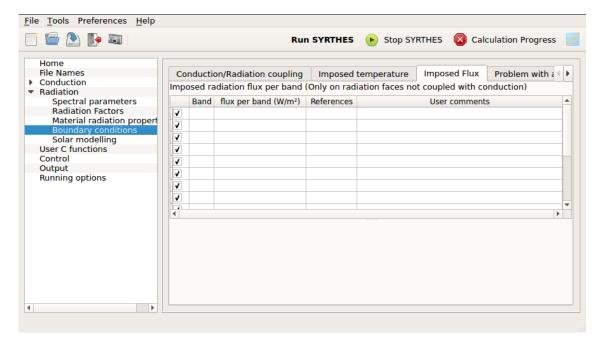

Figure 12.31: syrthes.gui - Window: Radiative Imposed Flux

The corresponding keywords are the following:

| ▶ Radiation Im | ▷ Radiation Imposed Flux                                                      |  |
|----------------|-------------------------------------------------------------------------------|--|
| Description    | Definition of the radiative faces at imposed flux and values (and possibly by |  |
|                | per band)                                                                     |  |
| Keyword        | CLIM RAYT= FLUX IMPOSE PAR BANDE BANDE FLUX (IN                               |  |
|                | m W/m2) ref                                                                   |  |
| Value          | integer 0 < real list of integers                                             |  |
| Default        | NO DEFAULT VALUE                                                              |  |

### 12.8.8 Window: Boundary conditions - Problem with aperture

This is a very specific window and must only be used advisedly. In certain configurations, the radiation mesh does not correspond to a closed space. This is typical of an oven door which, when it is open to the exterior, enables the interior of the oven to "see" or to be influenced by the external conditions. This window can, thus, be used to specify that the radiative problem is open and to indicate the temperature of an equivalent black body corresponding to the radiative ambiance of the exterior environment.

Once this option is selected, the internal code cannot activate certain procedures to ensure energy savings. Thus, it is recommended in such situations to mesh the aperture with the assistance of fictive surface cells resulting in a radiation mesh closing the volume and to impose a temperature on these same radiation cells. This solution is the most flexible (several different temperatures can be imposed as well as a different emissivity from that of the black body.

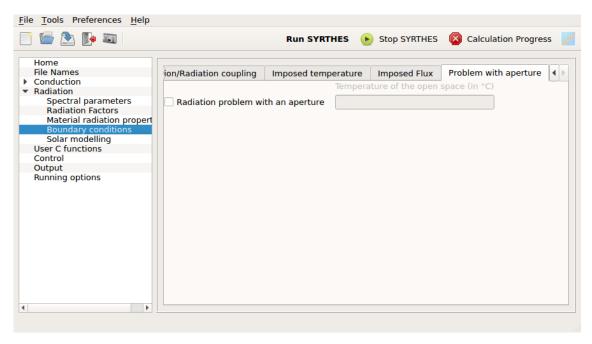

Figure 12.32: syrthes.gui - Window: Specification of a problem with aperture

The corresponding keywords are the following:

| ▶ Radiation pro | ▷ Radiation problem with aperture               |  |
|-----------------|-------------------------------------------------|--|
| Description     | Definition of a problem with aperture)          |  |
| Keyword         | DOMAINE DE RAYONNEMENT CONFINE OUVERT SUR L EX- |  |
|                 | ${ m TERIEUR} =$                                |  |
| Value           | NON or OUI                                      |  |
| Default         | NON                                             |  |

If the first keyword is activated, the keyword that can indicate the temperature of an equivalent black body representative of the exterior environment must be specified.

| ĺ | > Temperature of an equivalent exterior black body                |                                |
|---|-------------------------------------------------------------------|--------------------------------|
|   | Description   Temperature of the exterior black body (in degrees) |                                |
|   | Keyword                                                           | RAYT= TEMPERATURE_INFINI T_EXT |
|   | Value                                                             | real > 273.15                  |
|   | Default                                                           | 20                             |

## 12.9 Parameters for models of humidity

This window appears only if the humidity option is activated in the Home interface window. Activating this function will eliminate the possibility to acces a purely thermal modeling. The humidity models being very complex and the characteristics of the physical evolutions of the materials being relatively laborious to define, only a limited list of material is proposed via interface, rendering impossible the graphic input of the characteristics of the materials themselves. For this reason, despite the complexity of the underlying physical models, the graphic interface of the programmed humidity models in Syrthes appears concise and simple. Expanding the list of available materials over time is possible but demands advanced programming. For this reason, during the conception of SYRTHES such evolutions had been reserved to the specialists of the domain in collaboration with the designers of the code.

Note that two large selections of humidity models are possible: The first corresponds to a model with two equations where the temperature and vapor pressure are resolved. This choice will impact certain interface windows and the models programmed in SYRTHES.

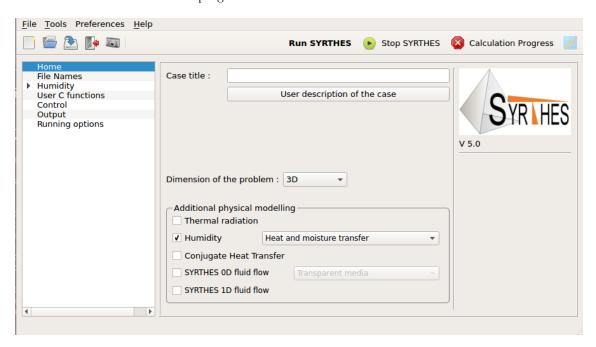

Figure 12.33: syrthes.gui - Window: Humidity option with 2 equations activated

The window in figure 12.34 corresponds to a choice of a model that is more complete where temperature, vapor pressure and the total pressure will be programmed. Once again, certain data relative to these three equations must be input.

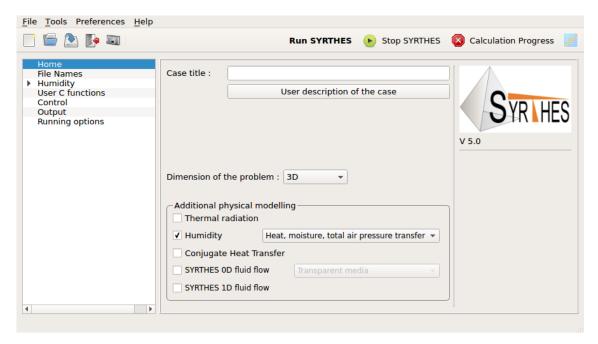

Figure 12.34: syrthes.gui - Window: Humidity option with 3 equations model activated

For the keywords file, this choice can be seen as the following form:

| ▶ Humidity  |                                                                                  |  |
|-------------|----------------------------------------------------------------------------------|--|
| Description | tion   Activation of transfers coupled with mass and temperature. Two models are |  |
|             | available: model with 2 equations (temperature and vapor pressure) and model     |  |
|             | with 3 equations (temperature, vapor pressure, and total pressure)               |  |
| Keyword     | MODELISATION DES TRANSFERTS D HUMIDITE=                                          |  |
| Valeur      | 0, 2  or  3                                                                      |  |
| Defaut      | 0                                                                                |  |

#### 12.9.1 Control window

This window corresponds to the extension of the control window of a thermal calculation alone. The part concerning the time steps is unchanged, the notion of an automatic time step being managed uniquely by evolutions of temperature. This choice was made because managing the time step through a combination of physical critera based on the three variables can be too constraining. Moreover, the temperature evolutions often being the most rapid, it is better during the transient to be associated to the temperature.

The resolution of the variables PV and PV require that information be input into the solvers. For this reason, the window in figure 12.35 is proposed:

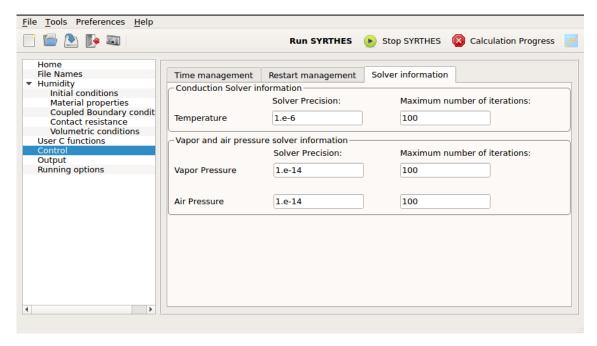

Figure 12.35: syrthes.gui - Window: Control window for the humidity solver

Information relative to the total pressure is presented, depending on the option of a model with either two or three equations. The requested precision as well as the maximum number of iterations are found for each of the variables. These two parameters have a direct influence on the CPU time of the calculation. Imposing criteria which are too lax often leads to a divergence of the system with a behavior which is sometimes particularly non linear. This is especially true for the PV and PT variables, the number of iterations changes after the first simulations depending on the convergence of the interative systems.

For the keywords file, this information can be seen as the following form:

| ⊳ Solver precision |                                                                                    |  |
|--------------------|------------------------------------------------------------------------------------|--|
| Description        | Precision requested for the interative solver of the linear system for the resolu- |  |
|                    | tion of conduction                                                                 |  |
| Keyword            | NOMBRE ITERATIONS SOLVEUR TEMPERATURE=                                             |  |
| Value              | integer > 0                                                                        |  |
| Default            | 100                                                                                |  |
| Keyword            | NOMBRE ITERATIONS SOLVEUR PRESSION DE VAPEUR=                                      |  |
| Value              | integer > 0                                                                        |  |
| Default            | 100                                                                                |  |
| Keyword            | NOMBRE ITERATIONS SOLVEUR PRESSION TOTALE=                                         |  |
| Value              | integer > 0                                                                        |  |
| Default            | 100                                                                                |  |

| ▷ Maximum number of iterations |                                                                           |  |
|--------------------------------|---------------------------------------------------------------------------|--|
| Description                    | Maximum number of interations authorized for the interative solver of the |  |
|                                | linear system for the resolution of conduction                            |  |
| Keyword                        | PRECISION POUR LE SOLVEUR TEMPERATURE=                                    |  |
| Value                          | real > 0                                                                  |  |
| Default                        | $10^{-6}$                                                                 |  |
| Keyword                        | PRECISION POUR LE SOLVEUR PRESSION DE VAPEUR=                             |  |
| Value                          | real > 0                                                                  |  |
| Default                        | $10^{-15}$                                                                |  |
| Keyword                        | PRECISION POUR LE SOLVEUR PRESSION TOTALE=                                |  |
| Value                          | real > 0                                                                  |  |
| Default                        | $10^{-14}$                                                                |  |

## 12.9.2 Window: Humidity - Inital conditions

This window corresponds to temperature, vapor pressure PV and optionally to the quantity PT when the humidity model with three equations is activated. For each variable of the system, the different values must be input. The first column shows the type of boundary conditions which can be adopted for the values:

- Constant
- Function
- Program

The second column is for the variable on which this initial condition will be applied. The third column corresponds to the list of references of the elements on which this initial condition will be applied. Note that the values are imposed on the elements for ergonomic reasons but are then assigned to the nodes of the mesh in a continuous field. At the interface of two adjacent domains, the last condition encountered will delete the first. In the configuration where the user sub program user\_hmt.c has been selected, the initial conditions are imposed on the nodes of the finite element mesh.

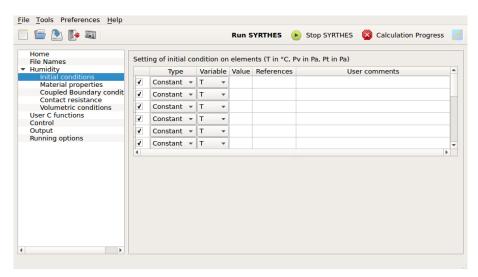

Figure 12.36: syrthes.gui - Window: Initial conditions in the humidity model

| EDF R&D | SYRTHES 5   | Version 1 |
|---------|-------------|-----------|
|         | User Manual |           |

| ▶ Initial humidity conditions |                                          |
|-------------------------------|------------------------------------------|
| Description                   | Initial condition in T (in $^{\circ}C$ ) |
| Keyword                       | CINI_T= Temperature references           |
| Value                         | real                                     |
| Default                       | T=20                                     |
| Keyword                       | CINI_T_FCT= Temperature references       |
| Value                         | function $(x,y,z,t,T)$                   |
| Default                       | T=20                                     |
| Keyword                       | CINI_T_PROG= references                  |
| Value                         | user.c (user_hmt_cini) to program        |

| ▶ Initial humidity conditions |                                                |  |
|-------------------------------|------------------------------------------------|--|
| Description                   | Initial condition of vapor pressure PV (in Pa) |  |
| Keyword                       | CINI_PV= Pression de vapeur references         |  |
| Value                         | real                                           |  |
| Default                       | $P_v = 2800$                                   |  |
| Keyword                       | CINI_PV_FCT= Pression de vapeur references     |  |
| Value                         | function(x,y,z,t,T)                            |  |
| Default                       | $P_v = 2800$                                   |  |
| Keyword                       | CINI_PV_PROG= references                       |  |
| Value                         | user_hmt.c( user_hmt_cini) to program          |  |

| ▶ Initial humidity conditions |                                                            |  |
|-------------------------------|------------------------------------------------------------|--|
| Description                   | scription   Initial condition of vapor pressure PT (en Pa) |  |
| Keyword                       | CINI_PT= Pression totale references                        |  |
| Value                         | real                                                       |  |
| Default                       | $P_v = 101300$                                             |  |
| Keyword                       | CINI_PT_FCT= Pression de vapeur references                 |  |
| Value                         | function $(x,y,z,t,T)$                                     |  |
| Default                       | $P_v = 101300$                                             |  |
| Keyword                       | CINI_PT_PROG= references                                   |  |
| Value                         | user_hmt.c (user_hmt_cini) to program                      |  |

Note that by default, a temperature of  $20^{\circ}C$  is proposed, a coherent vapor pressure (in particular inferior to the saturated vapor pressure) and a total pressure corresponding to the ambient pressure (1 bar=101300Pa).

#### 12.9.3 Window: Humidity - Material properties

In this window it is possible to specify where the different materials in the domain are found. A list of materials for which the behavior is sometimes complex is linked to the Syrthes materials library and the references of the mesh.

This choice was made because the input of material characteristics is often complex and because in practice the simulations often use the same materials. This also avoids calculations with material properties which vary from one configuration to another.

At regular intervals, this list can be enriched by SYRTHES developers in collaboration with the specialists of the domain or the laboratories which do experiental measurements on materials. For the keywords file, the synthax is thus the following:

| ▶ Humidity - Material properties |                                                |
|----------------------------------|------------------------------------------------|
| Description                      | Initial condition of vapor pressure PT (in Pa) |
| Keyword                          | HMT_MAT= chaine references                     |

| Accessibilité : EDF R&D SA | Page 88/152 | ©EDF 2021 |
|----------------------------|-------------|-----------|
|----------------------------|-------------|-----------|

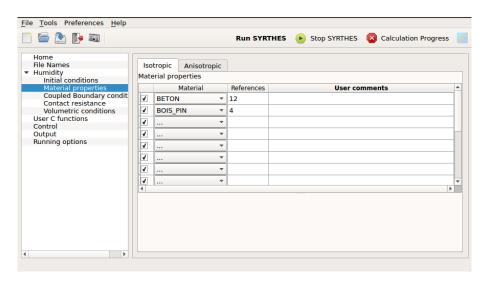

Figure 12.37: syrthes.gui - Window: Designation of materials in the humidity model

The keyword STRING can have for example the values in the following list:

- MAT\_BETON
- MAT BOIS\_PIN
- MAT PSE NORMAL
- MAT LAINE VERRE
- MAT BOIS AGGLO
- MAT POLYURETHANE
- etc...

As an example, if the domains characterized by the elements with references 2, 4 and 32 are of ciment and that the domain with the elements having the reference 8 corredspond to fiberglass, the imput in the keywords file would be:

```
\begin{array}{l} {\rm HMT\_MAT = \ MAT\_BETON \ 2 \ 4 \ 32} \\ {\rm HMT \ \ MAT = \ MAT \ \ LAINE \ \ VERRE \ 8} \end{array}
```

#### 12.9.4 Window: Humidity - Coupled Boundary Conditions

This window corresponds to the boundary conditions of the humidity models. In contrast to the boundary conditions of the temperature models, the only conditions are heat exchanges (because of its physical characteristic when specifying the coupled boundary conditions).

This table thus includes the heat exchange boundary conditions for temperature, vapor pressure and optionally the total pressure if the model with three equations is activated. Another data can be found that is not currently used in the SYRTHES code (it will be used in future versions) having a heat exchange coefficient of water in its liquid state. Its value (even if it appears in the interace) is not interpreted or set at 0.

EDF R&D

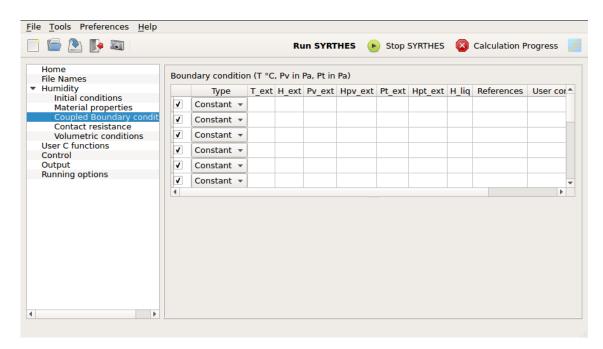

Figure 12.38: syrthes.gui - Window: Boundary conditions of the humidity models

The corresponding keywords appear as the following:

| ▶ Humidity Boundary Conditions |                                                                          |  |
|--------------------------------|--------------------------------------------------------------------------|--|
| Description                    | Constant coupled boundary conditions in T Pv and Pt                      |  |
| Keyword                        | CLIM_HMT= HHH T_EXT HT_EXT PV_EXT HPV_EXT PT_EXT HPT_EXT                 |  |
| Value                          | real real real real references                                           |  |
| Default                        | No value (corresponding to an adiabatic and watertight wall)             |  |
| Description                    | Description Constant coupled boundary conditions in function T Pv and Pt |  |
| Keyword                        | CLIM_HMT_FCT= T_EXT HT_EXT PV_EXT HPV_EXT PT_EXT HPT_EXT                 |  |
|                                | REFERENCES                                                               |  |
| Value                          | Each function can depend on the variables (x,y,z,t,T,Pv,Pt)              |  |
| Description                    | Description Coupled boundary conditions as a sub-program                 |  |
| Keyword                        | CLIM_HMT_PROG= references                                                |  |
| Value                          | user_hmt.c (user_hmt_limfso) to program                                  |  |

## 12.9.5 Window: Humidity - Contact resistance

This window allows to define contact resistance. They have been to be define for all variable, T, Pv and Pt. On the mesh, each side of the contact resistance surface is defined by a list of references (group 1 and group 2).

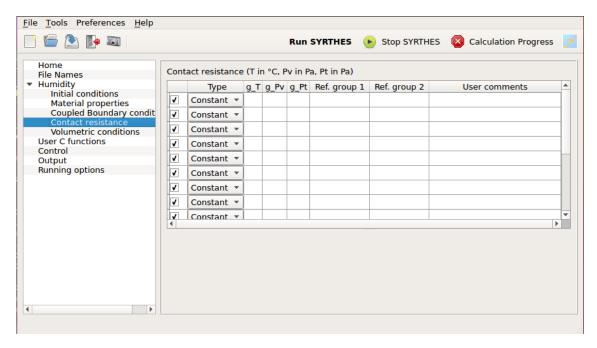

Figure 12.39: syrthes.gui - Window: Boundary conditions of the humidity models

The corresponding keywords appear as the following:

| ▶ Humidity Boundary Conditions |                                                     |
|--------------------------------|-----------------------------------------------------|
| Description                    | Constant coupled boundary conditions in T Pv and Pt |
| Ke'yword                       | CLIM_HMT= CONTACT G_T G_PV G_PT                     |
| Value                          | 3 reals, 2 lists of references                      |

## 12.9.6 Window: Humidity - Volumetric source terms

This graphic window corresponds to the possibility for each of the variables to introduce source terms. For the temerature equation, this can correspond to the possibility of adding a Joule effect or an exothermic or endothermic chemical reaction.

The source terms are imposed on the elements of each domain. For the other two variables, the subadjacent physical meaning signification physique sous-jacente is not as easy. They were programmed for generalization and can enable the modeling of the most macroscopic effects.

Figure 12.40 shows the corresponding graphic interface window:

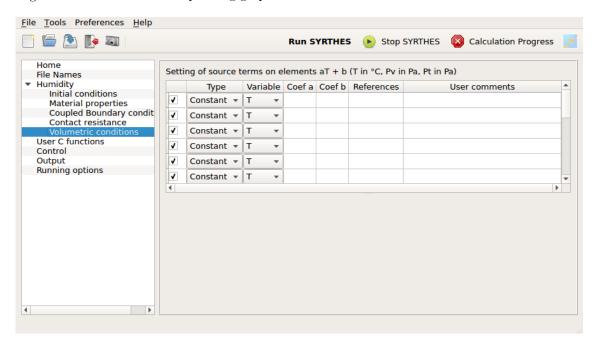

Figure 12.40: syrthes.gui - Window: Humidity model for source terms

This is the same methodology as for the imposed initial conditions: one choice for the type of boundary conditions (constant, function, sub-program), the variable on which the condition is applied, the imposed value, and the references of the elements on which the condition is applied. Note, in coherence with the other windows, that the activation of the sub-program option will deactivate the possibility to input values or functions, the objective being to avoid ambiguity concerning the placement of where the conditions must be input. The corresponding keywords appear as the following:

| ▷ Humidity - Volumetric term sources in T |                                                         |  |
|-------------------------------------------|---------------------------------------------------------|--|
| Description                               | Impose a volumetric term for T in humidity              |  |
| Keyword                                   | CVOL_T= SOURCE (W/M3) REFERENCES                        |  |
| Value                                     | real references                                         |  |
| Default                                   | No value (or 0 source term)                             |  |
| Description                               | Impose a volumetric term for T as a function            |  |
| Keyword                                   | CVOL_T_FCT= FONCTION SOURCE(X,Y,Z,T,T,PV,PT) references |  |
| Description                               | Impose a volumetric term for T as a sub-function        |  |
| Value                                     | user_hmt.c (user_hmt_cfluvs) to program                 |  |

| ▶ Humidity - Volumetric term sources in Pv |                                                              |  |  |
|--------------------------------------------|--------------------------------------------------------------|--|--|
| Description                                | Impose a volumetric term for Pv in humidity                  |  |  |
| Keyword                                    | CVOL_PV= SOURCE (PA/M3) REFERENCES                           |  |  |
| Value                                      | real references                                              |  |  |
| Default                                    | No value (or 0 source term)                                  |  |  |
| Description                                | Impose a volumetric term for Pv as a function                |  |  |
| Keyword                                    | CVOL PV FCT= FONCTION SOURCE( $X,Y,Z,T,T,PV,PT$ ) references |  |  |
| Description                                | Impose a volumetric term for Pv as a sub-function            |  |  |
| Value                                      | user_hmt.c (user_hmt_cfluvs) to program                      |  |  |

| ▶ Humidity - Volumetric term sources in Pt |                                                          |  |
|--------------------------------------------|----------------------------------------------------------|--|
| Description                                | Impose a volumetric term for Pt in humidity              |  |
| Keyword                                    | CVOL_PT= SOURCE (PA/M3) REFERENCES                       |  |
| Value                                      | real references                                          |  |
| Default                                    | No value (or 0 source term)                              |  |
| Description                                | Impose a volumetric term for Pt as a function            |  |
| Keyword                                    | CVOL_PT_FCT= FONCTION SOURCE(X,Y,Z,T,T,PV,PT) references |  |
| Description                                | Impose a volumetric term for Pt as a sub-function        |  |
| Value                                      | user_hmt.c (user_hmt_cfluvs) to program                  |  |

# 12.10 Window: Conjugate Heat Transfer

The coupling of SYRTHES with one (or several) CFD code/s with the corresponding meshes is done through the references. In the case of coupling with the *Code\_Saturne* or *neptune*, it is possible to execute the following couplings:

• surfacic: the thermal coupling of the fluid and solid domains is done through the contact surfaces:

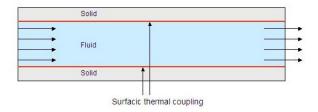

Figure 12.41: Example of a surfacic coupling application

| ▷ Conjugate Heat Transfer |                                                   |  |  |
|---------------------------|---------------------------------------------------|--|--|
| Description               | Surface coupling                                  |  |  |
| Keyword                   | CLIM= COUPLAGE SURF FLUIDE nom cas CFD references |  |  |
| Value                     | Name of CFD case (ie from repertoire)             |  |  |
| Default                   |                                                   |  |  |

| EDF R&D | SYRTHES 5   | Version 1 |
|---------|-------------|-----------|
|         | User Manual | version i |

• volumetric: the domain fluid generally presents encumbered zones where the solid is homogenized and is represented in the fluid by loss of charge. Inversely, multiple fluid flows are not explicitly meshed in the solid and are also homogenized. Only the "effect" on the fluid is taken into consideration on the solid.

A typical example of this configuration is the case of a solid carried by a great number of fluid canals (exchanger)

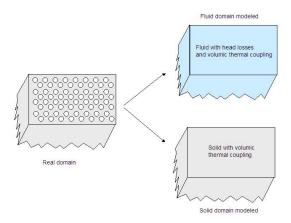

Figure 12.42: Example of a volumetric coupling application

| ▷ Conjugate Heat Transfer |                                                  |  |
|---------------------------|--------------------------------------------------|--|
| Description               | Surface coupling                                 |  |
| Keyword                   | CLIM= COUPLAGE VOL FLUIDE nom cas CFD references |  |
| Value                     | Name of CFD case (ie from repertoire)            |  |
| Default                   |                                                  |  |

| EDF R&D | SYRTHES 5   | Vension 1 |
|---------|-------------|-----------|
|         | User Manual | Version 1 |

# Chapter 13

# Data for heat and mass transfers

## 13.1 Data in the file syrthes\_data.syd

#### 13.1.1 General data

• Activation of the model of coupled heat transfer (= 2 for the model with 2 equations, =3 for the model with 3 equations). In the current version, only the model with 3 equations is available.

### 13.1.2 Manage the precision of the solvers

The precision of the solver can be defined independently for each of the variables. The advised values are:

- $10^{-5}$  for the temperature,
- $10^{-6}$  for the vapor pressure,
- $10^{-14}$  for the total pressure.

#### 13.1.3 Definition of materials

The properties of materials are defined on the elements. The different materials present in the domain are defined by the colors of the elements.

The different materials are identified by their names which were defined in the include file hmt libmat.h.

#### 13.1.4 Boundary conditions

Only the heat exchange conditions are available. For each variable, the heat exchange coefficient and the value of the exterior variable is set.

The boundary conditions are imposed on the boundary faces.

# 13.2 Materials library

#### 13.2.1 Data structure

- Humid: This structure contains the model used for the resolution (model with 2 or 3 equations) and a table which indicates the number of the material of each element of the mesh.
  - $\bmod 2 \text{ or } 3$
  - mat[maillnodes.nelem]: material number of the element
- ConstPhyhmt: This structure defines the constant physical properties of the fluid and the air of the materials

| Accessibilité : EDF R&D SA | Page 95/152 | ©EDF 2021 |
|----------------------------|-------------|-----------|
|----------------------------|-------------|-----------|

- rhol: Volumetric mass of the liquid
- rhot: Volumetric mass of the air
- R: Constant of the ideal gas
- xmv: Molecular mass of the vapor
- xmas: Molecular mass of the dry air
- Rv: Vapor constant per unit mass
- Ras: Dry air constant per unit mass
- Cpv: Vapor specific heat capacity at constant pressure
- Cpas: Dry air specific heat capacity at constant pressure
- Cpl: Water specific heat capacity at constant pressure
- ConstMateriaux: this structure defines the physical constants of each material
  - rhos: Volumetric density of dry material
  - cs: Heat capacity of dry material
  - eps0: Porosity of the dry material
  - xk: Intrinsic permeability
  - xknv: Knudsen permeability
  - taumax: Maximum rate of volumetric humidity

For each material the values are defined in the function fmat\_cont\_xxx

## 13.2.2 How are the properties of the materials defined?

The properties of the materials are defined in functions located in the materials library lib material syrthes edf.

All the functions defining the properties of a material "my\_material" are defined in the function  $hmt\_lib\_mon\_materiau.c$  and in the corresponding include file  $hmt\_lib\_mon\_materiau.h$ .

The following functions are defined for each material:

- fmat\_const\_my\_material: definition of the constants of the material
- fmat\_ftauv\_my\_material: calculation of the volumetric humidity rate
- fmat\_falpha\_my\_material: slope of the sorption isotherm
- fmat\_fkrg\_my\_material: relative permeability of gas
- fmat\_fkrl\_my\_material: relative permeability of liquid
- fmat\_fklambt\_my\_material: relative conductivity of humid material
- fmat\_fpiv\_my\_material: diffusion coefficient of the vapor in the material
- fmat\_fhm\_my\_material: complementary latent heat
- fmat\_fdhmtauv\_my\_material:  $\frac{\partial hm}{\partial \tau}$
- fmat\_fbetap\_my\_material:
- fmat\_fdhp\_my\_material:
- fmat\_fdht\_my\_material:

#### 13.2.3 How are the diverse functions used?

In a loop on the elements, the following are included:

- material of the current element: nmat = humid.mat[i],
- the structure constmateriaux[nmat] contains all the constants of the material nmat
- a function can be called directly with: fmat\_nom[nmat](paramètres)

  Example: fmat\_ftauv[nmat](constphyhmt,constmateriaux[nmat],pve[i],psat,t)

#### 13.2.4 How can a new material be defined?

This section discribes how it is possible to add a new material in the material library. As the source code of SYRTHES is avalaible, you can add directly your new material in the original code source. But generally creation of a local new library is prefered: original version is preserved and laws and functions of the new material can be tested before being inserted in the standard version.

#### 13.2.4.1 To create the new material

- 1. To create a standard study case using syrthes.gui (or syrthes4\_create\_case command).
- 2. To go into the case directory.

  To prepare the addition of a new material, use the command: syrthes4\_create\_mylibmat.

  Now, you have 2 additionnal directories: mylibmat\_src and mylibmat\_include, the local Makefile has been modified and, if you hadn't the user hmt.c file in your case it has been also copied.
- 3. To go into the directory mylibmat\_include. To create the new material:
  - (a) To use the example of two existing files describing a material, to copy them to a new name. For example :

```
cp syr_hmt_lib_beton.c syr_hmt_lib_xxx.c
cp syr_hmt_lib_beton.h syr_hmt_lib_xxx.h
```

- (b) In these two files  $(syr\_hmt\_lib\_xxx.c$  and  $syr\_hmt\_lib\_xxx.h$ ) to update the names of the functions with the name of the new material (for example, replace fmat\_fbetap\_beton with fmat\_fbetap\_xxx). To program all of the functions for the new material.
- (c) To update the file  $syr\_hmt\_libmat.c$ : add a line #include "syr\_hmt\_libmat\_xxx.c
- (d) To update the file syr hmt libmat.h
  - To update the total number of defined materials (add 1): #define NB\_MAT 7
  - To attribute a number to a new material: #define MAT\_XXX 6
  - To add at the end of the list liste\_mat[NB\_MAT] ] a name for this new material (explicit name without spaces). It is this name that will be used in the data file *syrthes.data* to identify the materials present in the case in progress.
  - To add the file include: #include "syr\_hmt\_libmat\_xxx.h
  - For each of the functions, to add the name of the function corresponding to the new material to the existing list.
- 4. To add the new material to the material list in the graphical user interface, to edit the file  $syr\_syr\_hmt\_material.txt$  and simply add the name of your new material (put the same name as you has used in the file  $syr\_syr\_hmt\_libmat.h$ ).

#### Warning:

1. Don't modified the directory mylibmat\_src

| Accessibilité : EDF R&D SA | Page 97/152 | ©EDF 2021 |
|----------------------------|-------------|-----------|
|----------------------------|-------------|-----------|

| EDF R&D | SYRTHES 5<br>User Manual | Version 1 |
|---------|--------------------------|-----------|
|---------|--------------------------|-----------|

2. File  $user\_hmt.c$  must be in your study case

New material will be taken into account automatically when running SYRTHES (when using syrthes.gui "Run SYRTHES" button or using the command line syrthes.py.

#### 13.2.4.2 To use the new material in SYRTHES run

In the SYRTHES data file, the new material can be used as the other material. The key words line HMT\_MAT= MAT\_XXX 2 5 3 will set the new material on elements referenced 2, 5 or 3.

With syrthes.gui, to active the advanced mode ("Tools/Advanced mode"), then to choose "Advanced Mode" in the list on the left. Put

# Chapter 14

# SYRTHES 0D fluid model

### 14.1 Generalities

This model allows to take into account the effect of fluid cavities in a global thermal problem.

Several cavities can be present. Cavities are modelled with a 0D model wich can take account advection exchange (using a heat exchange coefficient given by the user) but also radiative exchange in case of non-transparent media.

Notice that in case of non-transparent media, the radiative model has to be activated in SYRTHES, and Gebhart factors must be used to calculate radiative exchanges.

## 14.2 0D fluid geometrie window

For each 0D fluid cavity, user has to define:

- the number of the cavity (from 1 to the total number of cavities)
- the references on the solid thermal mesh defining the boundaries of the cavity

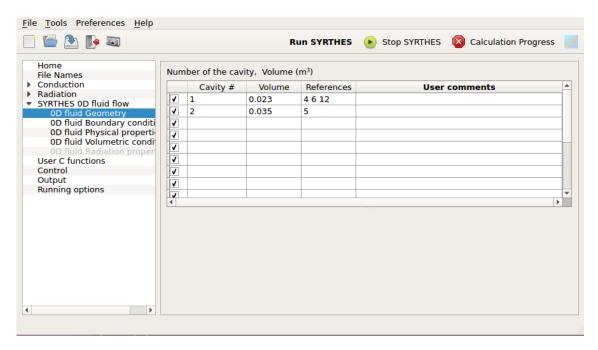

Figure 14.1: syrthes.gui - Window: **0D fluid geometrie** 

| EDF R&D | SYRTHES 5   | Version 1 |
|---------|-------------|-----------|
|         | User Manual | version i |

The following data must be provided:

| ▷ 0D fluid Geometrie |                                                 |
|----------------------|-------------------------------------------------|
| Description          | Description of the 0D fluid cavities geometrie. |
| Keyword              | GEOM_FLOD= number volume $(m^3)$ references     |
| Value                | integer[1,n] Real>0                             |
| Default              |                                                 |

## 14.3 0D fluid boundary conditions window

To couple 0D fluid cavities and structural thermal problem, you have to define the exchange between fluid and solid giving the heat exchange coefficient between fluid and solid. The coefficient can be different for each cavity or even for each part of a cavity. References on the boundary faces of the solid mesh are used to identify the the different parts.

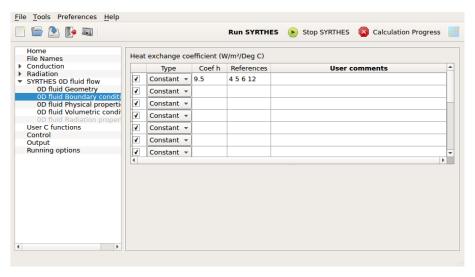

Figure 14.2: syrthes.gui - Window: **0D fluid geometrie** 

The following data must be provided:

| ▷ 0D fluid Geometrie |                                                                  |
|----------------------|------------------------------------------------------------------|
| Description          | Description of the 0D fluid cavities geometrie.                  |
| Keyword              | CLIM_T= ECH_OD= heat_exchange_coefficient $(W/K/m^2)$ references |
| Value                | Real>0                                                           |
| Default              | _                                                                |

# 14.4 0D fluid physical properties window

For each cavity, two types of information have to be given:

- the physical properties of the fluid filling the cavity : density and specific capacity
- the initial temperature of the fluid in the cavity

The following data must be provided:

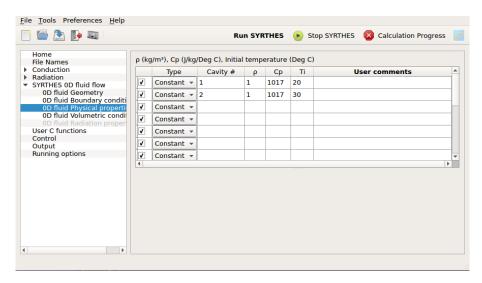

Figure 14.3: syrthes.gui - Window: 0D fluid physical properties

| ▷ 0D fluid Geometrie |                                                                                                    |  |
|----------------------|----------------------------------------------------------------------------------------------------|--|
| Description          | Description of the 0D fluid cavities geometrie.                                                                    |  |
| Keyword              | CPHY_FLOD= cavity_number density( $kg/m^3$ ) specific_heat_capacity( $J/kg/$ ) inital_temperature( ${}^{\circ}C$ ) |  |
| Value                | $ \begin{array}{c} \text{Integer}[1,n] \text{ Real} > 0 \text{ Real} > 0 \end{array} $                             |  |
| Default              | _                                                                                                    |  |

## 14.5 0D fluid volumetric conditions window

Definition of thermal source terms in  $W/m^3$ .

A thermal source term can be added in the fluid cavities.

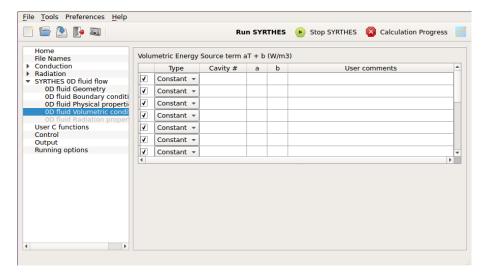

Figure 14.4: syrthes.gui - Window: **0D fluid volumetric conditions: Source term** 

| ▷ 0D fluid volumetric conditions : Source term |                                                                                |
|------------------------------------------------|--------------------------------------------------------------------------------|
| Description                                    | defining a thermal source term for the fluid flow : $\Phi = aT + b \; (W/m^3)$ |
| Keyword                                        | CVOL_FL0D_T= cavity_number a b references                                      |
| Value                                          | integer, 2 reals + list of integers                                            |
| Default                                        |                                                                                |

## 14.6 0D fluid radiation properties window

Definition of radiation properties in case of non-transparent fluid model.

#### 14.6.1 Radiation cavities

For this model, you have to connect your radiation problem to the 0D fluid cavities.

This window allows you to define which references of your **radiation mesh** are the boundaries of the cavities.

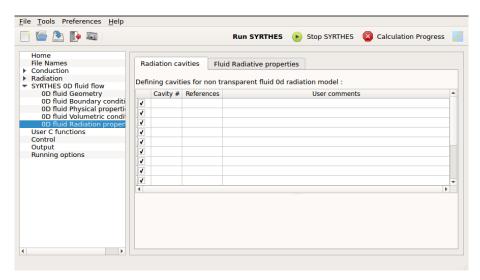

Figure 14.5: syrthes.gui - Window: 0D fluid radiation properties - Radiation cavities

| ▷ 0D fluid radiation properties - Radiation cavities |                                                                 |
|------------------------------------------------------|-----------------------------------------------------------------|
| Description                                          | defining the boundaries of fluid cavities on the radiation mesh |
| Keyword                                              | RAY_REF_FL0D= cavity_number references                          |
| hskip 4mm Value                                      | 1 integers, list of references                                  |
| Default                                              |                                                                 |

#### 14.6.2 Fluid Radiative properties

Definition of the radiative properties of the boundaries of the 0D fluid cavities.

| ▷ 0D fluid radiation properties - Fluid Radiative properties |                                                            |  |
|--------------------------------------------------------------|------------------------------------------------------------|--|
| Description                                                  | ion   defining the absorption volumic coefficient          |  |
| Keyword                                                      | RAY_FL0D= cavity_number band_number absorption_coefficient |  |
| Value                                                        | 2 integers, 1 real                                         |  |
| Default                                                      | <del>-</del>                                               |  |

| EDF R&D | ${\rm SYRTHES} 5$ | Version 1 |
|---------|-------------------|-----------|
| EDF R&D | User Manual       | version i |

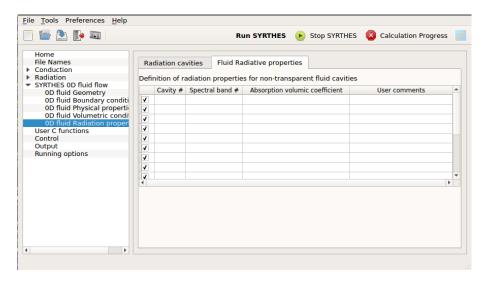

Figure 14.6: syrthes.gui - Window: 0D fluid radiation properties - Radiative fluid properties

# Chapter 15

# SYRTHES 1D fluid flow

### 15.1 Generalities

Many industrial thermal processes involve conjugate heat transfer between fluid and solid. In some cases, it is reasonnable to assume that fluid flow has a 1D behaviour. The SYRTHES 1D fluid model is dedicated to take into account fluid flows which can be considered as unidirectionnal.

SYRTHES use a 1D mesh to compute the flow (velocity and temperature) and fluid/solid thermal exchanges are taken into account.

Note that the 1D fluid model can be used only with 3D solid meshes.

An typical example is given below: a heat exchanger.

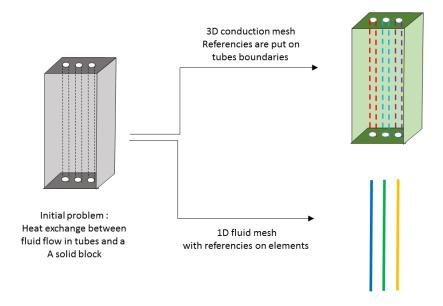

Figure 15.1: Modelling a heat exchanger

# 15.2 1D fluid geometrie window

For each 1D fluid element, user has to define:

 $\bullet$  hydraulic diameter (generally formulated by :  $\frac{4xsection}{wetperimeter}$ )

| Accessibilité : EDF R&D SA | Page 104/152 | ©EDF 2021 |
|----------------------------|--------------|-----------|
|----------------------------|--------------|-----------|

- section
- roughness (if you don't want to use the roughness, put 0 in the corresponding column)

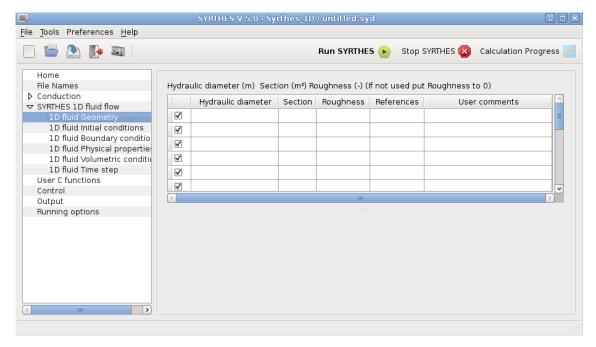

Figure 15.2: syrthes.gui - Window: 1D fluid geometrie

The following data must be provided:

| ▷ 1D fluid Geometrie |                                                                       |
|----------------------|-----------------------------------------------------------------------|
| Description          | Description of the fluid flow geometrie.                              |
| Keyword              | GEOM_FL1D= Hydraulic_diameter(m) section( $m^2$ ) rugosity references |
| Value                | Real>0 Real>0 Real>0                                                  |
| Default              | _                                                                     |

## 15.3 1D fluid initial conditions window

Initial temperature and flow rate of all the fluid elements must defined.

If initial temperature and velocity are uniform on the domain, list of references can be reduced to "-1" (that means "all elements").

The following data must be provided:

| ▷ 1D fluid initial conditions |                                                           |  |
|-------------------------------|-----------------------------------------------------------|--|
| Description                   | Description   Initial values for fluid flow               |  |
| Keyword                       | $CINI\_FL1D = Temperature(C) Flow\_rate(kg/s) references$ |  |
| Value                         | Real Real>0                                               |  |
| Default                       | _                                                         |  |

# 15.4 1D fluid boundary conditions window

Definition of the boundary conditions: this window includes 7 tabs which define the boundary conditions according to their types.

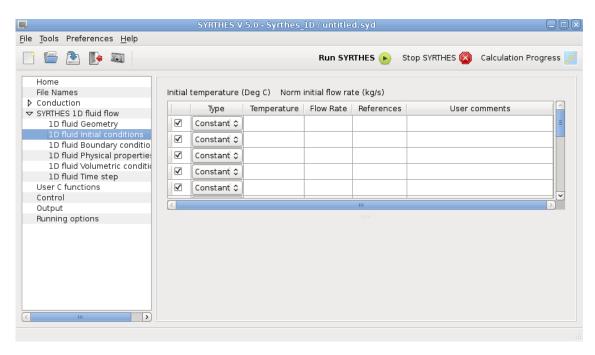

Figure 15.3: syrthes.gui - Window: 1D fluid initial conditions

### 15.4.1 Defining coupling region

Two types of information have to be given:

- first, on the 3D solid mesh, the list of the references of the boundary faces which have to be coupled with the 1D fluid model ("Solid conduction faces references coupled with 1D fluid"),
- secondly, on the 1D fluid mesh, the different boundary conditions (how heat exchange coefficients have to be calculated): "1D fluid references coupled with conduction"

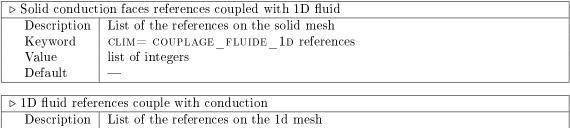

Keyword

CLIM\_FL1D= COUPLAGE\_CONDUCTION H\_COLBURN references

CLIM\_FL1D= COUPLAGE\_CONDUCTION H\_PROG references

CLIM\_FL1D= COUPLAGE\_CONDUCTION H\_CONSTANT H REFERENCES

Value

[exchange coefficient(W/m/K)] + list of integers

Default

Default

Note: a boundary element without any boundary condition is considered as adiabatic.

### 15.4.2 Inlets: defining a circuit with inlet/outlet and a flow rate

For each inlet, user has to define coordinates of a point located next to the inlet node. That defines implicitly the direction of the flow inside the tube (from the inlet to the other extremity). Then temperature (in  ${}^{\circ}C$ ) and flow rate (in kg/s) as to be given.

The following data must be provided:

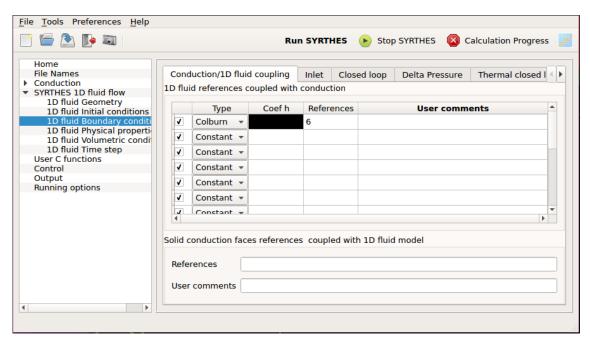

Figure 15.4: syrthes.gui - Window: 1D fluid boundary conditions - Coupling

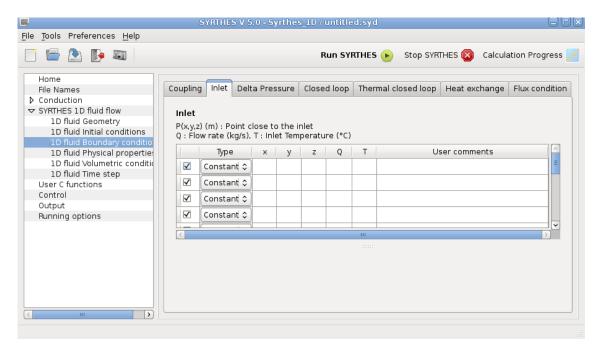

Figure 15.5: syrthes.gui - Window: 1D fluid boundary conditions - Inlet

| ▷ 1D boundary conditions : fluid inlet conditions |                                                                                  |  |
|---------------------------------------------------|----------------------------------------------------------------------------------|--|
| Description                                       | Inlet conditions for fluid flow: coordinates of a point close to the inlet, flow |  |
|                                                   | rate ans temperature of the fluid at the inlet                                   |  |
| Keyword                                           | CLIM FL $1D$ = ENTREE $3D \times y \times z$ flow rate(kg/s) Temperature(C)      |  |
| Value                                             | 5 reals                                                                          |  |
| Default                                           | _                                                                                |  |

# 15.4.3 Delta Pressure : defining a circuit with inlet/outlet and a difference of pressure

This case is an open cicuit where pressure has to be defined at inlet and outlet of the pipe. Location of the inlet must be defined with the coordinate of a point closed to it. The temperature (in  ${}^{\circ}C$ ) and the pressure (in Pa) at the inlet has to be given.

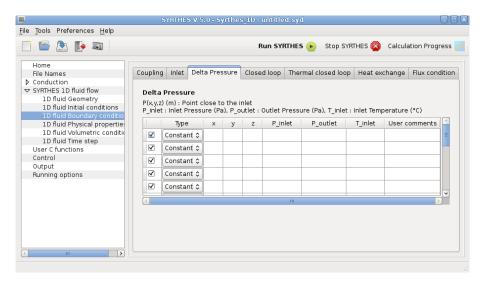

Figure 15.6: syrthes.gui - Window: 1D fluid boundary conditions - Delta pressure

The following data must be provided:

| ▷ 1D boundary conditions : delta pressure |                                                                  |  |
|-------------------------------------------|------------------------------------------------------------------|--|
| Description                               | defining a fluid circuit with a pressure variation               |  |
| Keyword                                   | CLIM_FL1D= DELTA_P x y z P_inlet(Pa) P_outlet(Pa) Temperature(C) |  |
| Value                                     | 6 reals                                                          |  |
| Default                                   | _                                                                |  |

#### 15.4.4 Closed loop: defining a closed loop

When fluid circuit is a closed loop with an imposed flow rate, it is defined by:

- coordinates of a point close to the circuit
- a vector to define the direction of the path of the flow
- the flow rate

The following data must be provided:

| ▷ 1D boundary | conditions: closed loop                                                 |
|---------------|-------------------------------------------------------------------------|
| Description   | defining a fluid circuit as a closed loop with a fixed flow rate        |
| Keyword       | CLIM_FL1D= LOOP_DEBIT x y z vx vy vz(vector, direction) flow_rate(kg/s) |
| Value         | 7 reals                                                                 |
| Default       |                                                                         |

Figure 15.7: syrthes.gui - Window: 1D fluid boundary conditions - Closed loop

#### 15.4.5 Thermal closed loop: defining a closed loop with thermal effects

When fluid circuit is a closed loop without any fixed flow rate, only the thermal effects can start the fluid flow. In that case, you only have to identify the concerned loop by defining one point of the circuit.

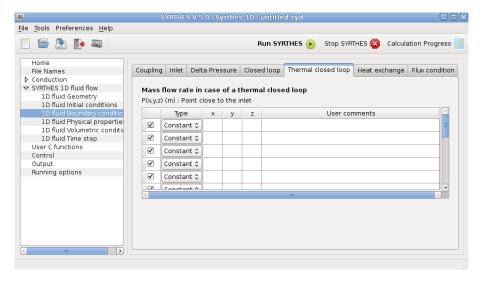

Figure 15.8: syrthes.gui - Window: 1D fluid boundary conditions - Thermal closed loop

The following data must be provided:

| ▷ 1D boundary conditions : closed loop |                                                                  |  |
|----------------------------------------|------------------------------------------------------------------|--|
| Description                            | defining a fluid circuit as a closed loop with a fixed flow rate |  |
| Keyword                                | CLIM_FL1D= LOOP_THERMOSYPHON x y z                               |  |
| Value                                  | 3 reals                                                          |  |
| Default                                | _                                                                |  |

| EDF R&D | SYRTHES 5   | Vergion 1 |
|---------|-------------|-----------|
| EDF R&D | User Manual | Version 1 |

#### 15.4.6 Heat exchange

Sometimes, a (short) part of the fluid circuit isn't coupled with any 3D solid. SO, it is possible to impose a specific boundary condition for the temperature on circuit part.

For heat exchange boundary condition, one provides an outside temperature (in  ${}^{\circ}C$ ) and a heat exchange coefficient  $(W/m^2K)$ .

The corresponding window is the following:

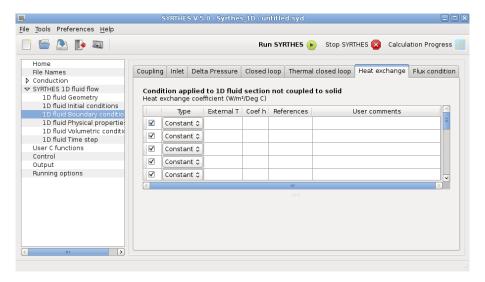

Figure 15.9: syrthes.gui- Window: 1D fluid boundary conditions - Heat Exchange

The following data must be provided:

| ▷ 1D boundary | ▷ 1D boundary conditions : heat exchange                                |  |
|---------------|-------------------------------------------------------------------------|--|
| Description   | defining a heat exchange on a (short) part of the fluid circuit         |  |
| Keyword       | $\operatorname{clim}_{\operatorname{LID}} = \operatorname{Echange} T$ H |  |
| Value         | 2 reals + list of integers                                              |  |
| Default       | _                                                                       |  |

#### 15.4.7 Flux condition

Flux boundary condition: The flux in  $W/m^2$  must be input.

The following data must be provided:

| ▷ 1D boundary conditions : flux |                                                                           |  |
|---------------------------------|---------------------------------------------------------------------------|--|
| Description                     | defining a flux boundary condition on a (short) part of the fluid circuit |  |
| Keyword                         | CLIM_FL1D= FLUX PHI                                                       |  |
| Value                           | 1 real + list of integers                                                 |  |
| Default                         | _                                                                         |  |

Version 1

The corresponding window is the following:

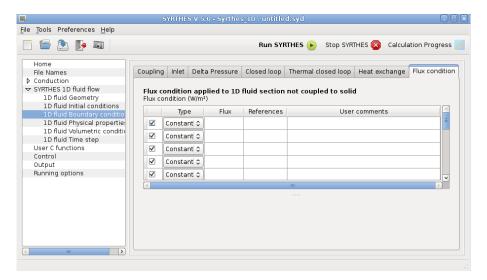

Figure 15.10: syrthes.gui-Window: 1D fluid boundary conditions - Flux

#### 15.5 1D fluid physical properties window

Physical properties for the fluid incude:

- conductivity k(W/mK)
- density  $\rho(kg/m^3)$
- specific heat  $C_p(J/kgK)$
- viscosity  $\mu(Pa.s)$

#### 15.5.1 Defining fluid properties

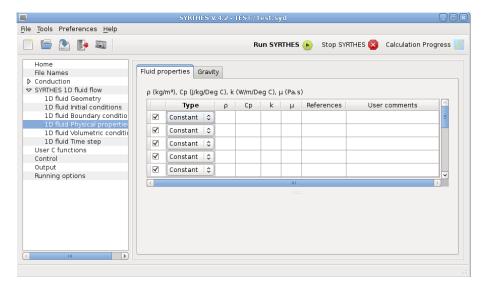

Figure 15.11: syrthes.gui - Window: 1D fluid physical properties - Fluid properties

| EDF R&D | SYRTHES 5   | Version 1 |
|---------|-------------|-----------|
| EDF R&D | User Manual | version i |

| ▷ 1d fluid physical properties |                        |             |                      |                         |
|--------------------------------|------------------------|-------------|----------------------|-------------------------|
| Description                    | density $(kg/m^3)$ ,   | heat        | capacity $(J/(kgK),$ | conductivity $(W/(mK),$ |
|                                | diffusivity(Pa.s)      |             |                      |                         |
| Keyword                        | CPHY FL1D= $\rho$      | $C_p k \mu$ | references           |                         |
| Value                          | 4  reals + list of int | egers       |                      |                         |
| Default                        |                        |             |                      |                         |

#### 15.5.2 Gravity: Defining the gravity values

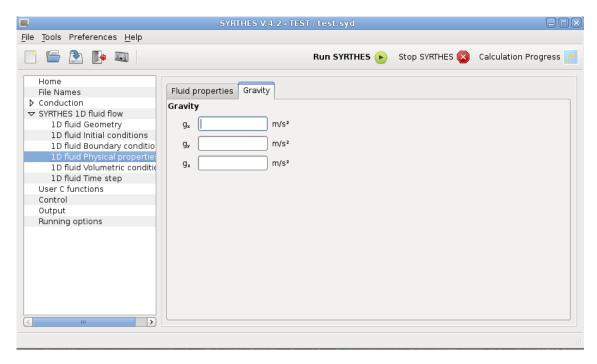

Figure 15.12: syrthes.gui - Window: 1D fluid physical properties gravity - Gravity

| ▶ Gravity   |                              |
|-------------|------------------------------|
| Description | values for gravity $(m/s^2)$ |
| Keyword     | GRAVITE_FL1D= gx gy gz       |
| Value       | 3 reals                      |
| Default     | _                            |

#### 15.6 1D fluid volumetric conditions window

#### 15.6.1 Thermal source term

Definition of thermal source terms in  $W/m^3$ .

A thermal source term can be applied on some fluid elements depending on their references.

If it is the same source term for the whole domain (either a constant value for all the elements, a source term defined by the same function throughout, or a source term programmed for the whole domain), the list of references can be reduced to "-1" (meaning "all elements").

| ▷ 1D fluid volumetric conditions - Source term |                                                                                |  |
|------------------------------------------------|--------------------------------------------------------------------------------|--|
| Description                                    | defining a thermal source term for the fluid flow : $\Phi = aT + b \; (W/m^3)$ |  |
| Keyword                                        | $CVOL_FL1D_T = a b references$                                                 |  |
| Value                                          | 2 reals + list of integers                                                     |  |
| Default                                        |                                                                                |  |

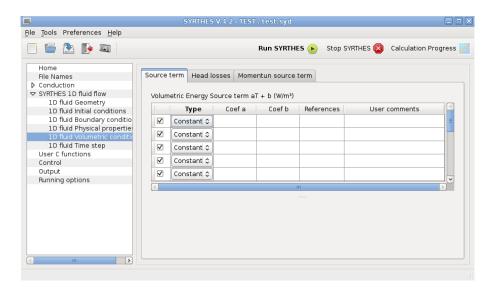

Figure 15.13: syrthes.gui - Window: 1D fluid volumetric conditions - Source term

#### 15.6.2 Head losses: Defining linear head losses

Definition of linear head losses terms.

Linear head losses can be used to take into account friction along pipes.

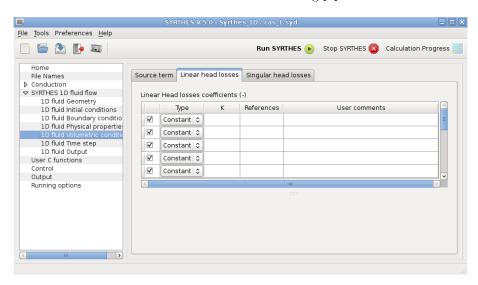

Figure 15.14: syrthes.gui - Window: 1D fluid volumetric conditions - Linear head losses

| ▶ 1D fluid volu | ▷ 1D fluid volumetric conditions - Linear head losses                      |  |
|-----------------|----------------------------------------------------------------------------|--|
| Description     | defining linear headlosses for fluid flow : $\Phi = \frac{1}{2}\rho u^2 K$ |  |
| Keyword         | $CVOL\_FL1D\_T = PDC\_LIN\_FL1D$ K references                              |  |
| Value           | real + list of integers                                                    |  |
| Default         |                                                                            |  |

#### 15.6.3 Defining singular head losses

Definition of singular head losses terms.

Singular head losses can be used to take into account different types of flow obstructions (diaphragms,

grids,...). The coefficient K to be defined verifies the equation :

$$\Delta P = \frac{1}{2}\rho u^2 K$$

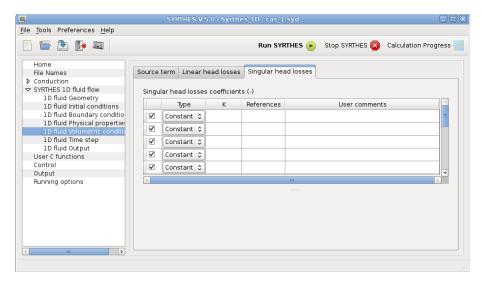

Figure 15.15: syrthes.gui - Window: 1D fluid volumetric conditions - Singular head losses

| ▷ 1D fluid volumetric conditions - Simgular head losses |                                                                            |  |
|---------------------------------------------------------|----------------------------------------------------------------------------|--|
| Description                                             | defining linear headlosses for fluid flow : $\Phi = \frac{1}{2}\rho u^2 K$ |  |
| Keyword                                                 | $CVOL\_FL1D\_T = PDC\_SING\_FL1D$ K references                             |  |
| Value                                                   | real + list of integers                                                    |  |
| Default                                                 | _                                                                          |  |

# 15.7 1D fluid time step window

Fluid and solid time steps can be defined separately. But user has to make sure that physical characteristics of the simulation allow to have different time steps.

An option allows to keep fluid and solid time steps equal.

| ▷ 1D fluid time | step                                                                              |  |  |
|-----------------|-----------------------------------------------------------------------------------|--|--|
| Description     | Defining time step for fluid flow calculation. By checking "Use solid time step", |  |  |
|                 | the fluid time step will be automatically set to the solid time step.             |  |  |
| Keyword         | PAS DE TEMPS FLUIDE 1D= time(s)                                                   |  |  |
| Value           | real>0                                                                            |  |  |
| Default         |                                                                                   |  |  |

Accessibilité : EDF R&D SA Page 114/152 ©EDF 2021

| EDF R&D | SYRTHES 5   | Version 1 |
|---------|-------------|-----------|
| EDF R&D | User Manual | version i |

# Chapter 16

# User functions

In order to make the use of SYRTHES easier, it is possible to define a certain number of conditions (physical, boundary) directly in the data files:

- If the conditions are defined by constants, no programming is necessary and the conditions can be modified without compiling or editing the links
- If the conditions can be described by functions, it is also possible to define them in the data file. If they are modified during a calculation, they must be reinterpreted by the pre-processor to be integrated into the executable program.

But there are some cases where the conditions cannot be expressed so simply. For example, conditions which necessitate the reading of data in a specific file.

In all of such complex cases, it is necessary to be able to directly program the user functions.

The user functions are regrouped in 4 files:

```
user.c: general user functions,
user_cond.c: user functions for conduction,
user_ray.c: user functions for radiation,
user_hmt.c: user functions for coupled heat and mass transfers.
```

The user functions are reviewed in the following paragraphs. For each of them, their specificities are detailed.

### 16.1 Description of the variables included in the user functions

- The characteristics of the mesh are contained in the maillnodes:
  - maillnodes.ndim: dimension of the case in study (2 or 3)
  - maillnodes.nelem: number of elements of the mesh
  - maillnodes.npoin: number of nodes of the mesh
  - maillnodes.coords[j][i]: coordinate j (j=0 for x, j=1 for y, j=2 for z) of the node i( $i \in [0, maillnodes.npoin[)$
  - maillnodes.nodes[j][i]: node j of element i  $(j \in [0,3] \text{ for a tetrahedron in 3 dimensions}$  and  $j \in [0,2] \text{ for a triangle in 2 dimensions 2}), <math>(i \in [0,maillnodes.nelem[)$

| Accessibilité : EDF R&D SA | Page 115/152 | ©EDF 2021 |
|----------------------------|--------------|-----------|
|----------------------------|--------------|-----------|

| EDF R&D | SYRTHES 5   | Version 1 |  |
|---------|-------------|-----------|--|
|         | User Manual | Version 1 |  |

- maillnodes.nrefe[i]: reference of element i  $(i \in [0, maillnodes.nelem[)$
- The variables of the calculations are calculated at each node
  - t[i]: temperature of node i  $(i \in [0, maillnodes.npoin[)]$
  - pv[i]: vapor pressure of node i  $(i \in [0, maillnodes.npoin[)$
  - pt[i]: total pressure of node i  $(i \in [0, maillnodes.npoin[)$
- The physical properties are defined in each element
  - physol.rho[i]: density of element i  $(i \in [0, physol.nelem[$  note that physol.nelem = maillnodes.nelem)
  - physol.cp[i]]: heat capacity of element i  $(i \in [0, physol.nelem[$  note that physol.nelem = maillnodes.nelem)
- The isotropic conductivity is defined for the list of elements having a conductivity of this type. Thus:
  - physol.kiso.k[i]: the isotropic thermal conductivity of element i with  $i \in [0, physol.kiso.nelem[$
- The orthotropic conductivity is defined for the list of elements which have a conductivity of this type. Thus:
  - physol.kortho.k11[i]: the thermal conductivity of element i in direction x with  $i \in [0, physol.kortho.nelem[$
  - physol.kortho.k22[i]: the thermal conductivity of element i in direction y with  $i \in [0, physol.kortho.nelem[$
  - physol.kortho.k33[i]: the thermal conductivity of element i in direction z with  $i \in [0, physol.kortho.nelem[$  (in 3 dimensions only)
- The anisotropic conductivity is defined for the list of elements having a conductivity of this type. Thus:
  - physol.kaniso.k11[i]: the conductivity of element i in the direction of x with  $i \in [0, physol.kaniso.nelem[$
  - physol.kaniso.k22[i]: the conductivity of element i in the direction of y with  $i \in [0, physol.kaniso.nelem[$
  - physol.kaniso.k12[i]: the conductivity of element i in the direction of xy with  $i \in [0, physol.kaniso.nelem[$
  - physol.kaniso.k33[i]: the conductivity of element i in the direction of z with  $i \in [0, physol.kaniso.nelem[$  (in 3 dimensions only)
  - physol.kaniso.k13[i]: ]: the conductivity of element i in the direction of xz with  $i \in [0, physol.kaniso.nelem[$  (in 3 dimensions only)
  - physol.kaniso.k23[i]: the conductivity of element i in the direction of yz with  $i \in [0, physol.kaniso.nelem[$  (in 3 dimensions only)
- Flux boundary condition
  - flux.val1[j][i]: flux  $(W/m^2)$  at node j of element i  $(j \in [0,3]$  for 3 dimensional tetrahedrons and  $j \in [0,2]$  for 2 dimensional triangles),  $i \in [0,flux.nelem[i]$  is thus the local number of the  $i^th$  boundary face with flux
- Heat exchange boundary condition
  - echang.val1[j][i]: temperature
  - echang.val2[j][i]: exchange coefficient

| EDF R&D | SYRTHES 5   | Version 1 |
|---------|-------------|-----------|
| EDI R&D | User Manual | version i |

#### 16.2 Functions of file user.c

The functions presented in this file are general and can be used regardless of the type of calculation.

#### 16.2.1 Reading a specific data file: user read myfile()

This function enables additional data to be read in a file of any format. The parameters are the following:

▷ struct Myfile \*myfile: of all information contained in the file.

#### 16.2.2 Writing additional variables in the result file: user\_add\_var\_in\_file()

This function enables the calculations of specific fields and to record them in the result file. These fields can thus be post-treated in the same way as the principle variables: temperature and possibly vapor pressure and total pressure. Adimensionalization of certain variables is an example of one of the applications. The parameters are the following:

```
▷ struct Maillage maillnodes: the mesh,
```

- ▷ struct Cvol \*fluxvol: the volumetric source terms,
- ⊳ struct Variable variable: all the variables of the calculation (T, Pv, Pt),
- ⊳ struct Prophy physol: the physical properties.

#### 16.2.3 Definition of a specific transformation of periodicity: user\_transfo\_perio()

In the case of periodicity, this function enables the definition of a complex transformation to shift from boundary 1 to boundary 2. The parameters are the following:

```
⊳ ndim: dimension of the study (2 or 3),
```

 $\triangleright x, y, z$ : coordinates of a node of boundary 1

> xt, yt, zt: coordinates of the node transposed to boundary 2 (result of the function)

#### 16.3 Functions of the file user\_cond.c

The functions in this file enable the programming of the parameters relative to the resolution of a conductive problem.

#### 16.3.1 Initialization of the temperature: user cini()

An initial temperature can be given to the solid in the function. It can be variable in space.

The parameters are the following:

- ⊳ struct Maillage maillnodes: the mesh,
- ▷ t[maillnodes.npoin]: temperature at each solid node (result of the function),
- > struct PasDeTemps \*pasdetemps: all the information relative to time management,
- ⊳ struct Meteo meteo: data concerning the weather when necessary,
- ▷ struct Myfile myfile: personal file when necessary.

| EDF R&D | SYRTHES 5   | Version 1 |
|---------|-------------|-----------|
| EDF R&D | User Manual | version i |

#### 16.3.2 Physical characteristics: user cphyso()

This function enables the definition of the laws of variation of the physical properties of materials in the calculations of conduction or conduction/radiation.

It is not used for coupled heat and mass transfers.

- ▶ tempss: physical current time (seconds),
- ▷ t[maillnodes.npoin]: temperature at each solid node,
- ⊳ struct Maillage maillnodes: mesh,
- ⊳ struct Prophy physol: physical properties to input (result of the function),
- ⊳ struct PasDeTemps \*pasdetemps: all the information relative to time management,
- ⊳ struct Meteo meteo: data concerning the weather when necessary,
- $\triangleright$  struct Myfile myfile: personal file when necessary.

The variable characteristics are the following:

- density physol.rho[i]  $(kg/m^3)$
- heat capacity physol.cp[i] (J/kgK)
- thermal conductivity physol.k[i] (W/mK) for materials with isotropic behavior, physol.k11[i], physol.k22[i], physol.k33[i] for materials with orthotropic behavior, or physol.k11[i], physol.k22[i], physol.k33[i],physol.k12[i], physol.k13[i], physol.k23[i] for materials with anisotropic behavior.

#### 16.3.3 Boundary conditions: user limfso()

The laws of complex variation of the boundary conditions can be defined in this function for calculations of conduction or conduction/radiation.

It is not used for coupled heat and mass transfers.

The boundary conditions are imposed on the boundary faces of the elements.

- b tempss: physical current time (seconds)
- ⊳ struct Maillage maillnodes: mesh,
- ▷ struct Maillage maillnodeus: boundary mesh,
- ▷ t[maillnodes.npoin]: temperature at each solid node
- > struct Clim diric: Dirichlet condition (imposed temperature) (result of the function),
- ⊳ struct Clim flux: Flux condition (result of the function),
- ▷ struct Clim echang: Heat exchange condition (result of the function),
- ▷ struct Clim rayinf: Infinite radiation condition (result of the function),
- > struct PasDeTemps \*pasdetemps: all the information relative to time management,
- ⊳ struct Meteo meteo: data concerning the weather when necessary,
- ⊳ struct Myfile myfile: personal file when necessary.

The user part is divided in 4 sections, each dealing with a specific boundary condition. If, in the physical case under study, one of the condition types is not necessary, lines relative to the condition are simply left as comments.

| Accessibilité : EDF R&D SA | Page 118/152 | ©EDF 2021 |
|----------------------------|--------------|-----------|
|----------------------------|--------------|-----------|

| EDF R&D | SYRTHES 5<br>User Manual | Version 1 |
|---------|--------------------------|-----------|
|---------|--------------------------|-----------|

#### 16.3.4 Volumetric source terms: user cfluvs()

The laws of complex variation for volumetric flux can be defined in this function for calculations of conduction or conduction/radiation.

It is not used for coupled mass and temperature transfers.

The boundary conditions are imposed on the boundary faces of the elements.

- ▶ tempss: physical current time (seconds),
- ⊳ struct Maillage maillnodes: mesh,
- ▷ t[maillnodes.npoin]: temperature at each solid node,
- ⊳ struct Cvol fluxvol: volumetric source term (result of the function),
- ⊳ struct PasDeTemps \*pasdetemps: all the information relative to time management,
- ⊳ struct Meteo meteo: data concerning the weather when necessary,
- ▷ struct Myfile myfile: personal file when necessary.

#### 16.3.5 Contact resistance: user rescon()

The laws of complex variation for contact resistances can be defined in this function.

- ▶ tempss: physical current time (seconds)
- ⊳ struct Maillage maillnodes: mesh,
- ⊳ struct Maillage maillnodeus: boundary mesh,
- ▷ t[maillnodes.npoin]: the temperature at each solid node,
- ▷ tcor[maillnodes.npoin]: the temperature of the node face to face,
- ▷ struct Contact rescon: resistance de contact (result of the function),
- ▷ struct PasDeTemps \*pasdetemps: all the information relative to time management,
- ▷ struct SDparall sdparall: for the management of parallel computations.

### 16.4 Functions for file user\_ray.c

The programming of parameters relative to the resolution of a study concerning radiation is dealt with in this file.

### 16.4.1 Function user ray()

As seen in preceding chapters, the physical properties and boundary conditions for radiation are generally provided in the interface and are indicated in the data file syrthes.data.

Nevertheless, in certain complex cases, it is sometimes necessary to vary the coefficients relative to the particular law or to the tabulations. In this case, it is possible to program individual laws of variations directly.

The following can be defined in this function:

- The radiative properties of the material (emissivity),
- The temperature of the radiation of the faces with "imposed temperature"
- The radiation flux of the faces with "imposed flux"

| Accessibilité : EDF R&D SA | Page 119/152 | ©EDF 2021 |
|----------------------------|--------------|-----------|
|----------------------------|--------------|-----------|

#### 16.4.2 Function user solaire()

Personalized calculations for direct and diffused solar fluxes can be defined in this function when the solar radiation option is activated.

#### 16.4.3 Function user propincidence()

Complex radiation properties of materials relative to the angle of incidence can be defined in this function.

#### 16.5 Functions to assist with parallel computations

In certain cases, it is necessary to have personalized programs, especially in particular post-treatment cases.

For sequential calculations, it is easy to access the values of a variable in the entire domain of calculation. But when simultaneous calculations are required, each processor can only "see" a portion of the total domain. Thus, it is necessary to use specific functions for the management of interfaces between the different processors.

To facilitate this, several functions are proposed which can be called in a general way so that the execution can then be made sequentially or simultaneously.

The family of currently available functions is the following:

- Calculation of a sum,
- Calculation of a minimum or a maximum.

#### 16.5.1 Calculation of a sum

Example: On the current processor, the number  $n_{loc}$  has been calculated which represents the number of nodes whose temperature exceeds a defined criteria. The number of nodes in the same situation for the entire domain is thereafter needed. The function somme\_int\_parall can be used to solve this question under the form:

```
n_glob=somme_int_parall(n_loc)
```

where  $n_{glob}$  contains the sum of  $n_{loc}$  snloc of all the processors.

Note: For serial calculations, the result will simply be  $n_{glob} = n_{loc}$ .

This function has been created to be used with "double" or "integer" variable types:

- int = somme\_int\_parall(int)
- double = somme\_double\_parall(double)

#### 16.5.2 Calculation of a minimum or a maximum of a variable

The calculation of a minimum or a maximum of a field is done in two steps:

- Step 1: calculation of min/max on the local processor
- Step 2: calculation of min/max on all the processors

The first step is usual: the table containing the variable is scanned to search for the min and max. The second step is then done automatically by the functions min\_xx\_parall/maxw\_xx\_parall.

Depending on the type of variable to calculate and on the operation to be done, one of the following functions is used:

| Accessibilité : EDF R&D SA | Page 120/152 | ©EDF 2021 |
|----------------------------|--------------|-----------|
|----------------------------|--------------|-----------|

- int = min\_int\_parall(int)
- int = max\_int\_parall(int)
- double = min\_double\_parall(double)
- double = max\_double\_parall(double)

Exemple: if  $V_{max\_loc}$  is the maximum on the local processor, the maximum of all the processors will be determined by:  $V_{max\_glob} = max\_double\_parall(V_{max\_loc})$ 

Note: If the calculation is run in serial,  $V_{max\_glob} = V_{max\_loc}$  will be obtained.

| EDF R&D | SYRTHES 5   | Version 1 |
|---------|-------------|-----------|
| EDF R&D | User Manual | version i |

# Chapter 17

# Result files

The number of result files generated by SYRTHES depends on the options selected. From the name of the prefix assigned in the data file (for example: result), all the result files with specific extensions will be created, as seen as follows:

- resultines result file: field of different variables at the end of the calculation,
- resu1.rdt: transient result file, field of different variables at different time steps,
- result.his: history file for results at probes,
- resu1.mnx: min/max result file
- resul.add: additional result file

#### 17.1 Result files: additionnal

#### 17.1.1 Contents of additional files

SYRTHES offers the possibility of writing the fields of complementary results. The file (name.add) which will be generated by SYRTHES is in the same format as the standard result file (name.res). Thus, it is possible to visualize it with the same post-processor.

The additional result files can contain:

- node fields,
- element fields,
- node fields and element fields.

#### 17.1.2 Principle

At any time, a complementary variable can be calculated from the data available in the code. This variable is stored in a table which can be used by calling up the recorded function of this variable in the additional file.

The writing frequency of the additional results is identical to the writing frequency of the historical output.

| Accessibilité : EDF R&D SA | Page 122/152 | ©EDF 2021 |
|----------------------------|--------------|-----------|
|----------------------------|--------------|-----------|

| User Manual Version 1 | EDF R&D | SYRTHES 5<br>User Manual | Version 1 |
|-----------------------|---------|--------------------------|-----------|
|-----------------------|---------|--------------------------|-----------|

#### 17.1.3 How to write variables in an additional file?

The variable can be written in the additional file at any place in the code. To visualize the variable on the mesh, the variable must be calculated on all of the nodes or elements of the mesh.

For a variable on the nodes there are thus: maillnodes.npoin values, and for a value on the elements there are thus maillnodes.nelem values.

- 1. In the source of the code, the variable is calculated and stored in a work table (for example: trav proportional to the number of nodes or elements, depending on the nature of the new variable)
- 2. Call the functions:

```
if (ecraddfile) add_var_in_file(int nb_val,double *trav,char* name,int type); with;
```

- if (ecraddfile): test if it is the moment to record the variable in the file
- nb val: number of values to write,
- trav: variable,
- name: name of the variable (string of 12 characters maximum without spaces),
- type: =2 for a variable on the elements; =3 for a variable on the nodes,
- 3. Examples: to write the new files "MY\_VAR" stored in table: if (ecraddfile) add\_var\_in\_file(maillnodes.npoin,trav1,"MY\_VAR'',3); if (ecraddfile) add\_var\_in\_file(maillnodes.npoin,trav1,"MY\_VAR'',3);

Note that the writing frequency for the additional variables is the same as for the main variables (temperature, Pv, Pt). Thus, the output option for transient result field must be selected in the GUI (or by the appropriate keyword in the syrthes data.syd file).

| EDF R&D | SYRTHES 5   | Vension 1 |
|---------|-------------|-----------|
| EDF R&D | User Manual | Version 1 |

# Chapter 18

# Do a thermal calculation with SYRTHES

#### 18.1 Introduction

The different phases of a calculation are the following:

- analysis of the physical problem, choice of the calculation domain, of the physical models,
- generation of the mesh of the solid domain, setting of the references to identify the different materials, boundary conditions, physical conditions, etc...

  If necessary, calculation of heat transfer, generation of the radiation mesh.
- update of the data file *syrthes.data* for conduction and, if necessary, for radiation,
- update, if necessary, the user functions,
- creation of the execution program and run the calculation,
- and if everything goes well, analysis of the results.

### 18.2 Preliminary phase: set a SYRTHES environment

For smooth operation, SYRTHES uses a certain number of environment variables which are set in the user environment via the file syrthes.profile.

```
Before using the code, it is thus necessary to "source" this file:
> . /..../syrthes5.x.y/arch/NOM_ARCH/bin/syrthes.profile
```

Note: this command can be input directly in the user environment files (.profile or .bashrc) so that it is automatically executed upon login.

### 18.3 Running calculation with SYRTHES interface

From the work directory the following command is given: > syrthes.gui

The following window will appear on the screen:

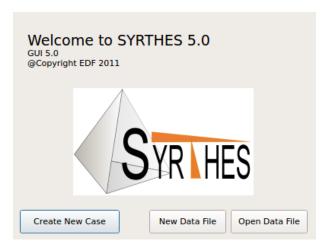

Figure 18.1: syrthes.gui- Window: Creation of a new case

It is necessary to "create a new case" by inputting the name of the case. The interface will then create a new directory which will contain the basic files to run a calculation.

The main window of the interface appears on the screen:

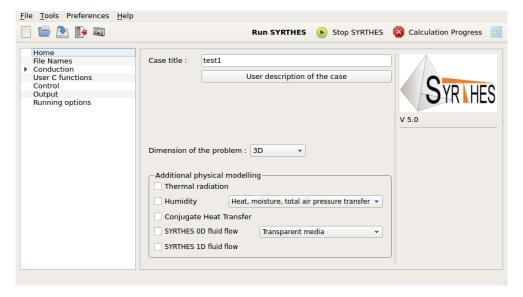

Figure 18.2: syrthes.gui- Window: SYRTHES user interface

Different menus will drop down in the left side of the window to input the different parameters necessary for the calculation. Generally, the different rubrics are perused in order finishing by "Running options".

Once all of the input data have been defined, the code can be run by clicking "Run SYRTHES".

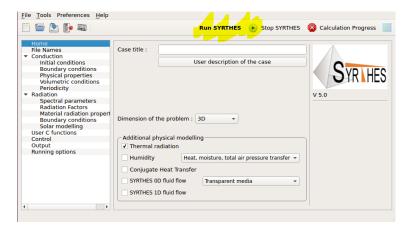

Figure 18.3: syrthes.gui- Window: "Running options" run the calculation

During the calculation, the progress can be visualized as well as the evolution of the different variables through the probes defined previously in the "Output" window.

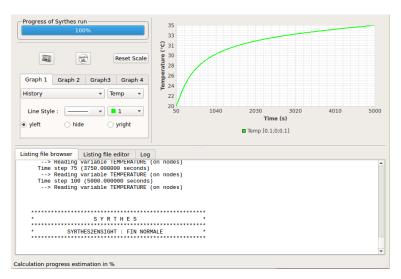

Figure 18.4: syrthes.gui- Window: Progress of a Syrthes calculation

Note that a calculation can be run from all the interface windows which include the "Run SYRTHES" button on the tool bar. vspace5mm

The calculation can be stopped at any time by clicking "Stop SYRTHES". In this case, SYRTHES will finish the current time step and store the results.

## 18.4 Run a manual calculation (without the syrthes.gui)

#### 18.4.1 Step 1: Create a new calculation case

A utility is available to automatically create a "calculation case", meaning that a directory containing a copy of all the files which will eventually be used for the calculation. Thus, a pre-filled data file can be included where only the values of certain parameters will be modified.

syrthes\_create\_case my\_cas

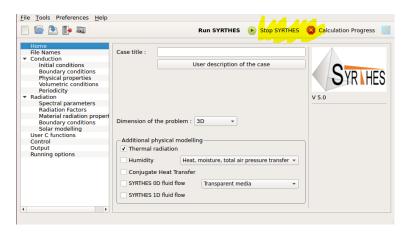

Figure 18.5: syrthes.gui- Window: Interruption of a calculation

#### 18.4.2 Step 2: Create a mesh and convert it to SYRTHES format

The SYRTHES meshes are composed of 3-node 2-dimensional triangles or 4-node 3-dimensional tetrahedrons.

In the case where the radiative transfers are also resolved, a second mesh must be provided: it is composed of 2-node 2-dimensional segments or of 3-node 3-dimensional triangles.

The format of the mesh is determind by the file name extension. The formats currently taken into consideration are the following:

- GMSH (.msh)
- Med (.med)
- SIMAIL (.des)
- GAMBIT (.neu)
- IDEAS-MS (.unv)
- SYRTHES (.syr)

When the mesh is finished it must be converted into the SYRTHES format with the assistance of the tool convert2syrthes.

The parameters of this utility are the following:

> convert2syrthes -m source -o destination.syr

or

> convert2syrthes -m source

In the second case, the default file destination will be source.syr.

Note: When using the graphic interface to define the calculation parameters, the conversion of the format is done automatically if the mesh file chosen is not already in the SYRTHESformat.

#### 18.4.3 Step 3: Filling in the data file syrthes\_data.syd

Once in the my\_case directory, the data file for SYRTHES must be created. This file is generally named syrthes\_data.syd.

It is created with the assistance of the SYRTHESuser interface which is run with the command: > syrthes.gui

Note that an example of pre-filled data files can be found in the directory with all of the known keywords available in the code.

#### 18.4.4 Step 4 (optional): User functions

In complex cases, where the physical conditions of the calculation can be defined neither by constants nor by interpreted functions (which are defined simply via the interface in the parameter file), it is possible to program the laws of variation of these parameters directly into the code via the user functions.

Examples of user source files can be found in the usr directory. If needed, the necessary file/s can be copied into the current directory and can be programmed in accordance with the case under study.

The 4 files are respectively dedicated to the following functions: general (user.c), conductive transfers (user cond.c), radiative transfers (user ray.c), and heat and mass transfer (user hmt.c).

• user.c: general functions

```
    ▷ user_read_myfile(): reading of a specific data file,
    ▷ user_add_var_in_file(): input of additional variables in the result files,
    ▷ user_transfo_perio(): definition of a specific periodic transformation.
```

• user\_cond.c: functions for conduction transfers

```
▷ user_cini(): initial conditions

▷ user_cphyso(): physical conditions,

▷ user_limfso(): boundary conditions ,

▷ user_cfluvs(): volumetric source terms,

▷ user_rescon() or user_rescon_parall(): contact resistances

▷ user_transfo_perio(): definition of a particular transformation for periodicity conditions

▷ user_read_myfile(): reading of a specific data file
```

• user\_ray(): functions dedicated to radiative transfers

```
> user_ray(): material parameters (emissivity, radiation boundary conditions (imposed temperature or flux)
```

```
▷ user_solaire(): definition of solar flux
```

▷ user\_propincidence(): calculation of the radiation physical properties relative to the angle of incidence

• user\_hmt(): functions for coupled mass and temperature transfers

```
> user_hmt_affectmat(): designation of the material on the mesh
> user_hmt_cini(): definition of the initial conditions
> user_hmt_limfso(): boudary conditions for the temperature, vapor pressure and total pressure
> user_hmt_cfluvs(): definition of volumetric source terms
> user_hmt_rescon(): definition of contact resistances
```

• user\_fod(): functions for 0D fluid model

| EDF R&D | SYRTHES 5   | Version 1 |
|---------|-------------|-----------|
| EDF R&D | User Manual | version i |

```
▷ user_fluid0d_cini(): initial temperature in the 0D fluid cavities

▷ user_fluid0d_cphy(): physical properties of fluid in cavities

▷ user_fluid0d_clim(): boudary conditions for 0D fluid (heat exchange coefficient between fluid and solid)

▷ user_fluid0d_fluv(): volumic source term in cavities

● user_fluid1d_cini(): initial temperature in the 1D fluid cavities

▷ user_fluid1d_cphy(): physical properties of fluid in cavities

▷ user_fluid1d_clim(): boudary conditions for 1D fluid

▷ user_fluid1d_fluv(): volumic source term in cavities

▷ user_fluid1d_entrees(): inlet conditions for 1D fluid flows

▷ user_fluid1d_ech(): definition of specific heat exchange coefficients

▷ user_fluid1d_pdcsing(): singular head losses

▷ user_fluid1d_pdclin(): linear head losses

▷ user_fluid1d_pdclin(): linear head losses
```

#### 18.4.5 Step 4: Create an executable program and run SYRTHES

In the case of the use of the user interface, the running options of the calculation can be defined in the "Running options" window and the calculation can be directly run by clicking "Run SYRTHES".

The calculation can also be run via the following syrthes.py script:

```
> syrthes.py -n NB_PROC -d FILE [-r NB_PROC_RAY] [-1 FILE] [-v POSTPROC]
```

The parameters for this command are the following:

#### -n NB PROC

Defines the number of processors to use for the conduction calculation

-n 1: the calculation is done sequentially

#### -d FILE

Defines the name of the data file for SYRTHES (generally syrthes\_data.syd)

#### -r NB PROC RAY

Defines the number of processors to use for the radiation calculation.

In cases with a radiation calculation, it is possible to resolve the radiative problem on a number of processors different from the one used for conduction so that parallel calculations can be done relative to the size of the conduction and radiation problem. The -r option is only used if the number of processors is different for conduction and radiation. If it is not defined, the number of processors for radiation will be equal to that of conduction.

```
NB_PROC_RAY \le NB_PROC is mandatory Option\ default:\ NB_PROC_RAY = NB_PROC.
```

#### -1 FILE

Redirects the standard output (the calculation log) in the file FILE.

| Accessibilité : EDF R&D SA Page 1 | 29/152 ©EDF 2021 |
|-----------------------------------|------------------|
|-----------------------------------|------------------|

| EDF R&D | SYRTHES 5   | Vergion 1 |
|---------|-------------|-----------|
| EDF R&D | User Manual | Version 1 |

#### -v POSTPROC

The conversion of the SYRTHES result file into a readable format by another post-processor is done in this option. Two formats are currently available: Ensight (POSTPROC=ensight) and MED (POSTPROC=med). Thus, at the end of the calculation, both the SYRTHES files and the files in the requested format are obtained. Optional default: there is no conversion of SYRTHES result files to the format of a post-processor.

Examples of a calculation run:

• Sequential execution, output comments on the screen

```
> syrthes.py -n 1 -d syrthes.data
```

• Sequential execution, output comments written in the "listing1" file and conversion of the results respectively to Ensight and MED formats

```
> syrthes.py -n 1 -d syrthes_data.syd -l listing1 -v ens
> syrthes.py -n 1 -d syrthes_data.syd -l listing1 -v med
```

• Parallel execution on 2 processors, output comments written in the "listing1" files

```
> syrthes.py -n 2 -d syrthes_data.syd -l listing1 -v ens
```

• Execution on 10 processors for conduction and on 4 for radiation, output comments written in the "listing1" files

```
> syrthes.py -n 10 -r 4 -d syrthes_data.syd -l listing1 -v ens
```

#### 18.4.6 Step 5: Visualize the results

When the calculation is finished, SYRTHES generates result files in its own format. If the conversion was requested at the time of the running of the code, the files will be ready to visualize in the selected post-processor.

If not, tools are available to do the conversions to either the Ensight or Medformats:

```
> syrthes2med -m mesh.syr -r resu.res -o post.med
> syrthes2ensight -m mesh.syr -r resu.res -o post
```

The result file (containing the fields from the last time step calculated), like the transient file (containing the fields from several moments/instants) can be converted:

```
> syrthes2med -m mesh.syr -r resu.res -o final.med
> syrthes2med -m mesh.syr -r resu.rdt -o transient.med
```

The history files present the values of the probes in columns and can be visualized with any data plotting program (Gnuplot, Xmgrace, Excel ...).

## 18.5 Do a follow-up calculation

If the calculation is not finished (convergence is not attained or transient to follow), it is possible to proceed to the next calculation. The new number of time steps to be done must be defined and the preceding result file (.res) will be provided to SYRTHES. The calculation will use this field as its initial field and will continue until the new stop criterion.

| Accessibilité : EDF R&D SA | Page $130/152$ | ©EDF 2021 |
|----------------------------|----------------|-----------|
|----------------------------|----------------|-----------|

| EDF R&D | SYRTHES 5<br>User Manual | Version 1 |
|---------|--------------------------|-----------|
|---------|--------------------------|-----------|

#### 18.6 Emergency stop of SYRTHES calculation

In certain circumstances, it is necessary to stop a calculation in progress prematurely (convergence state attained for example).

When using the SYRTHES graphic interface, it is sufficient to click on "stop" at the top left of the window (cf. figure 18.5). If not, it is possible to manually stop the execution code by creating in the SYRTHES execution directory an empty file named syrthes.stop: the code will stop at the end of the running time step and backup the result files of this time step.

When not using the SYRTHES graphic interface, use the following command to prompt an emergency stop:

touch syrthes.stop

Don't forget to remove the syrthes.stop file before running again SYRTHES!

#### 18.7 Analysis of the results

The data reduction of a calculation always starts with the analysis of the listing file.

From the very first trial of a new case, information provided by the initialization phase must be examined: for example, the order of magnitude of the number of nodes, of elements, of faces submitted under this or that boundary condition, etc...

These first verifications have several objectives:

- To verify the data: has a condition been omitted, do the references and type of conditions agree, are the values of the boundary conditions exact?
- To ensure the correlation between what was desired and what the code actually interpreted
- To ensure that the initializations proceeded normally and that everything seems coherent

#### The calculation procedure

At each time step, it is possible to have information on the convergence of the solver. When searching for a steady state, the number of iterations necessary for the solver to attain a given convergence tends to decrease with each time step: the calculation proceeds normally.

#### The convergence of the solver

If difficulties of convergence appear (high number of iterations, mediocre precision attained), it is generally possible to improve the conditioning of the system by adopting a smaller time step.

In cases of transient-state calculations, it is important to obtain a good convergence from the solver at each time step. If the precision attained by the solver is still not good enough (around  $10^{-4}$  for example), it might be necessary to increase the number of iterations of the solver or to choose a smaller time step. This is even more important when the calculation includes explicit conditions such as surfacic flux or volumetric source terms.

#### Evaluating the convergence

In all numerical calculations, the evaluation of the convergence is often delicate and worrisome. Indeed, there is no absolute criterion that can confirm that a calculation is converged. It is necessary, therefore, to use a certain number of "indicators" which can help evaluate the convergence. To cite a few:

| Accessibilité : EDF R&D SA | Page 131/152 | ©EDF 2021 |
|----------------------------|--------------|-----------|
|----------------------------|--------------|-----------|

| EDF R&D | SYRTHES 5   | Version 1 |
|---------|-------------|-----------|
| EDF R&D | User Manual | version i |

- The behavior of the iterative solver (reduction of the number of iterations necessary to obtain very accurate precision)
- The definition of probes at several "strategic" points in the domain: an examination of this chronology can reveal curves with asymptotic tendencies
- The analysis of results in the post-processor: the examination of the temperature profiles at diverse time steps shows the evolution of the temperature over time
- The experience of the user...

#### 18.8 The generation of SYRTHES meshes

The solid domain is discretized by a non-structured mesh. It is currently possible to use the meshes issued from the mesh generators SIMAIL, IDEAS-MS, GAMBIT, SALOME, GMSH.

During the generation phase, it is necessary to bear in mind the following:

- Certain sensitive zones where the physical phenomena are important must be meshed more finely
- The regularity of the elements facilitates the convergence of the calculation. Elements with angles greater than 90° should be particularly avoided and a "reasonable" distortion should be conserved for each element.
- The physical characteristics of the case must be anticipated at the moment of the conception of the mesh by placing for example, judiciously, the references on the boundary faces in view of the boundary conditions that will be imposed.
- In the same way, the element references must be anticipated relative to the different materials. It is always possible to input more references than are strictly necessary: one material can have several different references to identify particular zones.
- The references must be positive integers. A face or an element whose reference is 0 (zero) is considered as not having a reference.

### 18.9 Calculating with a CFD code coupled to SYRTHES

SYRTHES was conceived so that the calculation methodology is identical regardless of whether the calculation is for a solid alone or for a calculation of a fluid/solid coupling.

Regardless of the application, the SYRTHES initialization should always be done within the framework of only simple conduction/radiation calculations. Even if the final objective is to do a fluid/solid calculation, this investment will pay off fully as the method for the calculation remains unchanged. Indeed, in a simplified manner, the fluid will only be treated as a particular boundary condition of the solid domain.

SYRTHES and the CFD code are completely independent so that it is possible to completely "uncouple" problems associated with fluids and solids: they can be analyzed separately and it is possible (and even advised) to start by establishing the two calculations (fluid and solid) separately before trying to couple them. Once all the conditions for each of the two domains have been input and verified (with a small number of time steps), the coupling can be quickly put in place.

Similarly, if a numerical problem appears, the uncoupling of the two codes is immediate, facilitating the identification or localization of the source of the problem. Is the problem purely fluid, purely solid or rather linked to the transfer of data between the fluid and solid domains?

| Accessibilité : EDF R&D SA | Page 132/152 | ©EDF 2021 |
|----------------------------|--------------|-----------|
|----------------------------|--------------|-----------|

| EDF R&D | SYRTHES 5<br>User Manual | Version 1 |
|---------|--------------------------|-----------|
|---------|--------------------------|-----------|

# Chapter 19

# Conclusion

Today, SYRTHES enables the scientific community to treat complex problems by handling simultaneously the phenomena of conduction, radiation and, when coupled with a thermal hydraulic code, convection.

As more and more phenomena are integrated into the simulation, more and more precise results can be expected. However, the calculations become more delicate to manage as it is necessary to understand very different physical phenomena evolving on time scales which are, themselves, very different.

This document presents the elements indispensible for running the SYRTHES code. The most complex models (thermal radiation and mass transfers) have been uncoupled so as not to penalize the users during the running of the code for conduction calculations alone.

Although the current version can already treat complex cases, the SYRTHES functions will evolve relative to the needs of the users. For this, users can contact the user support service at the following e-mail address: syrthes-support@edf.fr.

| EDF R&D | SYRTHES 5   | Version 1 |
|---------|-------------|-----------|
|         | User Manual | version i |

# Appendix A

# SYRTHES FILE FORMATS

A detailed description of the SYRTHESfile formats is presented here.

In this chapter, the character strings appearing in the files will be detailed. The spaces will be replaced by dots  $(\cdot)$  in order to count or identify them more easily.

#### A.1 Description of the geometry file: file.syr

The geometrical files for conduction and radiation files are data bases containing respectively the meshes of the solid domain and the radiative surfaces. They are in SYRTHES file format. They contain successively a list of nodes (with coordinates and references), a list of elements (with their corresponding nodes) and a list of boundary elements.

The geometrical file begins with the following type of header:

- lines 1 to 3: comments (the line contains the number of the file version)
- line 4: C.DIMENSION = %2i
- line 5: C.DIMENSION OF ELTS = \%21
- line 6: C.NUMBER OF NOEUDS=...%10i
- line 7: C··NUMBER ··OF ·ELEMENTS·=··%10i
- line 8: C. Number .. of . Boundary . Elements . = .. 10i
- line 9: C.NUMBER .OF .NODES .PER .ELEMENT.=.%3i

This is followed by the rubric of node coordinates.

- line 1: C
- line 2: C\$-RUBRIQUE- $\rightarrow$ NODES
- line 3: C
- lines 4 to 3+number of nodes:

```
_{\rm NUM,\ NUMREF,X,Y,Z}
```

▷ NUM: number of the node

▷ NUMREF: reference number of the node

 $\triangleright$  X Y Z: coordinates of the node. Note: there are always 3 coordinates (in 2 dimensions, the third coordinate is set at zero)

Version 1

The corresponding format is the following: %10i%4i %14.7e %14.7e %14.7e

Rubric containing the connectivity.

- line 1: C
- line 2: C\$-RUBRIQUE--ELEMENTS
- line 3: C
- lines 4 to 3+number of elements:

```
NUM, NUMREF, LIST_OF_NODES

▷ NUM: number of the element

▷ NUMREF: reference number of the element

▷ LISTE_OF_NODES: list of nodes belonging to the element

- format for tetrahedrons: %10i%4i%10i%10i%10i%10i

- format for triangles: %10i%4i%10i%10i%10i
```

Rubric for the connectivity of the boundary mesh.

- line 1: C
- line 2: C\$-RUBRIQUE--BOUNDARY ELEMENTS
- line 3: C
- lines 4 to 3+nombre of boundary elements:

```
NUM, NUMREF, LIST_OF_NODES

▷ NUM: number of the element

▷ NUMREF: reference number of the element

▷ LIST_OF_NODES: list of nodes belonging to the element

- format for triangles: %10i%4i%10i%10i

- format for segments: %10i%4i%10i%10i
```

#### Example of a geometric file:

```
1632 11 -3.1358525E-02 -1.6983566E+00 0.0000000E+00
C$ RUBRIQUE = ELEMENTS
         1
             1
                      464
                                 459
                                            457
         2
              1
                      464
                                 457
                                            443
         3
             1
                      463
                                  455
                                            461
      2903
                      1439
                                 1440
                                            1455
      2904
              4
                      1455
                                 1440
                                            1456
C$ RUBRIQUE = ELEMENTS DE BORD
             12
                      1457
                                 1577
         2
                                1578
                      1577
         3
             12
                      1578
                                1579
       359
             11
                      1455
                                 1454
       360 11
                      1456
                                1455
```

#### A.2 Result files: file.res

The final result files constitute, at minimum, the temperature field at the mesh nodes. In certain cases, they can be completed by other variables such as vapor pressure or total pressure. They are provided in the result file file res.

The file is composed of a heading followed by tables of the values of each variable in all of the nodes or elements of the domain.

- line 1: comments
- line 2: title of calculation
- line 3: comments
- line 4: NDPT, TEMPS, DT

```
▷ NDPT: number of the current time step
```

▶ TEMPS: current physical time (seconds)

▷ DT: value of the time step of the calculation (seconds)

```
Format: ***NTSYR= %12d.***TEMPS=:%25.17e...***DT= %25.17e
```

• line 8: comments

Then for each result variable, the following group appears:

```
• ligne 1: NOM VARIABLE, TYPE, NOMBRE DE VALEURS
```

```
▷ NOM VARIABLE: name of the variable
```

> TYPE: 3 if the variable is situated on the nodes of the mesh, =2 if it is on the elements

▷ NOMBRE\_DE\_VALEURS: number of values of the variable to read

```
Format: ***VAR=-%12s-***TYPE=-%1d--***NB=-%12d
```

• llines thereafter: the values of the variables with the format:  $\%16.9e \cdot \%16.9e \cdot \%16.9e \cdot \%16.9e \cdot \%16.9e$ 

A portion of a result file is presented below:

Example of a result file containing several variables:

```
***3rond2d
***NTSYR=
                                                                                                                                                            20 ***TEMPS= 2.00000000000000000e+03 ***DT= 1.00000000000000000e+02
*******************************
 ***VAR=
                                                                                     T_RAYT ***TYPE = 2 ***NB =
                                                                                                                                                                                                                                                                                                                                                                                                                240
      3.334941692e + 01 \\ \phantom{3.336039388e} + 01 \\ \phantom{3.336039388e} + 01 \\ \phantom{3.336235707e} + 01 \\ \phantom{3.336235707e} \phantom{3.334543983e} + 01 \\ \phantom{3.334543983e} \phantom{3.33455717e} \phantom{3.33455717e} \phantom{3.33455717e} \phantom{3.334543983e} \phantom{3.33455717e} \phantom{3.334543983e} \phantom{3.33455717e} \phantom{3.334543983e} \phantom{3.33455717e} \phantom{3.334543983e} \phantom{3.33455717e} \phantom{3.334543983e} \phantom{3.33455717e} \phantom{3.334543983e} \phantom{3.33455717e} \phantom{3.33455717e} \phantom{3.334543983e} \phantom{3.33455717e} \phantom{3.33455717e} \phantom{3.33455717e} \phantom{3.33455717e} \phantom{3.33455717e} \phantom{3.33455717e} \phantom{3.33455717e} \phantom{3.33455717e} \phantom{3.33455717e} \phantom{3.33455717e} \phantom{3.33455717e} \phantom{3.33455717e} \phantom{3.33455717e} \phantom{3.3345717e} \phantom{3.3345717e} \phantom
        3.334816760 \\ \text{e} + 01 \quad 3.334080425 \\ \text{e} + 01 \quad 3.335122335 \\ \text{e} + 01 \quad 3.336330610 \\ \text{e} + 01 \quad 3.335612920 \\ \text{e} + 01 \quad 3.336189721 \\ \text{e} + 01 \quad 3.33612920 \\ \text{e} + 01 \quad 3.33612920 \\ 
      3.334442619e+01 3.336157198e+01 3.335899521e+01 3.33605267e+01 3.334725889e+01 3.335815803e+01
      2.014586463e+01 2.014532492e+01 2.014451528e+01 2.010664813e+01 2.010819385e+01 2.010989737e+01
     ***VAR= FLUX_RAYT_O ***TYPE= 2 ***NB=
                                                                                                                                                                                                                                                                                                                                                                                                                         240
      2.959205919e+01 \\ 2.155202148e+01 \\ 1.902344504e+01 \\ 3.253932734e+01 \\ 2.949392474e+01 \\ 2.114157281e+01 \\ 2.949392474e+01 \\ 2.949392474e+01 \\ 2.94939474e+01 \\ 2.94939474e+01 \\ 2.94
 -1.391292096 \\ +01 \\ -1.415382152 \\ +01 \\ -1.485118622 \\ \\ +01 \\ -1.533997472 \\ \\ +01 \\ -1.547424191 \\ \\ +01 \\ -1.549937847 \\ \\ +01 \\ -1.549937847 \\ \\ +01 \\ -1.5499378 \\ \\ +01 \\ -1.5499378 \\ \\ +01 \\ +01 \\ -1.5499378 \\ \\ +01 \\ -1.5499378 \\ \\ +01 \\ +01 \\ -1.5499378 \\ \\ +01 \\ -1.5499378 \\ \\ +01 \\ 
 -1.536760020 \\ e+01 \\ -1.574304674 \\ e+01 \\ -1.658142281 \\ e+01 \\ -1.721341010 \\ e+01 \\ -1.770233205 \\ e+01 \\ -1.845574101 \\ e+01 \\ -1.845574101 \\ e+01 \\ -1.84574101 \\ e+01 \\ -1.845574101 \\ e+01 \\ -1.845574101 \\ e+01 \\ -1.845574101 \\ e+01 \\ -1.84574101 \\ e+01 \\ -1.84574101 \\ e+01
```

#### A.3 Transient result file: file.rdt

This file has exactly the same structure as the final result file. Thus, a transient-state file is a sequence/collection/series of n result files at different moments.

Each time step is composed of a heading followed by a table of variables.

```
***3rond2d
******************************
                                                                                                                                                                  3 ***TEMPS= 3.00000000000000000e+02 ***DT= 1.000000000000000000e+02
***NTSYR=
***VAR= TEMPERATURE ***TYPE= 3 ***NB=
                                                                                                                                                                                                                                                                                                                                                                                               1632
      2.309401245 \text{e} + 01 \\ 2.247691786 \text{e} + 01 \\ 2.203925954 \text{e} + 01 \\ 2.177092351 \text{e} + 01 \\ 2.167852479 \text{e} + 01 \\ 2.168633947 \text{e} + 01 \\ 2.168633947 \text{e} + 01 \\ 2.16
      2.168499125e+01 2.168170661e+01 2.168296751e+01 2.168376981e+01 2.168047768e+01 2.168241924e+01
      2.000057807 \\ e+01 \\ 2.000061200 \\ e+01 \\ 2.000063578 \\ e+01 \\ 2.000064621 \\ e+01 \\ 2.000173891 \\ e+01 \\ 2.000178319 \\ e+01 \\ 2.000178319 \\ e+01 \\ 2.000178310 \\ e+01 \\ 2.000178310 \\ e+01 \\ 2.000178310 \\ e+01 \\ 2.000178310 \\ e+01 \\ 2.000178310 \\ e+01 \\ 2.000178310 \\ e+01 \\ 2.000178310 \\ e+01 \\ 2.000178310 \\ e+01 \\ 2.000178310 \\ e+01 \\ 2.000178310 \\ e+01 \\ 2.000178310 \\ e+01 \\ 2.00017810 \\ e+01 \\ 2.00017810 \\ e+01 \\ 2.00017810 \\ e+01 \\ 2.00017810
        2.000170335e+01 2.000145612e+01 2.000112158e+01 2.000082052e+01 2.000061129e+01 2.000052194e+01
     2.000056352e+01 2.000066393e+01 2.000072968e+01 2.000077085e+01 2.000080119e+01 2.000081342e+01
 ***3rond2d
*************************************
                                                                                                                6 ***TEMPS= 6.00000000000000000e+02 ***DT= 1.00000000000000000e+02
***NTSYR=
*****************************
 ***VAR= TEMPERATURE ***TYPE= 3 ***NB=
                                                                                                                                                                                                                                                                                                                                                                                              1632
      3.511913396e+01 \quad 3.238455849e+01 \quad 3.039483673e+01 \quad 2.884447380e+01 \quad 2.760831568e+01 \quad 2.660665068e+01 \quad 2.884447380e+01 \quad 2.884447380e+01 \quad 2.88448968e+01 \quad 2.8848896e+01 \quad 2.8848896e+01 \quad 2.8848896e+01 \quad 2.8848896e+01 \quad 2.888896e+01 \quad 2.888896e+01 \quad 2.888896e+01 \quad 2.888896e+01 \quad 2.888896e+01 \quad 2.888896e+01 \quad 2.88896e+01 \quad 2.88896
        2.578849324e+01 2.514980564e+01 2.468052818e+01 2.438396762e+01 2.427825146e+01 2.428703137e+01
      2.428548891e+01 \\ 2.428174557e+01 \\ 2.428312361e+01 \\ 2.428398721e+01 \\ 2.428024169e+01 \\ 2.428243654e+01 \\ 2.42854891e+01 \\ 2.428024169e+01 \\ 2.428243654e+01 \\ 2.42854891e+01 \\ 2.42854891e+0
        2.001092025 \text{e} + 01 \quad 2.000959903 \text{e} + 01 \quad 2.000784694 \text{e} + 01 \quad 2.000619816 \text{e} + 01 \quad 2.000498141 \text{e} + 01 \quad 2.000439638 \text{e} + 01 \quad 2.000439638 \text{e} + 01 \quad 2.00
        2.000449059\text{e}+01 \quad 2.000492626\text{e}+01 \quad 2.000527600\text{e}+01 \quad 2.000552773\text{e}+01 \quad 2.000571147\text{e}+01 \quad 2.000578183\text{e}+01 \quad 2.000578183\text{e}+01 \quad 2.00057
```

#### A.4 Additional result file: file.add

This file is only used if specific output has been defined. This is the case when particular properties need to be calculated on all of the nodes. It has a structure identical to that of the result file (.res) and can

| EDF R&D | SYRTHES 5   | Version 1 |
|---------|-------------|-----------|
|         | User Manual | version i |

be post-treated in the same manner.

It contains as many variables as has been defined.

#### A.5 Time record history probe results: file.his

In this file, the results are presented in columns which can then be exploited with any data plotting program.

The information that is presented on each line depends on the type of calculation. First line is a comment line with the number of probes and the list of variables.

- 3-dimensional thermal calculation: time, T, x, y, z, node number, node reference, element number
- 2-dimensional thermal calculation: time, T, x, y, z, node number, node reference, element number
- 3-dimensional thermal calculation with model of mass transfer with 3 equations: time, T, Pv, Pt, x, y, z, node number, node reference, element number

```
3 time
                       Temp
5.000000000e+01
                 2.065153279e+01
                                   1.000000000e-01
                                                    0.000000000e+00
                                                                     1.00000000e-01
5.000000000e+01
                                   1.10000000e+00
                                                    0.00000000e+00
                                                                     1.000000000e-01
                 2.035432315e+01
5.000000000e+01
                 2.087319204e+01
                                  6.000000000e-01
                                                    1.000000000e+00
                                                                     1.000000000e-01
1.000000000e+02
                 2.159890616e+01
                                  1.000000000e-01
                                                    0.00000000e+00
                                                                     1.000000000e-01
1.000000000e+02
                 2.094477620e+01
                                   1.100000000e+00
                                                                     1.000000000e-01
                                                    0.000000000e+00
1.000000000e+02
                                  6.000000000e-01
                                                    1.00000000e+00
                                                                      1.00000000e-01
                 2.215474846e+01
1.500000000e+02
                 2.258958804e+01
                                   1.000000000e-01
                                                                      1.000000000e-01
                                                    0.000000000e+00
1.500000000e+02
                                   1.100000000e+00
                                                    0.000000000e+00
                                                                      1.000000000e-01
                 2.163492719e+01
1.500000000e+02
                                   6.00000000e-01
                                                                      1.000000000e-01
                 2.350901392e+01
                                                    1.000000000e+00
2.000000000e+02
                 2.351618960e+01
                                   1.000000000e-01
                                                    0.00000000e+00
                                                                      1.000000000e-01
2.000000000e+02
                 2.234106195e+01
                                   1.100000000e+00
                                                    0.00000000e+00
                                                                     1.000000000e-01
2.000000000e+02
                 2.478613475e+01
                                   6.000000000e-01
                                                    1.000000000e+00
                                                                     1.000000000e-01
2.500000000e+02
                 2.434713583e+01
                                   1.000000000e-01
                                                    0.000000000e+00
                                                                     1.000000000e-01
2.500000000e+02
                                   1.100000000e+00
                                                    0.000000000e+00
                 2.302136563e+01
                                                                     1.000000000e-01
                 2.593659749e+01
2.500000000e+02
                                   6.000000000e-01
                                                    1.000000000e+00
                                                                      1.000000000e-01
3.000000000e+02
                 2.508194910e+01
                                   1.000000000e-01
                                                    0.000000000e+00
                                                                      1 000000000e-01
3.000000000e+02
                 2.365827642e+01
                                   1.100000000e+00
                                                    0.00000000e+00
                                                                     1.000000000e-01
3.000000000e+02
                 2.695467236e+01
                                   6.000000000e-01
                                                    1.000000000e+00
                                                                     1.000000000e-01
3.500000000e+02
                 2.573061852e+01
                                   1.000000000e-01
                                                    0.0000000000e+00
                                                                     1.000000000e-01
3.500000000e+02
                 2.424668071e+01
                                   1.100000000e+00
                                                    0.00000000e+00
                                                                     1.000000000e-01
3.500000000e+02
                 2.785109579e+01
                                   6.000000000e-01
                                                    1.000000000e+00
                                                                     1.000000000e-01
```

#### A.6 Surfface or volume balance: file.flu

It is possible to request SYRTHES to calculate surface or volume balance at each time step. These results (surfacic or volumetric) are calculated at each time step and are indicated in the listing files, but that are also stored in this file to be exploited by a data plotting program.

For surfacic results, the following is seen on the line:

- Balance #: the number of the surfacic results,
- Lim Cond= (W: the power coming from the boundary conditions across the surface,
- Radiative=(W): the power coming from the heat exchanges across the surface,
- Convection= (W): the power coming from the heat exchanges with the fluid in cases when the calculation is coupled with a CFD code.

For volumetric results, the following is seen on the line:

| Page $138/152$ | ©EDF 2021    |
|----------------|--------------|
|                | Page 138/152 |

- Balance #: the number of the volumetric results
- Volume Flux= (W): the power in the defined volume

An example of a file with one calculation of a surfacic flux result and one calculation of a volumetric flux result is presented below:

```
SURF Time= 1.00000000e+02 Balance
                                  1 * Lim_Cond=
                                                    0.00000e+00 Radiative= 0.00000e+00 Convection= 0.00000e+00
VOL Time= 1.00000000e+02 Balance
                                  1 * Volume_Flux= 0.00000e+00
SURF Time= 2.00000000e+02 Balance
                                  1 * Lim_Cond=
                                                  -1.59993e-08
                                                                Radiative= 0.00000e+00 Convection=
                                                                                                    0.00000e+00
VOL Time= 2.00000000e+02 Balance
                                  1 * Volume_Flux= 0.00000e+00
SURF Time= 3.00000000e+02 Balance
                                  1 * Lim_Cond=
                                                  -3.91616e-03
                                                                Radiative= 0.00000e+00 Convection= 0.00000e+00
VOL Time= 3.00000000e+02 Balance
                                  1 * Volume_Flux= 0.00000e+00
SURF Time= 4.00000000e+02 Balance
                                  1 * Lim_Cond=
                                                  -1.66236e-02
                                                                Radiative= 0.00000e+00 Convection= 0.00000e+00
VOL Time= 4.00000000e+02 Balance
                                  1 * Volume_Flux= 0.00000e+00
SURF Time= 5.00000000e+02 Balance
                                  1 * Lim_Cond=
                                                  -4.16611e-02
                                                                Radiative= 0.00000e+00 Convection= 0.00000e+00
VOL Time= 5.00000000e+02 Balance
                                  1 * Volume_Flux= 0.00000e+00
```

# Appendix B

# SYRTHES **keywords** file: syrthes\_data.syd

This paragraph provides the keywords accepted by SYRTHES.

```
DONNEES POUR L'ENSEMBLE DE L'ETUDE
   ***********************
TITRE ETUDE= xxxxx
/ dimension (3D, 2D_CART, 2D_AXI_OX, 2D_AXI_OY)
DIMENSION DU PROBLEME= 3D
/ ----- Rayonnement (OUI/NON)
PRISE EN COMPTE DU RAYONNEMENT CONFINE= NON
/ ----- Fluide 1D (OUI/NON)
MODELE 1D FLUIDE= OUI
/ ----- Fluide OD (OUI/NON)
MODELE OD FLUIDE= NON
/ ----- Transferts couples (0, 2, 3)
MODELISATION DES TRANSFERTS D HUMIDITE= 0
/***********************************
/****************************
             NOMS DES FICHIERS
/****************************
MAILLAGE CONDUCTION= mesh.syr
/MAILLAGE RAYONNEMENT= mesh_rad.syr
/MAILLAGE FL1D= PRE/meshF1d_00001part00000.syr
PREFIXE DES FICHIERS RESULTATS= resu1
/PREFIXE DU RESULTAT PRECEDENT POUR SUITE DE CALCUL= resus1
/PREFIXE DU RESULTAT FLUIDE 1D PRECEDENT POUR SUITE DE CALCUL= resus1
/PREFIXE DU RESULTAT FLUIDE OD PRECEDENT POUR SUITE DE CALCUL= resus1
              DONNEES GENERALES
```

```
SUITE DE CALCUL= NON
/SUITE : NOUVEAU TEMPS INITIAL= 0
/ Pas de temps
/-----
PAS DE TEMPS SOLIDE= 10.
/PAS DE TEMPS AUTOMATIQUE= 1 10000.

/PAS DE TEMPS MULTIPLES= 100 1.

/PAS DE TEMPS MULTIPLES= 200 10.
NOMBRE DE PAS DE TEMPS SOLIDES= 1
/ Sorties
/----
PAS DES SORTIES CHRONO SOLIDE ITERATIONS= -1
/PAS DES SORTIES CHRONO SOLIDE SECONDES= 1.2
/INSTANTS SORTIES CHRONO SOLIDE SECONDES= 1.2 5.2 9.3
CHAMP DE TEMPERATURES MAXIMALES= NON
/ Choix numeriques
/-----
NOMBRE ITERATIONS SOLVEUR TEMPERATURE = 100
PRECISION POUR LE SOLVEUR TEMPERATURE= 1.E-5
/NOMBRE ITERATIONS SOLVEUR PRESSION VAPEUR= 100
/PRECISION POUR LE SOLVEUR PRESSION VAPEUR= 1.E-6
/NOMBRE ITERATIONS SOLVEUR PRESSION TOTALE= 100
/PRECISION POUR LE SOLVEUR PRESSION TOTALE= 1.E-14
CONDUCTION
/************************************
/*************************
/ les variables qui peuvent etre utilisees dans les fonctions
/ sont les suivantes :
          --> temps physique courant (s)
   x y (z) --> coordonnees centre de gravite de l'element
        --> temperature de l'element
   T
   PV
           --> pression de vapeur de l'element
   РΤ
           --> pression totale de l'element
/**********************
/ Entree des conditions initiales
/ -------
/ mot-cle valeur liste des references
CINI_T= 20. -1 /CINI_T_FCT= 20.+T/2.
                              -1
/ Definition des conditions aux limites
/ -----
/ mot-cle type
             valeur liste des references
/......
/ pour un calcul en conduction/rayonnement sans transferts couples
```

```
/CLIM_T= DIRICHLET 0.
/CLIM_T_FCT= DIRICHLET 3*X-2
/CLIM_T_PROG= DIRICHLET
                                 3
                                  3
/CLIM_T= FLUX 1000.
/CLIM_T_FCT= FLUX 3*X-2
                                 4 5 6
                        3*X-2 4 5 6
/CLIM_T_PROG= FLUX
                                  4 5 6
           RES_CONTACT 50.
/CLIM_T=
                                 7 4 -1 12
/CLIM_T_FCT= RES_CONTACT 3*X-2. 8 -1 23 34
/CLIM_T_PROG= RES_CONTACT
                                 8 -1 3
/CLIM_T= RAY_INFINI 0.3 20. 8 9
/CLIM_T_FCT= RAY_INFINI 3*X-2. 0.1*X 8 9
/CLIM_T_PROG= RAY_INFINI
/.....
/ dans tous les cas :
/CLIM= PERIODICITE_2D T 1. 0. 5 -1 2 3 /CLIM= PERIODICITE_3D T 1. 0. 0. 5 -1 2 3
/CLIM= PERIODICITE_2D R 0. 0. 90 5 -1 1 2 /CLIM= PERIODICITE_3D R 0. 0. 0. 1. 0. 0. 90 5 -1 1 2
/CLIM= COUPLAGE_RAYONNEMENT 1 2
/CLIM= COUPLAGE_SURF_FLUIDE nom_saturne 1 2
/CLIM= COUPLAGE_VOL_FLUIDE nom_saturne 3
/ Definition des conditions volumiques
/ flux_vol = val1 * T + val2
/ ------
/CVOL_T= 0. 1000000. 12
/CVOL_T_FCT= 0. 23000*T/X 13
/CVOL_T_PROG=
                13
            0. 2300. 12
/CVOL_PV=
/CVOL_PV_FCT= 0. 230*PV/X 13
/CVOL_PV_PROG=
                           12
/CVOL_PT= 0. 1000000.
/CVOL_PT_FCT= 0. 23*PT/X 13
/CVOL_PT_PROG=
/ Definition des conditions physiques (SYRTHES conduction)
/ -----
/ mot-cle type valeur
                                 liste des references
/CPHY_MAT_ISO= rho cp k ref
/CPHY_MAT_ORTHO_2D= rho cp kx ky ref
/CPHY_MAT_ORTHO_3D= rho cp kx ky kz ref
```

©EDF 2021

```
/CPHY_MAT_ANISO_2D= rho cp kx ky alpha ref
/CPHY_MAT_ANISO_3D= rho cp kx ky kz axe1(3 reals) axe2(3 reals) axe3(3 reals) ref
 /-----
/CPHY_MAT_ISO_FCT= rho cp k ref
/CPHY_MAT_ORTHO_2D_FCT= rho cp kx ky
                                                                                                                                                                        ref
/CPHY_MAT_ORTHO_3D_FCT= rho cp kx ky kz ref
/-----
/CPHY_MAT_ISO_PROG=
/CPHY_MAT_ORTHO_2D_PROG= ref
/CPHY_MAT_ORTHO_3D_PROG= ref
/CPHY_MAT_ANISO_2D_PROG= ref
/CPHY_MAT_ANISO_3D_PROG= ref
/CPHY= K_ANISOTROPE_2D Kxy A ref
/CPHY= K_ANISOTROPE_2D 25. 5. 45 -1
 /CPHY= K_ANISOTROPE_3D Kxyz
                                                                                                                                           axe1
                                                                                                                                                                                    axe2
                                                                                                                                                                                                                         axe3
/CPHY= K_ANISOTROPE_3D 25. 25. 5. 1. 0. 0. 0. 1. 0. 0. 1. -1
 / Historiques
/ -----
/HIST= FREQ_SECONDS 100.
/HIST= FREQ ITER 10
/HIST= FREQ_LIST_TIMES 100.2 140.6 170.3
/Sonde pour maillage fin
/HIST= NOEUDS 93 96 125 128
/HIST= NOEUDS
/HIST= COORD 0. 0. 0. 1. 1. 2. (en 2d)
/HIST= COORD 0. 0. 0. 0. 1. 0. 1. 2. 1. (en 3d)
/ -----
/ Bilans
/ -----
/BILAN FLUX SURFACIQUES= 12 4
/BILAN FLUX VOLUMIQUES= 2 6 7
 /**********************************
                                                             DONNEES POUR LE RAYONNEMENT
/**************************
NOMBRE DE BANDES SPECTRALES POUR LE RAYONNEMENT= 1
DOMAINE DE RAYONNEMENT CONFINE OUVERT SUR L EXTERIEUR= NON
/ Sorties
ECRITURES OPTIONNELLES RAYONNEMENT = NON
/ Gestion des correspondants et facteurs de forme % \left( 1\right) =\left( 1\right) \left( 1\right) \left( 
 /-----
NOMBRE DE REDECOUPAGES POUR CALCUL DES FACTEURS DE FORME= 0
LECTURE DES FACTEURS DE FORME SUR FICHIER= NON
```

```
/ Entree des conditions pour le rayonnement
/ ------
/ RAYT= VOLUME_CONNEXE Px Py Pz RAYT= VOLUME_CONNEXE 20. 1. 0.0
/RAYT = SYMETRIE_2D ax + by + c = 0
/RAYT = SYMETRIE_3D ax + by + cz + d = 0
/RAYT= PERIODICITE_2D Ix Iy teta
/RAYT= PERIODICITE_3D Ix Iy Iz Vx Vy Vz teta
                      bande lbd1 lbd2
RAYT= BANDES_SPECTRALES 1 1.e-10 10.
RAYT= TEMPERATURE_INFINI 20
               bande emissi transm reflect speculaire ref
RAYT= PROP_RAD
               1 0.9 0. 0.1 0. -1
/ Conditions aux limites pour le rayonnement
/CLIM_RAYT= COUPLAGE_CONDUCTION 1 3 4
/CLIM_RAYT= TEMPERATURE_IMPOSEE temp (degre C)
/CLIM_RAYT= TEMPERATURE_IMPOSEE 30.
/CLIM_RAYT= FLUX_IMPOSE_PAR_BANDE bande flux (w/m2)
/***************************
/ DONNEES COMPLEMENTAIRES POUR LES TRANSFERTS COUPLES
/***************************
/ Definition des materiaux
/HMT_MAT= BETON 2 4 32
/ -----
/ Conditions initiales sur PV et PT
/ -----
/ mot-cle valeur liste des references
/CINI_PV= 2800. 1
/CINI_PV_FCT= 2800.+x
//CINI_PT= 101300.
/CINI_PT_FCT= 101300.+x
/ Conditions aux limites sur PV et PT
//CLIM_HMT= HHH T_ext ht_ext PVext hpv_ext PT_ext hpt_ext References /CLIM_HMT= HHH 20. 2. 2600. 4. 101300. 3. 3 4 23 1
/CLIM_HMT_PROG= HHH
                                                     3 4 23 1
/CLIM_HMT_PROG= RES_CONTACT
/*****************************
```

©EDF 2021

```
DONNEES POUR LE MODELE FLUID OD
/*****************************
/GEOM_FLOD= #num volume ref_bord
/GEOM_FLOD= 1 4.18879 8
/+ echange a la surface solide
/CLIM_T= ECH_OD h ref
/CLIM_T= ECH_OD 300 8
/CLIM_T_FCT= ECH_OD 300*0.01*T 8
/CPHY_FLOD= #num_cavite rho Cp Tinit
/CPHY_FLOD= 1 1 1000 20
/CPHY_FLOD_FCT= 1 1 1000 20
/CPHY_FLOD_PROG= 1
/ terme source #num_cavite a b (phi=aT+b W/m3)
/CVOL_FLOD_T= 1 0. 15
/CVOL_FLOD_T_FCT= 1 0. 15+0.01*tt
/CVOL_FLOD_T_PROG= 1
/ rayonnement pour fluide gris : coefficient d'absorption
/RAYT_FLOD= #num_cavite #num_bande coef_absorption
/RAYT FLOD=
/ rayonnement pour fluide gris : references sur maillage de rayonnement de la cavite
/RAYT_REF_FLOD #num_cavite list_ref
/RAYT_REF_FLOD
                   1
/****************************
               DONNEES POUR LE MODELE FLUID 1D
/PAS DE TEMPS FLUIDE 1D= 100
/ECRITURES OPTIONNELLES FLUIDE 1D= NON
/BILANS SUR LES FIBRES 1D FLUIDES= NON
/geometrie du fluide
/GEOM_FL1D= Dh section rugosite ref
/GEOM_FL1D= 0.1 0.00785 0
GRAVITE_FL1D= 0 0 -9.81
/ cond initiale
/CINI_FL1D= Tini debit_ini ref
/CINI_FL1D= 20 7.85 6
/ definition d'une entree fluide
/CLIM_FL1D= ENTREE_3D x y z debit(kg/s) Temp
/CLIM_FL1D= ENTREE_3D 0 0 0 7.85 40
/CLIM_FL1D_FCT= ENTREE_3D 0 0 0 7.85 40
/CLIM_FL1D= DELTA_P x y z Pin(Pa) Pout(Pa) Temp
/CLIM_FL1D= DELTA_P 0 0 0 101300 101280 40
/CLIM_FL1D_FCT= DELTA_P 0 0 0 101300 101280 40
/CLIM_FL1D= L00P_DEBIT x y z vx vy vz debit(kg/s)
/CLIM_FL1D= L00P_DEBIT 0 0 0 0 0. 0. 1. 3.12
/CLIM_FL1DD_FCT= L00P_DEBIT 0 0 0 0. 0. 1. 3.12
/CLIM_FL1D_FCT= LOOP_THERMOSYPHON 0 0 0
```

```
/prop phy du fluide
/CPHY_FL1D= rho cp conductivite diffusivite
                                                    ref
                1000 4185 0.6 0.001
/CPHY_FL1D=
                                                      4
/CPHY_FL1D_FCT 1000 4185
                           0.6
                                           0.001
                                                      4
/ ref du solide couple au fluide 1d
/CLIM= COUPLAGE_FLUIDE_1D 6
/ref du fluide 1d couple au solide et type d'echange
/CLIM_FL1D= COUPLAGE_CONDUCTION H_COLBURN 6
/CLIM_FL1D= COUPLAGE_CONDUCTION
                                 H_PROG
/CLIM_FL1D= COUPLAGE_CONDUCTION
                                 H_CONSTANT h 8
/+
/terme source thermique
/CVOL_FL1D_T= a b ref
/CVOL_FL1D_T=
                 0. 23.5 4
/CVOL_FL1D_T_FCT 0. 23.5
                             4
/CVOL_FL1D_T_PROG
/pertes de charges lineaires
/CVOL_FL1D= PDC_LIN_FL1D K
/CVOL_FL1D= PDC_LIN_FL1D 0.23
                                     ref
                                     9
/CVOL_FL1D_FCT PDC_LIN_FL1D 0.23
                                      9
/CVOL_FL1D_PROG PDC_LIN_FL1D
                                      9
/pertes de charges singulieres
/CVOL_FL1D= PDC_SING_FL1D K
/CVOL_FL1D= PDC_SING_FL1D 0.23
                                     ref
                                    10
/CVOL_FL1D_FCT PDC_SING_FL1D 0.23
                                    10
/CVOL_FL1D_PROG PDC_SING_FL1D
                                     10
/ frequence egale a celle des historiques solides
/HIST_FL1D= COORD 0.1 0.2 0.3
```

| EDF R&D | SYRTHES 5   | Version 1 |
|---------|-------------|-----------|
|         | User Manual | Version 1 |

# Appendix C

# Physical quantities and units of measurement

| Quantity      | $\operatorname{Unit}$ | Meaning                   |
|---------------|-----------------------|---------------------------|
| T             | $^{\circ}C$           | Temperature               |
| ho            | $kg/m^3$              | Density                   |
| $C_p$         | J/kgK                 | Specific Heat Capacity    |
| $\vec{k}$     | W/mK                  | Thermal conductivity      |
| $\phi$        | $W/m^2$               | Surfacic flux             |
| Φ             | $W/m^3$               | Volumetric flux           |
| h             | $W/m^2K$              | Heat exchange coefficient |
| g             | $W/m^2K$              | Contact resistance        |
| $\alpha_i$    | degree                | Angles                    |
| $ec{q}$       | $W/m^2$               | Flux vector               |
| $ ho_i$       |                       | Reflectivity              |
| $arepsilon_i$ |                       | Emissivity                |
| $F_{ij}$      |                       | View factor               |
| $S_i^j$       | $m^2$                 | Surface (radiation)       |
|               |                       |                           |

| EDF R&D | SYRTHES 5   | Version 1 |
|---------|-------------|-----------|
|         | User Manual | version i |

# Appendix D

# Internet links

```
    SYRTHES:
        https://www.edf.fr/recherche/code-syrthes

    Code_Saturne:
        https://www.code-saturne.org

    SALOME:
        https://www.salome-platform.org
```

# **Bibliography**

- [1] Code\_Saturne User Guide. https://www.code-saturne.org.
- [2] Rupp I, Péniguel C. SYRTHES Conduction et rayonnement thermique Manuel théorique de la version 3.3. Rapport EDF R&D HI-83/01/039/A.
- [3] Rupp I, Péniguel C. SYRTHES 5 Thermal Conduction and Radiation Validation Manual. https://www.edf.fr/recherche/code-syrthes.
- [4] SYRTHES Open Source Thermal code EDF https://www.edf.fr/recherche/code syrthes.
- [5] Salome The Open Source Integration Platform for Numerical Simulation https://www.salome.platform.org.
- $[6] \ \ MPI\ The\ Message\ Passing\ Interface\ Standard\ https://www.mcs.anl.gov/research/projects/mpi/index.htm.$
- [7] MED Module Documentation https://www.salome.platform.org.
- [8] Péniguel C, Rupp I. Couplage Thermique Fluide-Solide Version 1.0 Résolution des équations de la chaleur au sein d'un solide en éléments finis (Théorie Méthodes Numériques Validation). Rapport EDF/DER HE-41/93/015/A.
- [9] Berthou J.Y., Lefebvre V. Guide de référence de la bibliothèque d'échanges de données MED V2.0. Rapport EDF/DRD HI-76/2000/003/A.

# Index

| Symboles 0D fluid radiation properties, 102 0d fluid volumetric conditions, 101 0d fluide model, 33 1d fluid volumetric conditions, 112 1d fluide model, 34  A axisymetry, 24 axisymmetry, 14  B boundary conditions, 118 | files, 38  additionnal, 39 balance, 39 geometry, 42 MinMax, 39 parameters, 39, 43, 48 probes, 39 results, 39, 40, 122 transient, 39, 40 user data, 45 user functions, 115 view factors, 40 |
|----------------------------------------------------------------------------------------------------|----------------------------------------------------------------------------------------------------|
| contact resistances, 21                                                                                                    | weather forecast, 43 finite element type, 15                                                                                                    |
| flux, 18 heat exchange coefficient, 19 infinite radiation, 19 periodocity, 20 symmetry, 19                                                                                                    | $egin{array}{c} {f G} \\ { m geometry, \ 13} \\ { m 2D \ cartesian, \ 24} \\ { m 2D \ catesian, \ 13} \\ { m 3D, \ 14, \ 24} \end{array}$                                                  |
| C closed loop 1d, 108 condition flux fluide 1d, 110 conditions aux limites, 18 Dirichlet, 18 rayonnement, 25                                                                                                    | axisymetry, 24 axisymmetric, 14 graphic interface 0D fluid flow, 99 0d fluid boundary, 100                                                                                                 |
| conditions initiales, 18 conditions physiques, 25 conductivity anisotropic, 17 isotropic, 16 orthotropic, 16                                                                                                    | 0d fluid model, 99 0d fluid physical properties, 100 1d fluid physical properties, 111 1d fluid boundary, 105 1d fluid flow, 104 1d fluid initial, 105 1d fluid time step, 114             |
| contact resistances, 119 convert2syrthes, 40 couplage code de thermohydraulique, 35 Coupling, 93 cphyso.c, 16                                                                                                    | Conduction, 58 Anisotropic, 66 Boundary conditions, 58 Contact resistance, 62 Heat Exchange, 59 Infinite radiation, 63                                                                     |
| D<br>density, 13<br>dirichlet, 18                                                                                                    | Initial conditions, 58 Isotropic, 64 Orthotropic, 65 Periodicity, 68                                                                                                    |
| E environment, 37                                                                                                    | Physical properties, 63 Volumetric conditions, 67 Conjugate Heat Transfer, 93                                                                                                    |
| $\mathbf{F}$                                                                                                    | Control, $53$                                                                                                    |

| Solveur information, 54 Time managment, 53 File Names, 56                                                                                                    | user functions, 119, 120 rayonnement, 23 running SYRTHES, 124                                                                                                    |
|----------------------------------------------------------------------------------------------------|----------------------------------------------------------------------------------------------------|
| Hmt, 84 boundary condition, 89, 91 control, 85 initial conditions, 87 material properties, 88 volumetric term source, 92 Home, 52 Output                                                                                                    | S specific heat capacity, 13, 16 symmetry, 19 syrthes2ensight, 41 syrthes2med, 41 syrthes2tomed, 41 syrthes_ data.syd, 48                                                                                                    |
| Probes, 72 Surface balance, 73 Volume balance, 73 output, 71 Radiation, 75                                                                                                    | ${f T}$ température, 13 thermal closed loop 1d, 109 thermal source terms fluid 1d, 112                                                                                                    |
| radiation boundary conditions, 80 imposed flux, 82 imposed temperature, 81 radiation ouverture, 83 radiation properties, 79 Spectral parameters, 75 tables, 49 View Factor, 75 view factor sym per, 78  H heat and mass transfer, 95 heat exchange fluide 1d, 110  I initialisations, 117 inlet fluide 1d, 106 interpreted funcions, 46  M maillages, 132 masse volumique, 16 | U user data file, 117 user fields calculation, 117 user.c, 117  user_add_var_in_file(), 117 user_initmp(), 18 user_read_myfile(), 117 user_transfo_perio(), 117 user_cond.c, 117 cphyso(), 16 user_cfluvs, 21, 22 user_cfluvs(), 119 user_cini(), 117 user_cphyso(), 118 user_limfso, 19 user_limfso(), 18, 118 user_rescon(), 119 user_ray.c, 119 user_propincidence(), 120 user_solaire(), 120 |
| masse volumique, 16 material, 15 anisotropic, 17 isotropic, 16 orthotropics, 16 maximum of temperatures, 72 meshes, 40 methodology, 132                                                                                                    | validation, 24 volumetric flux, 21, 119                                                                                                    |
| P parallel computations, 120 periodicity: special cases, 117 periodocity, 20 physical properties, 118                                                                                                    |                                                                                                    |
| R radiation                                                                                                    |                                                                                                    |

| EDF R&D SYRTHES 5 User Manual | Version 1 |
|-------------------------------|-----------|
|-------------------------------|-----------|